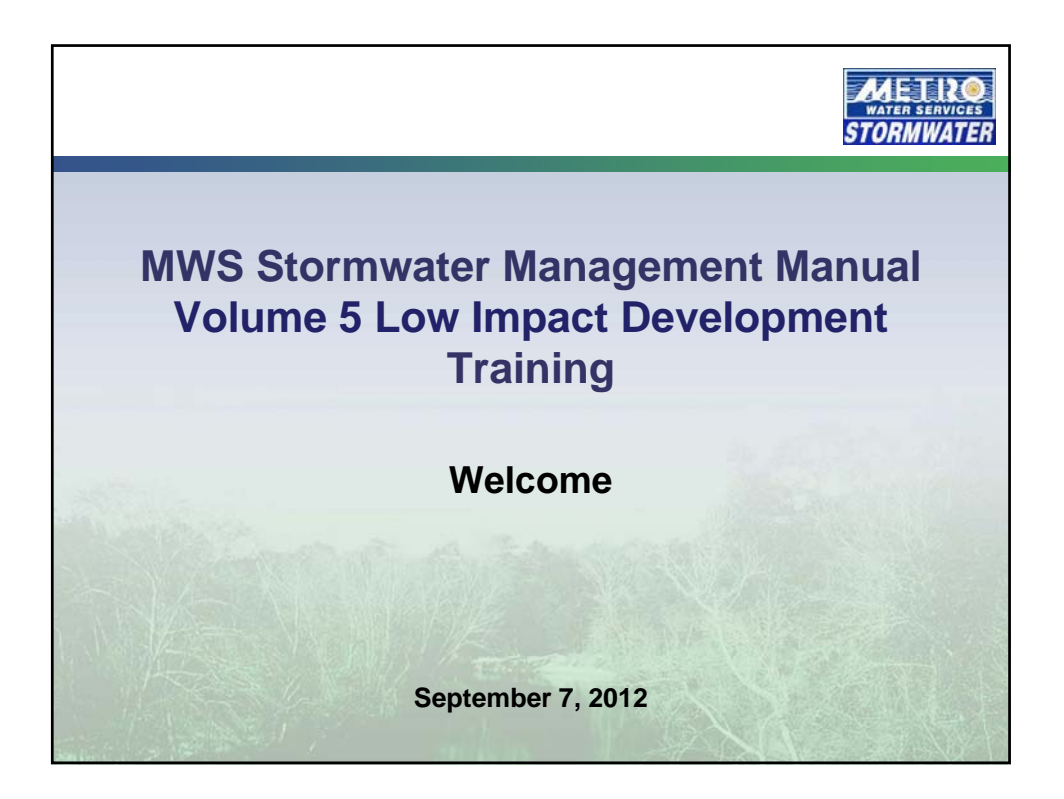

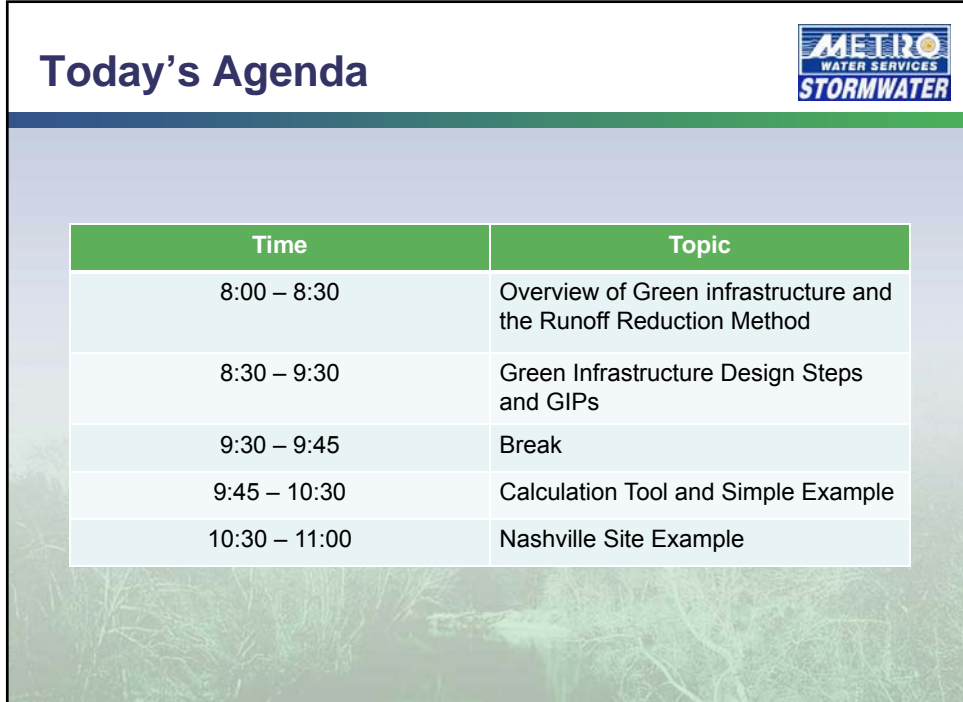

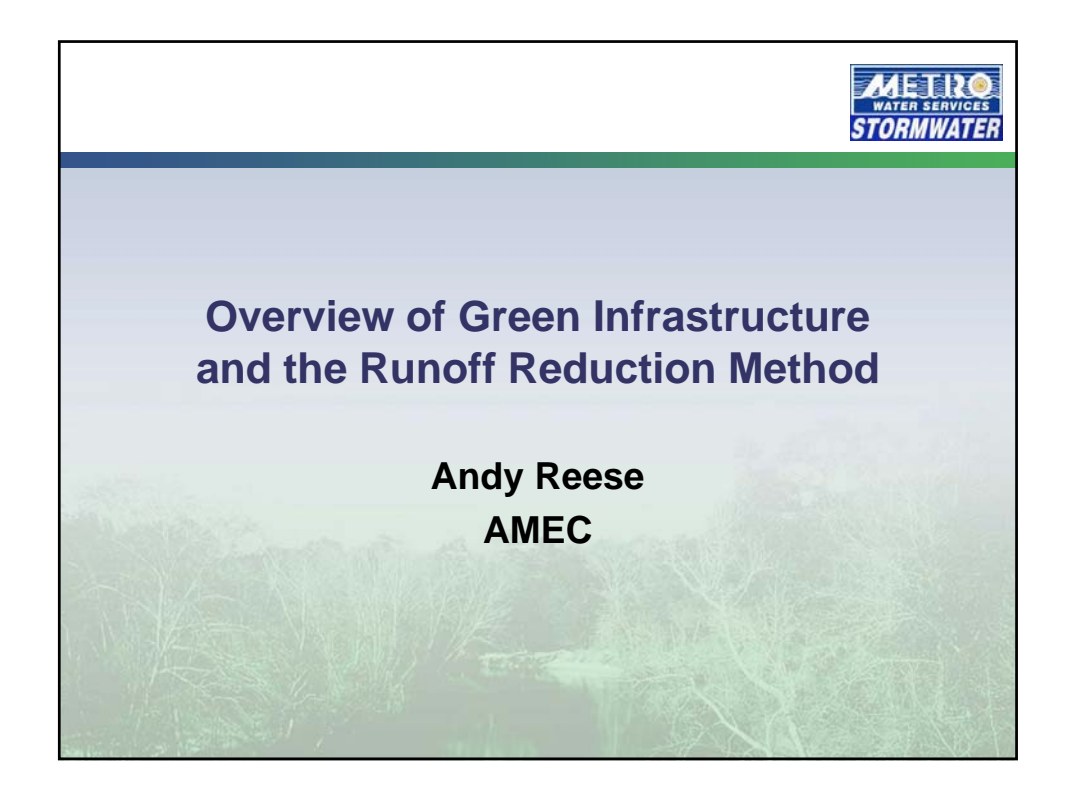

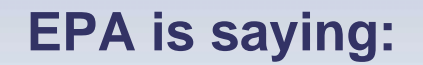

**TSS removal is cute… just not**   $powerful$ **enough…**

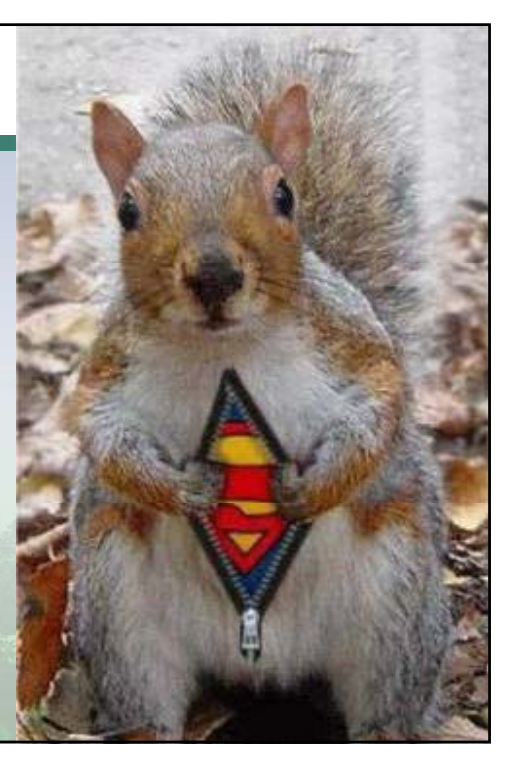

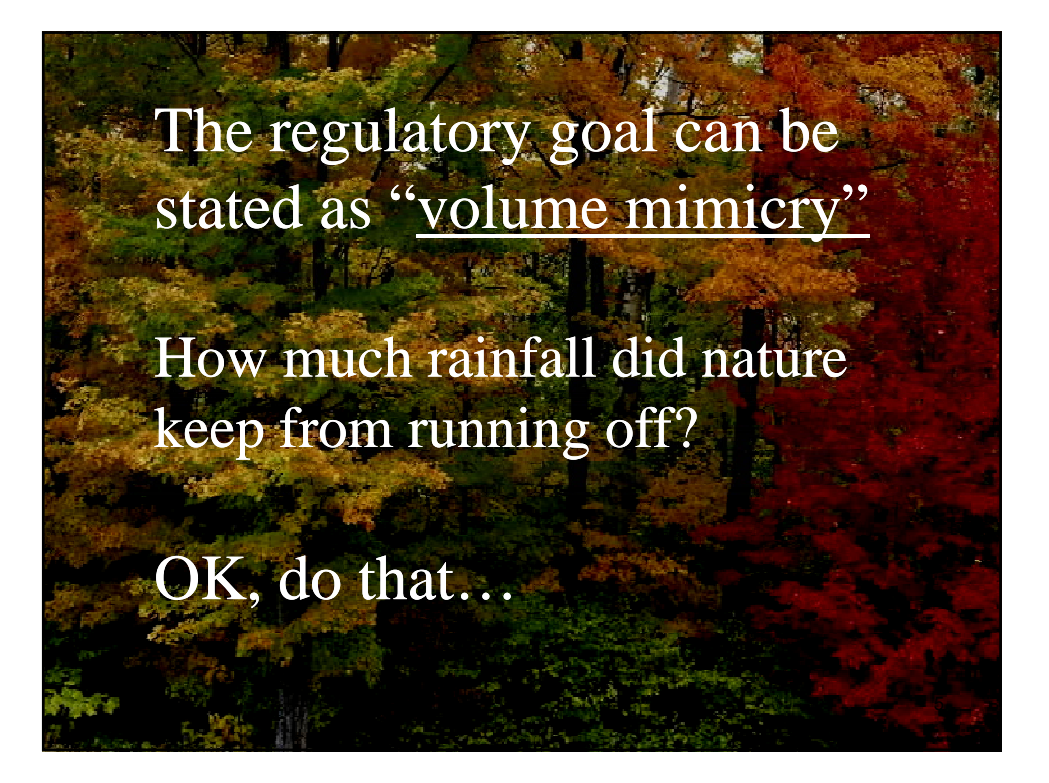

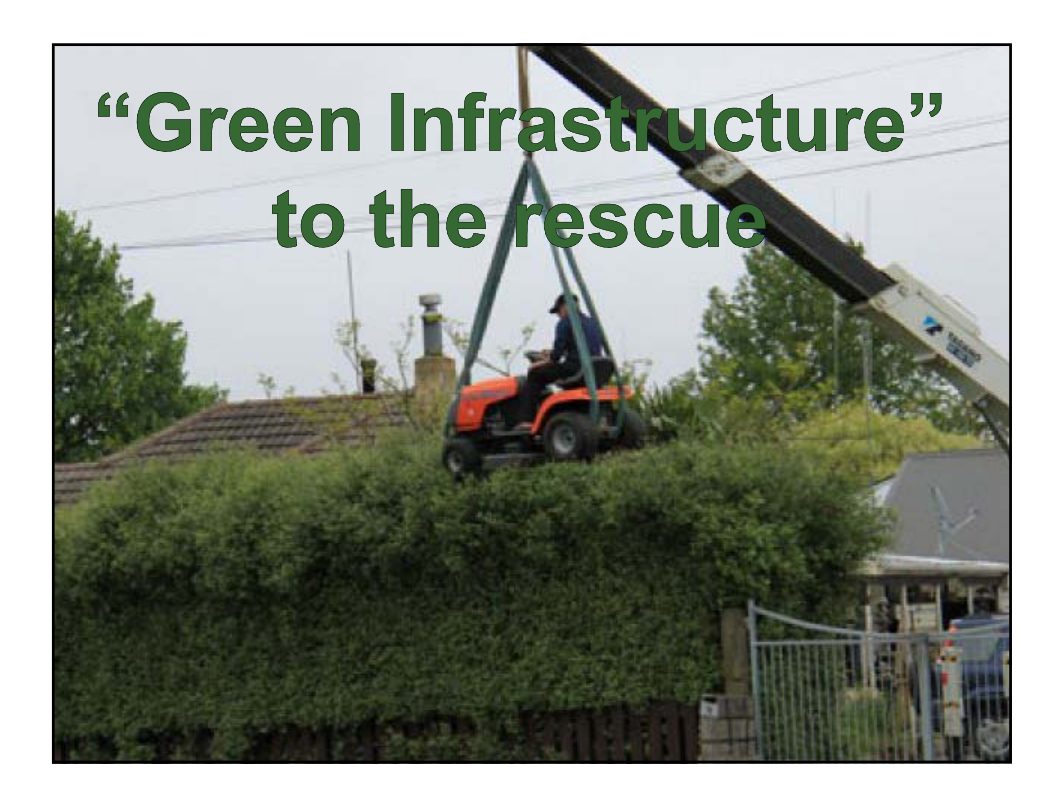

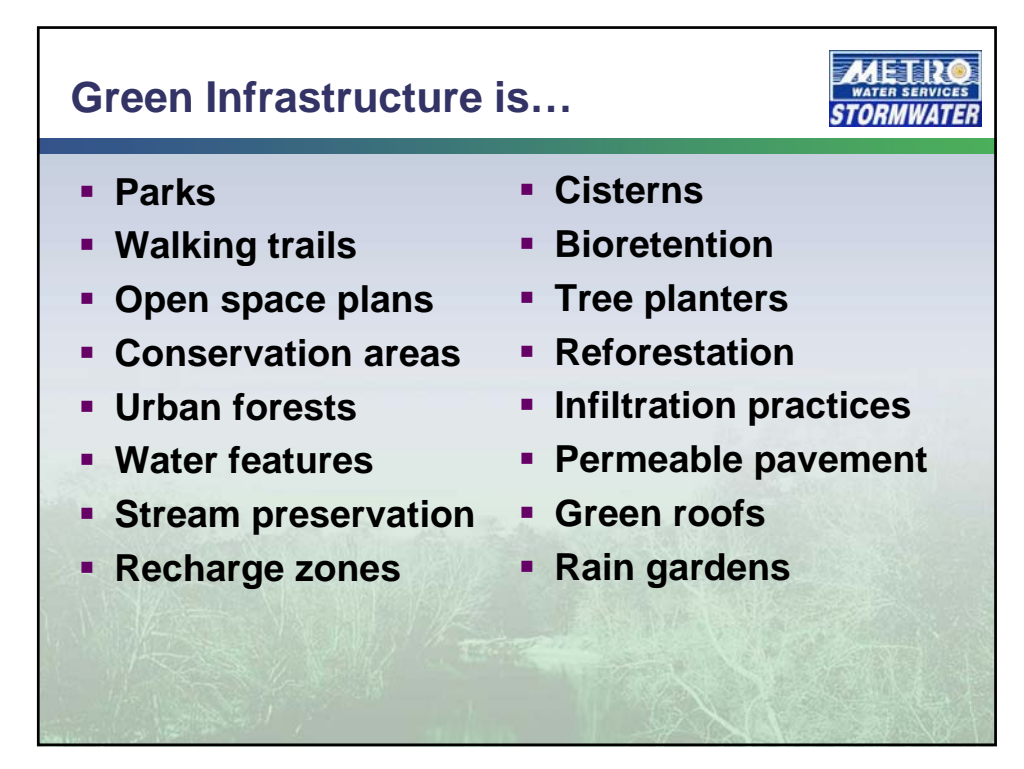

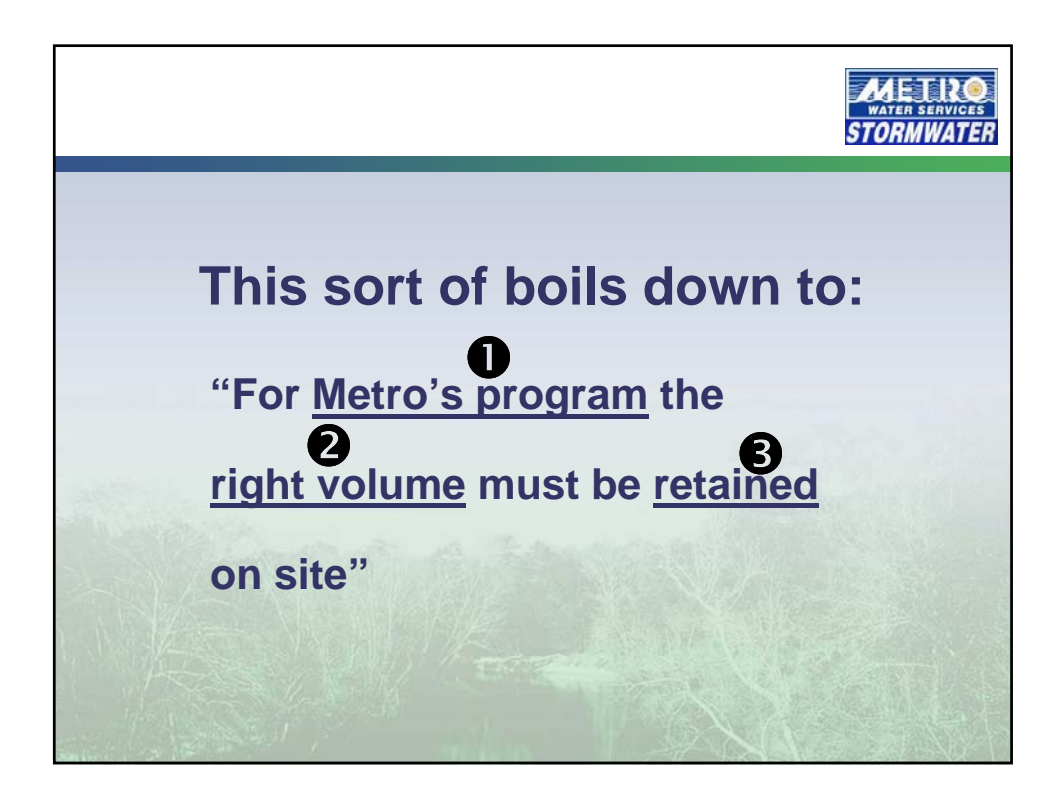

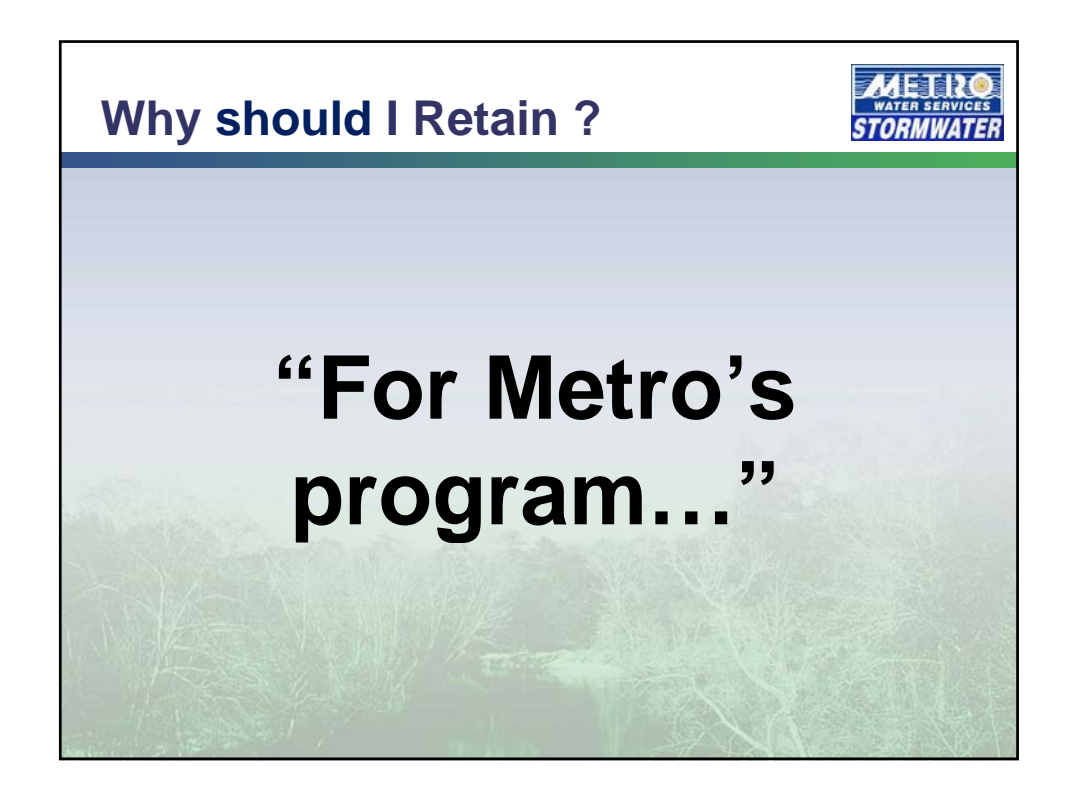

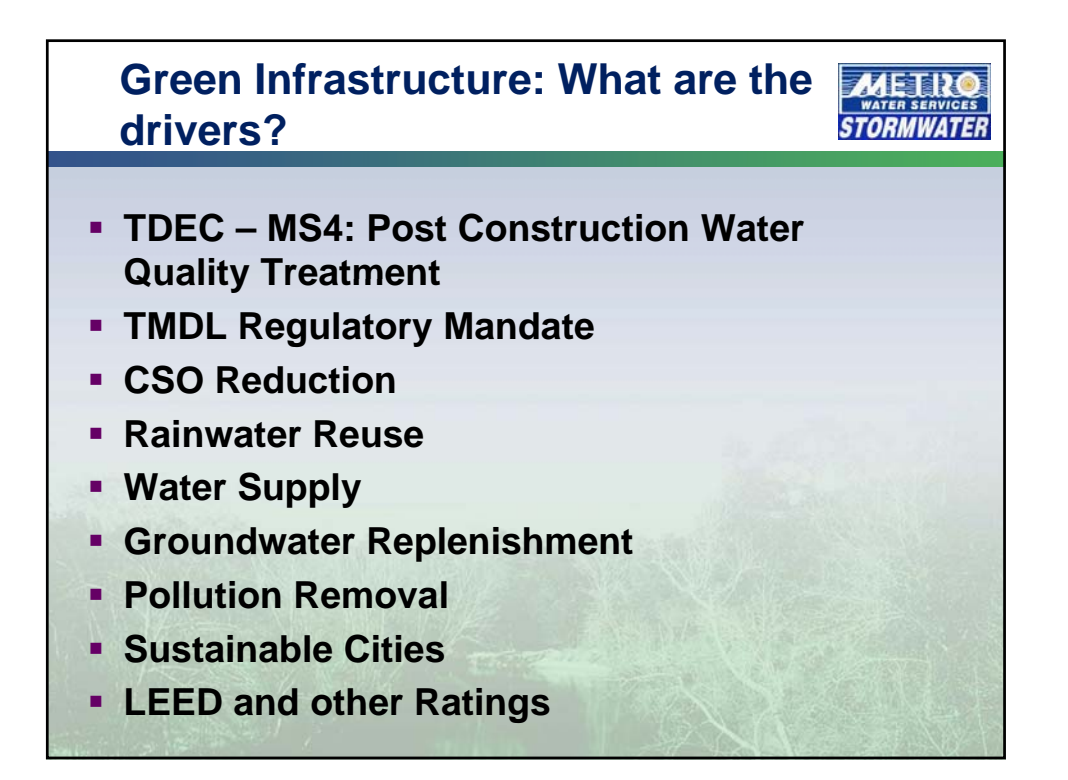

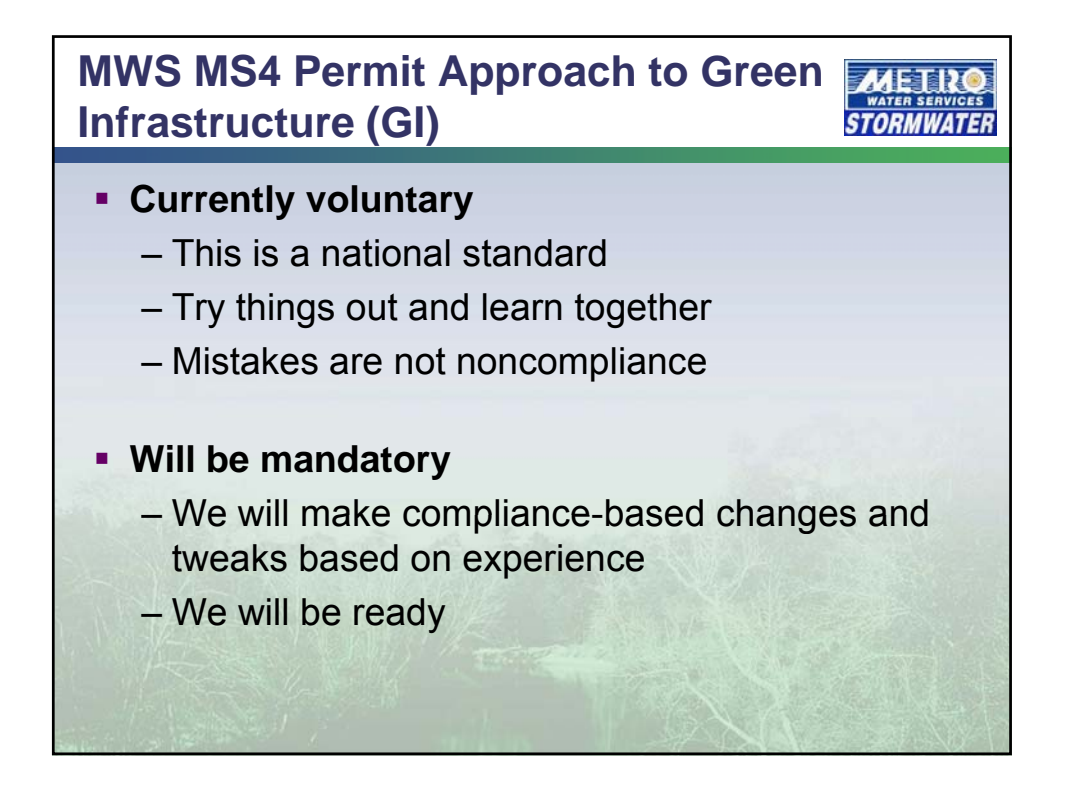

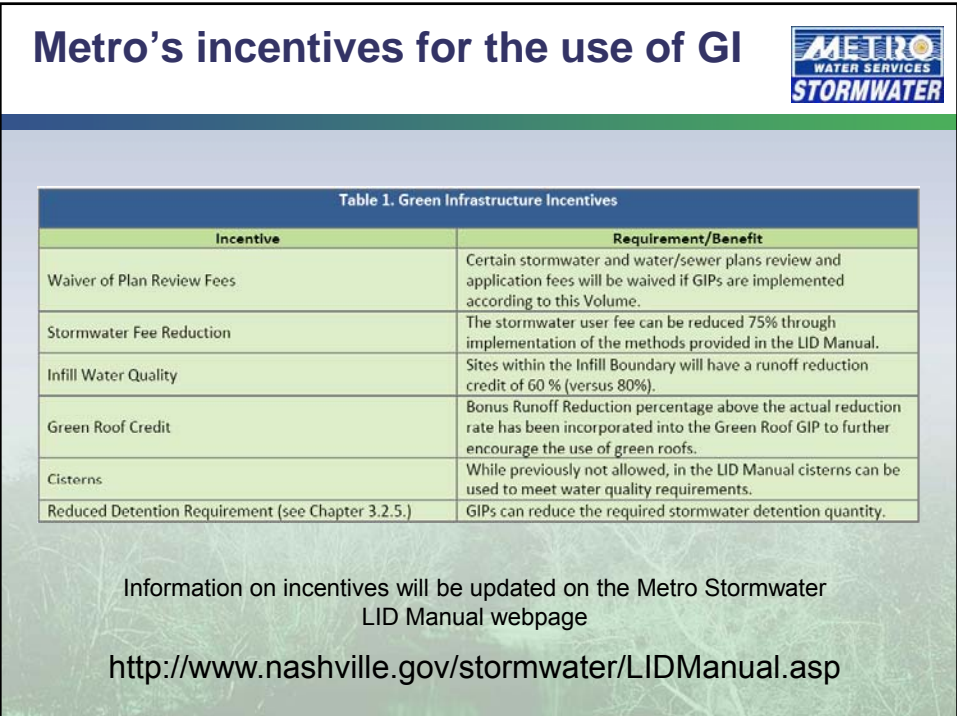

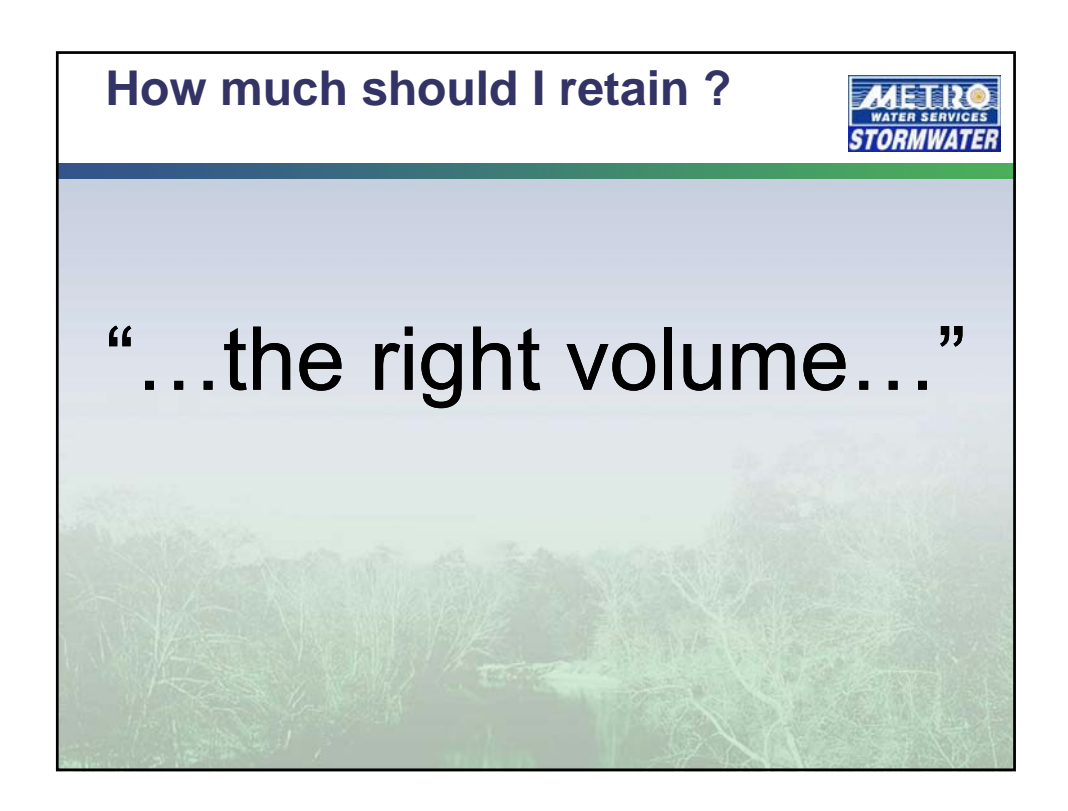

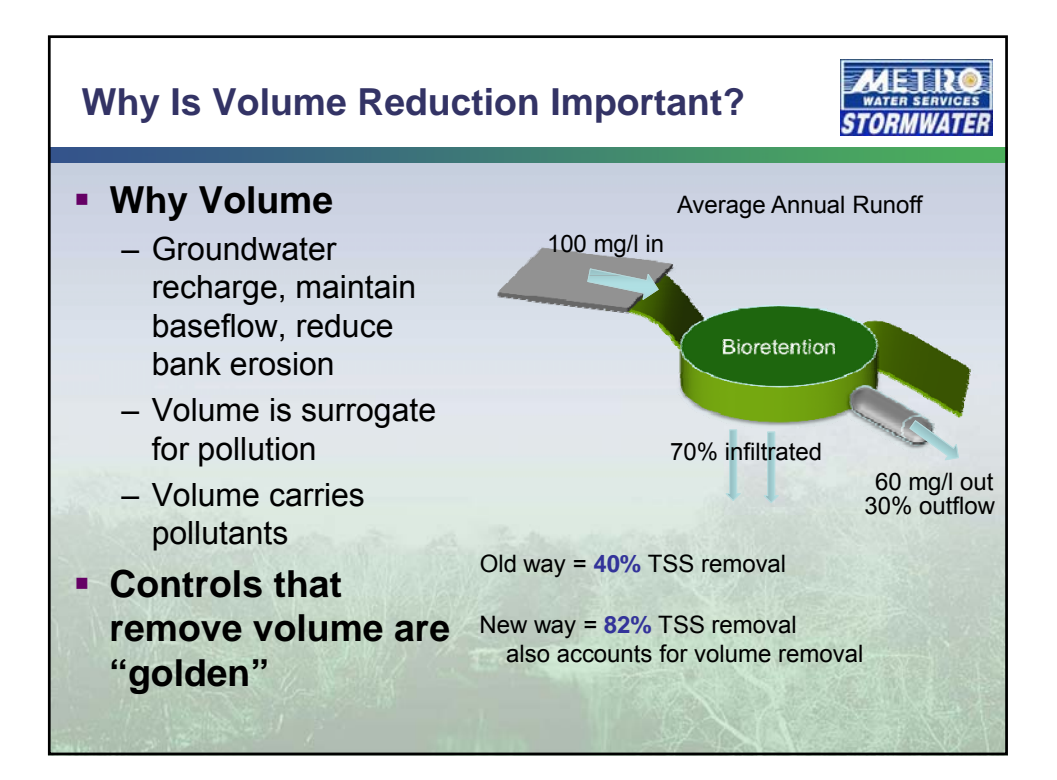

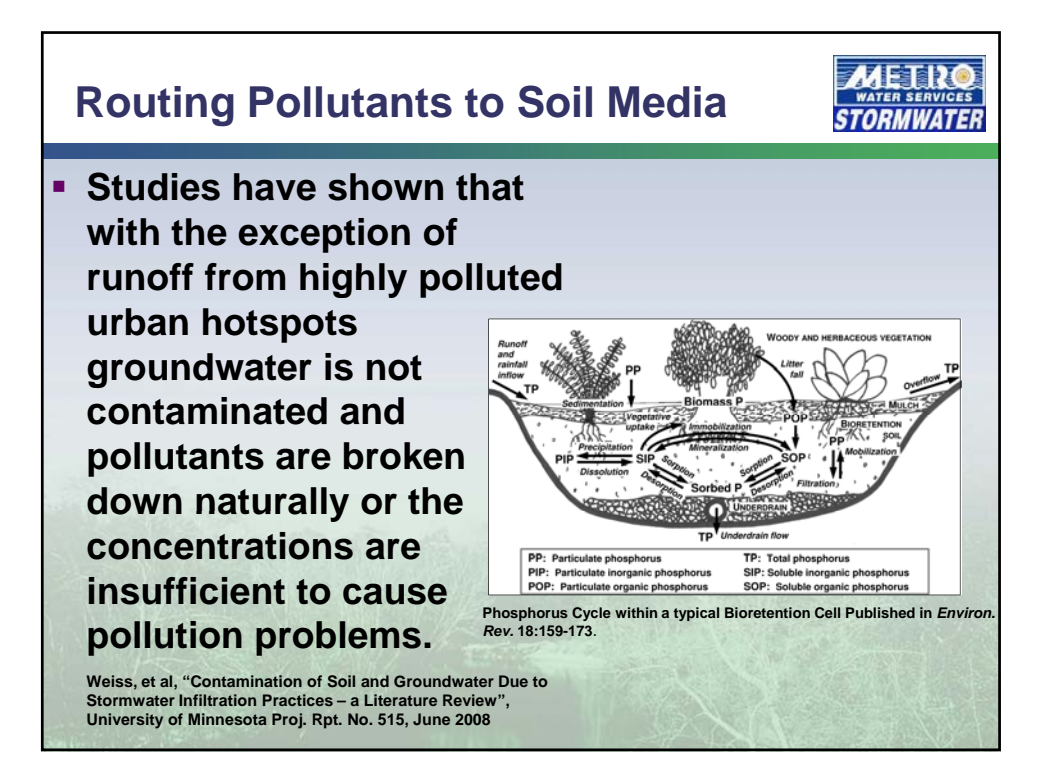

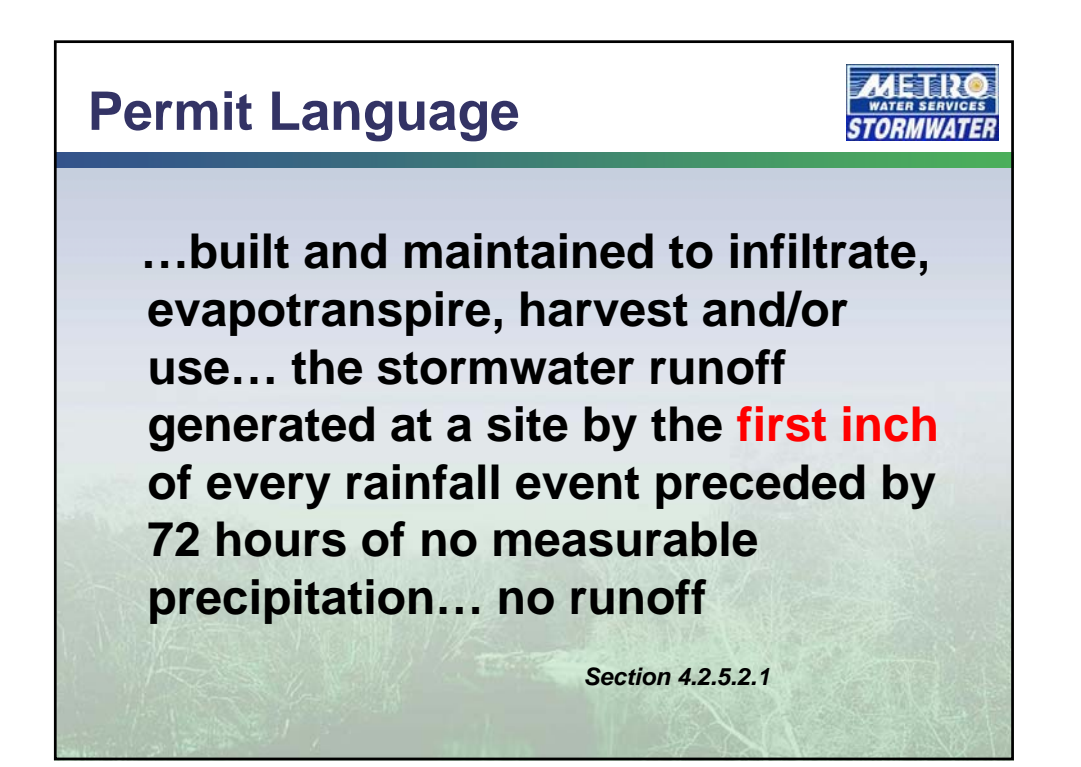

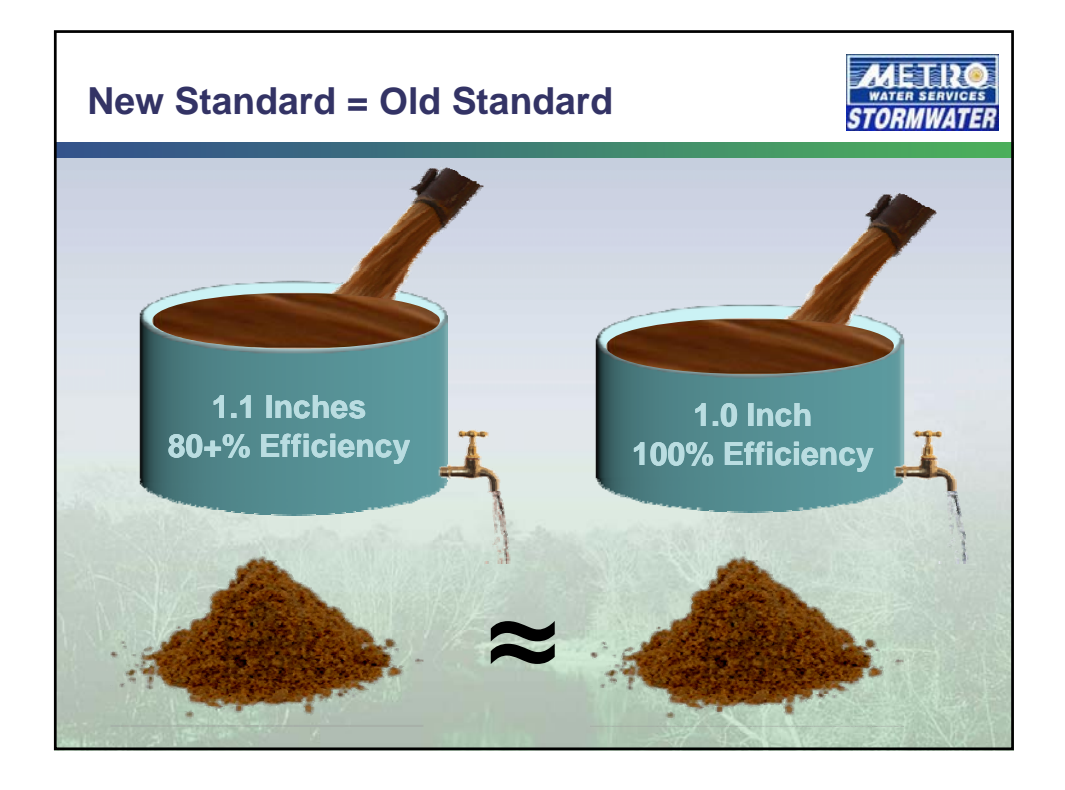

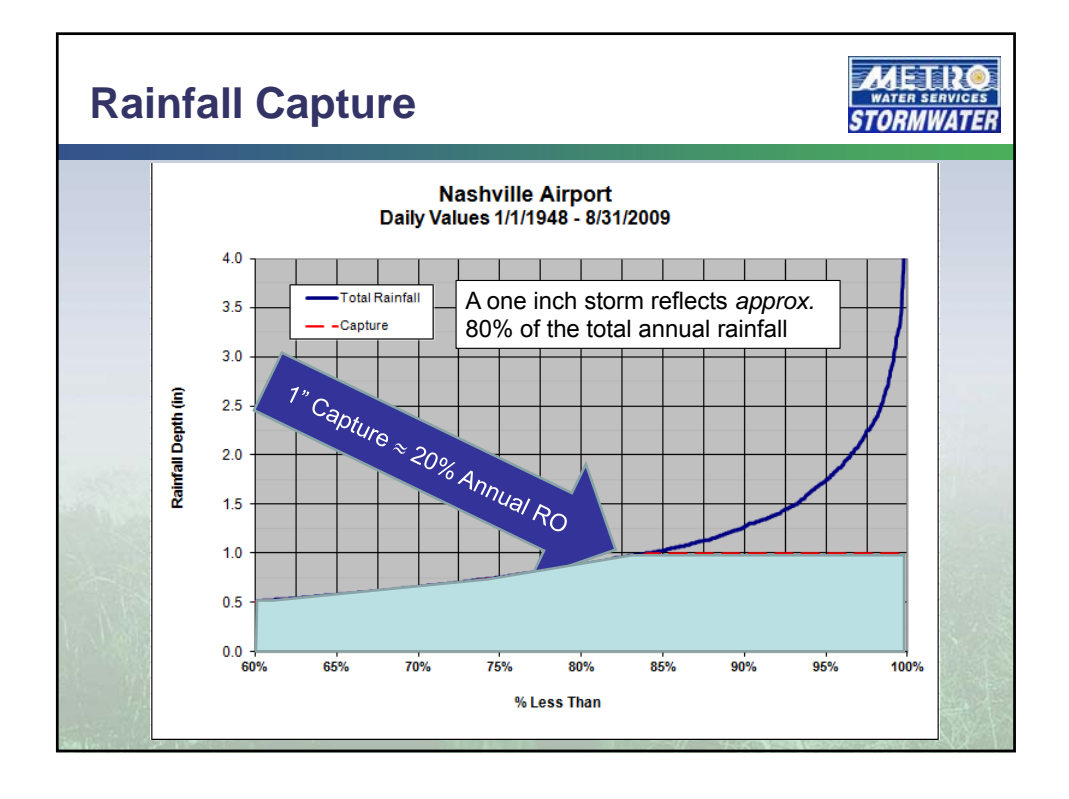

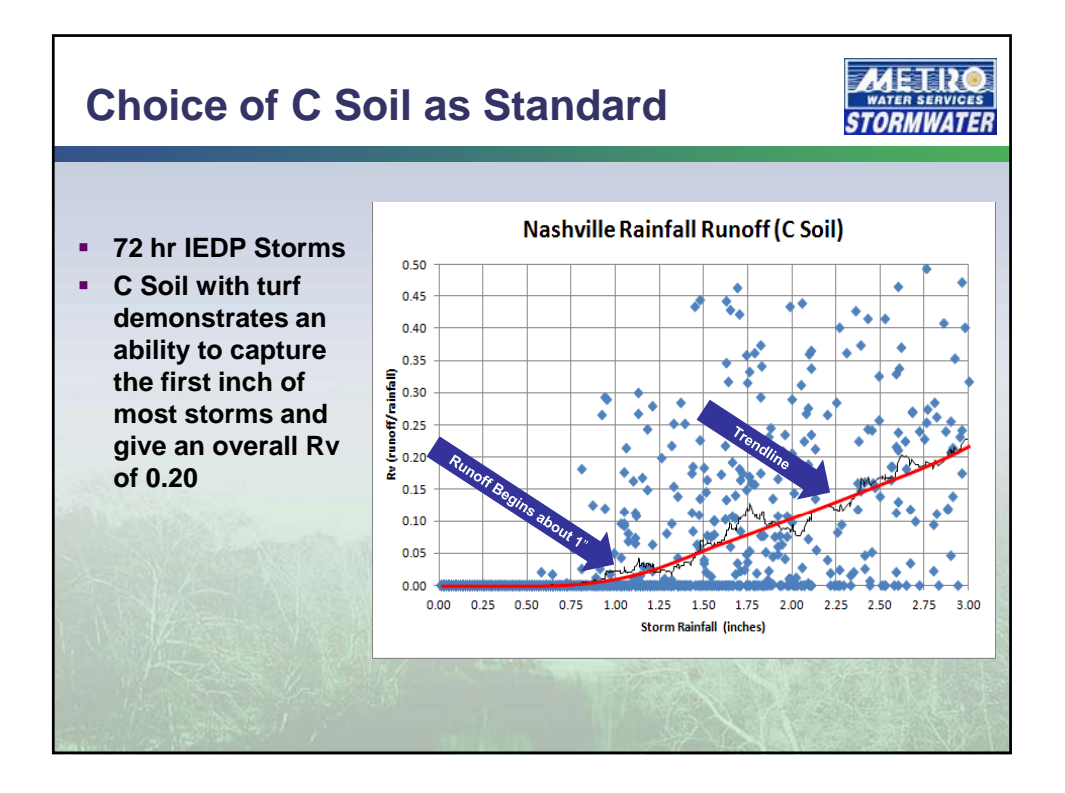

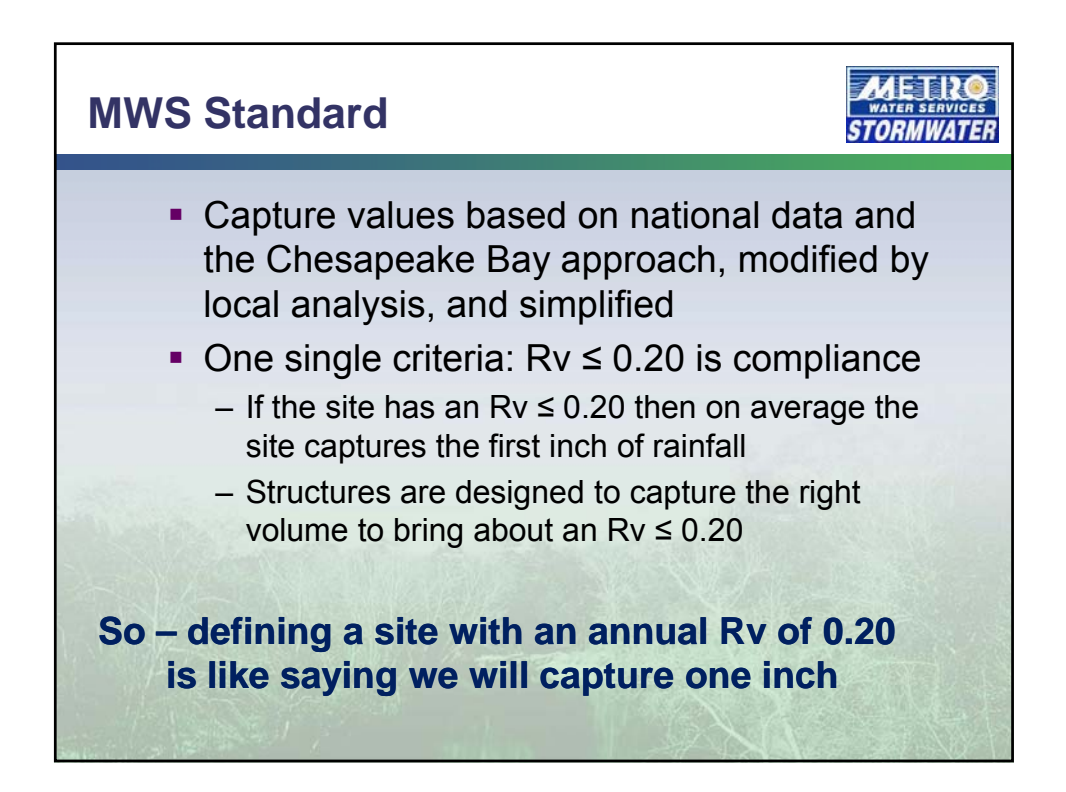

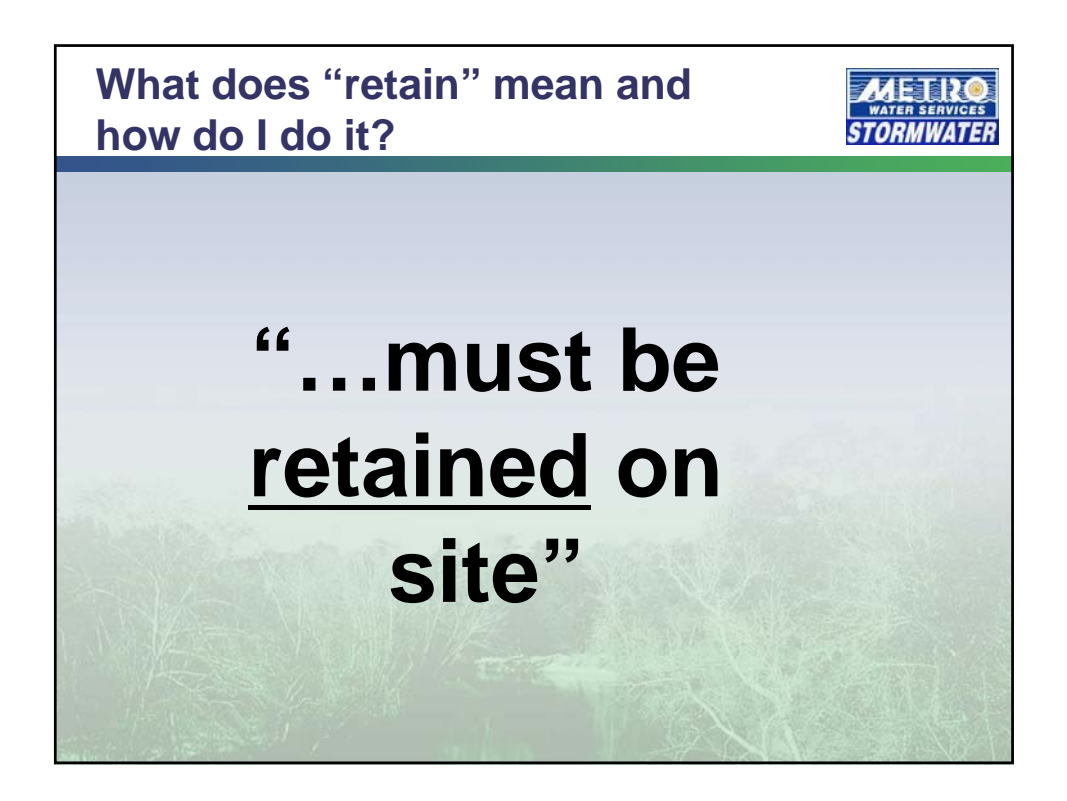

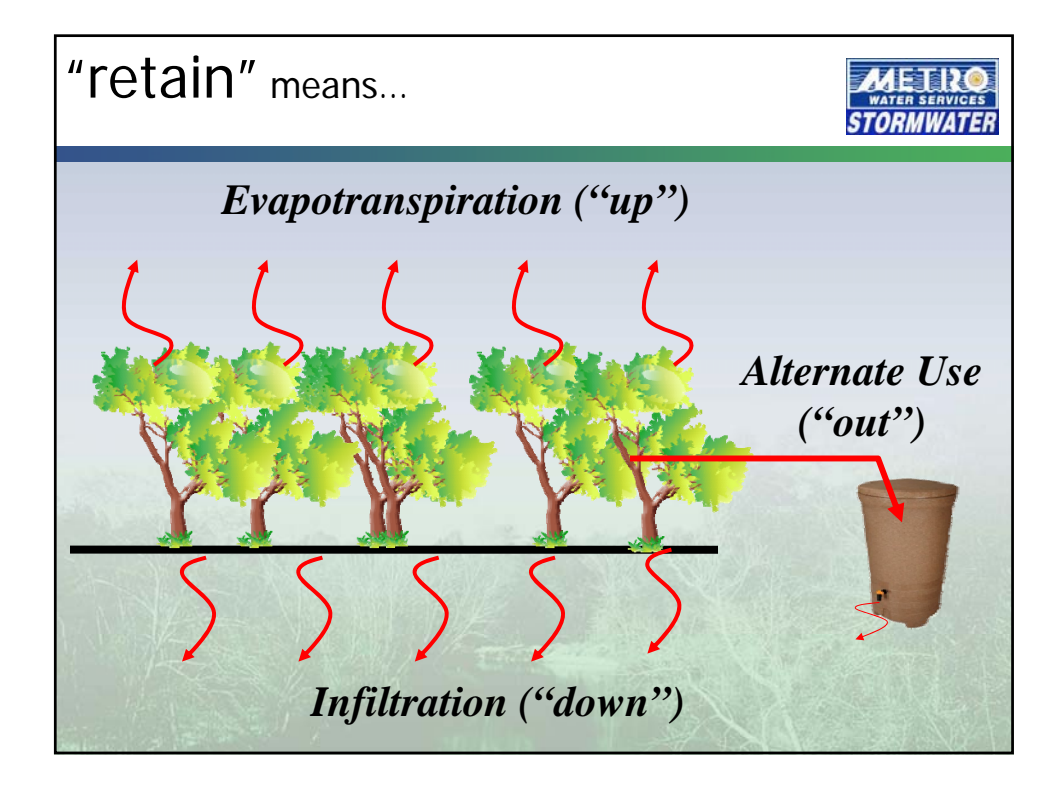

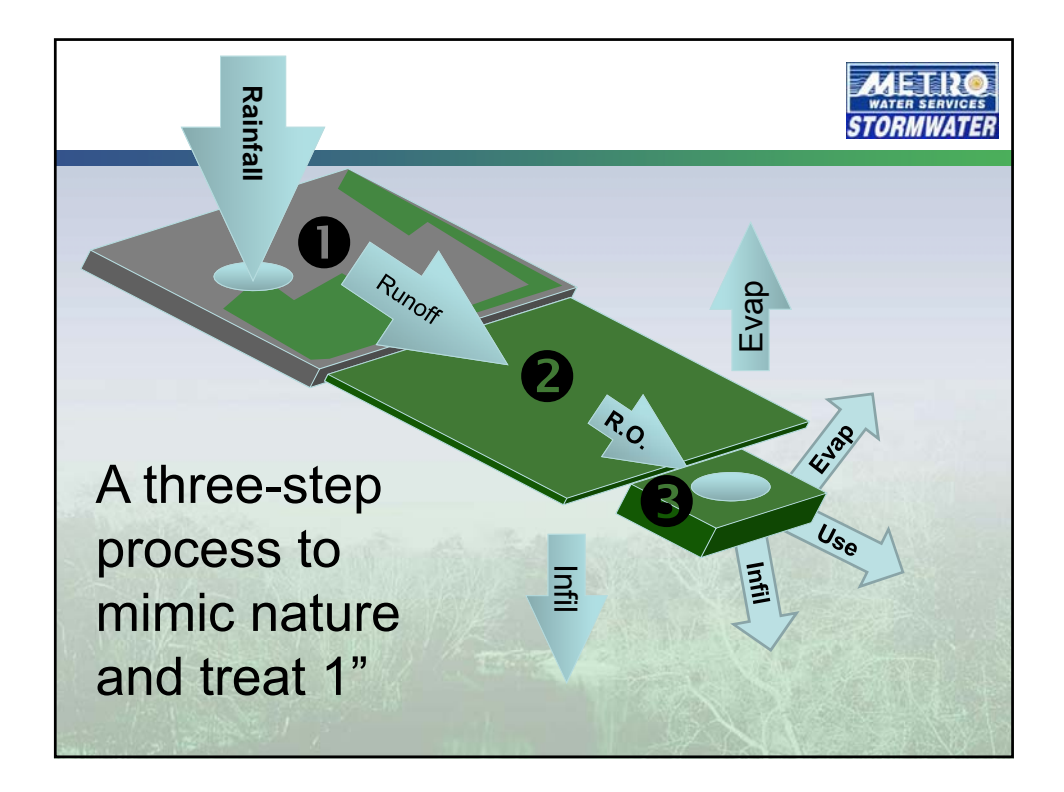

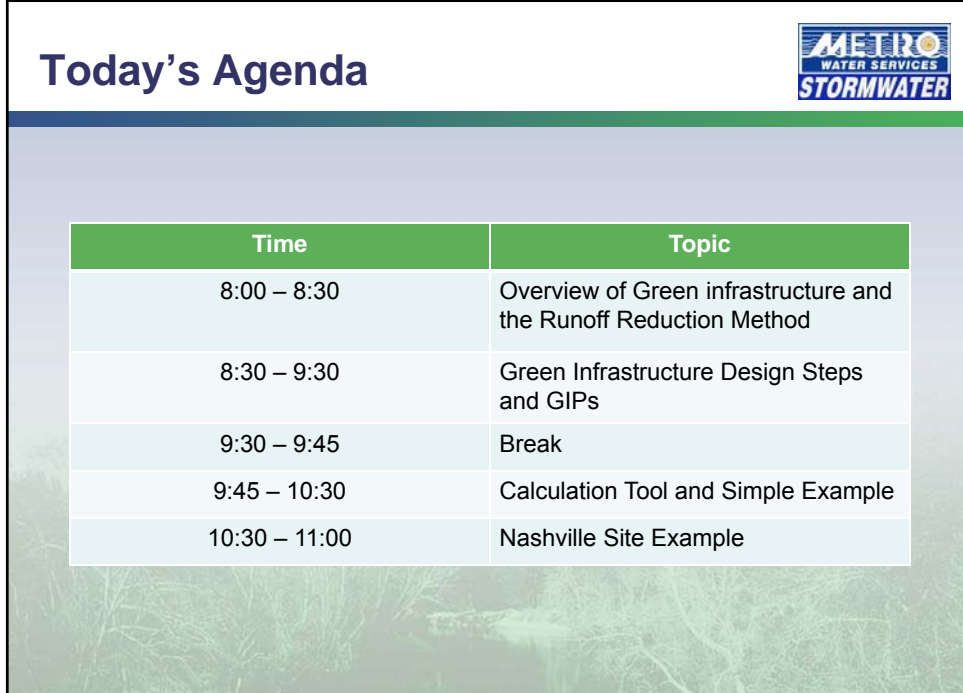

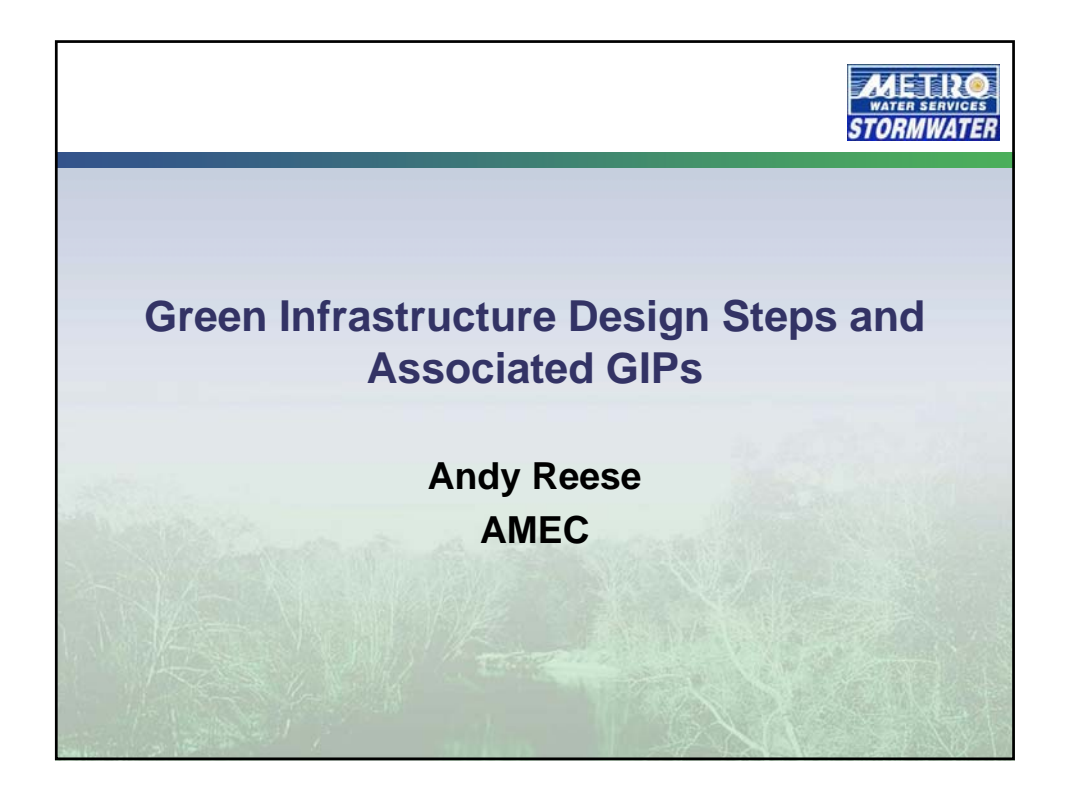

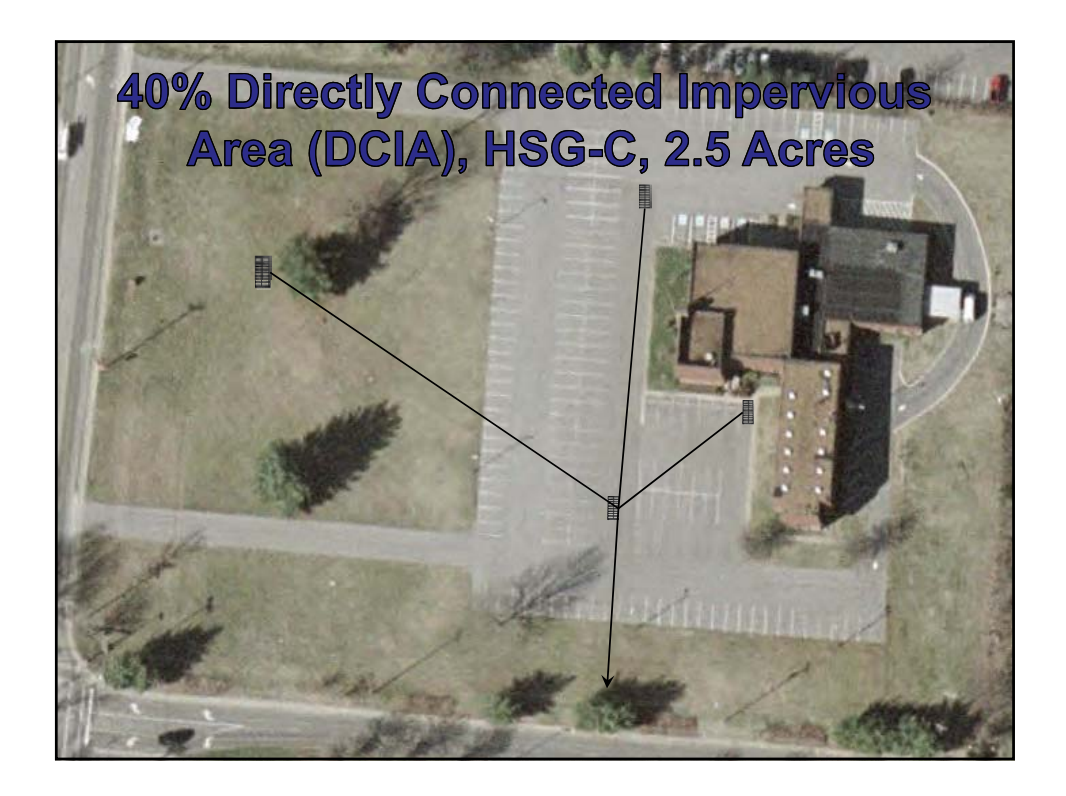

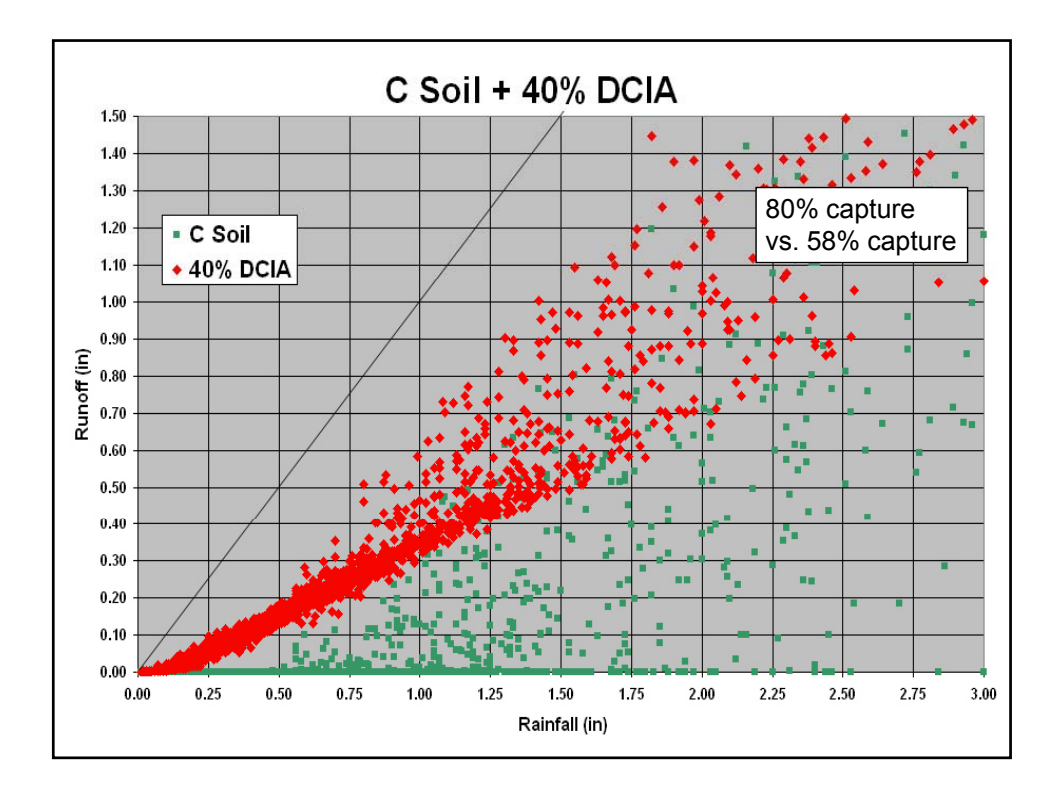

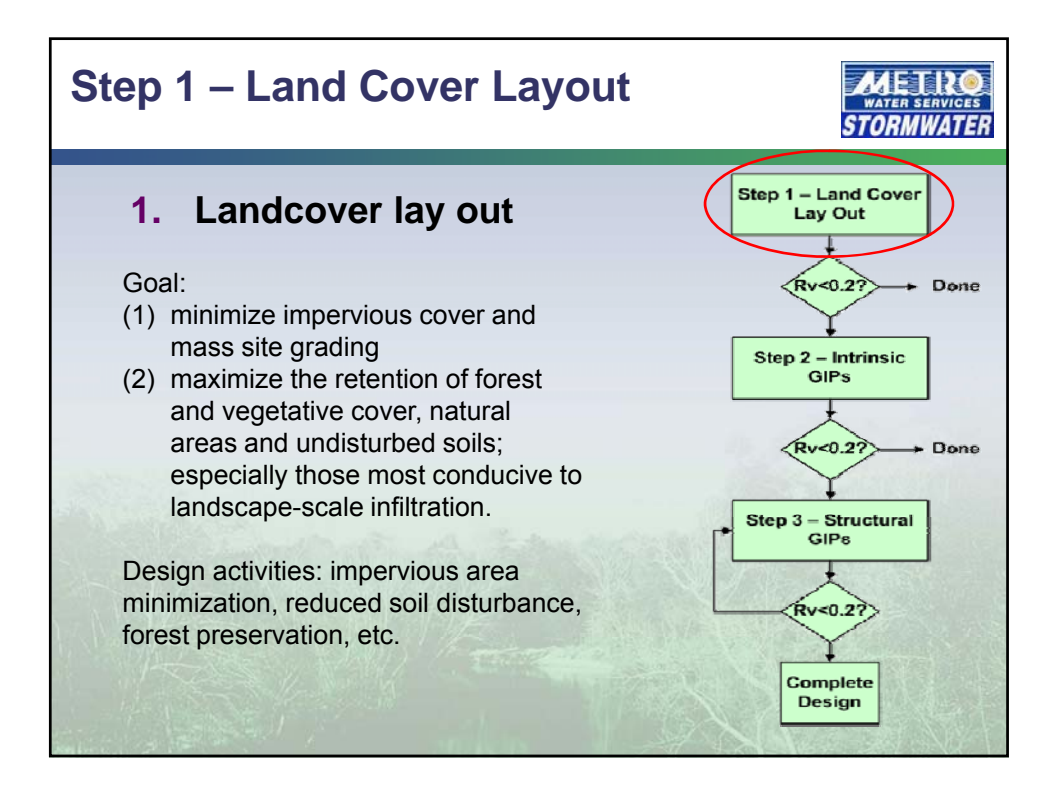

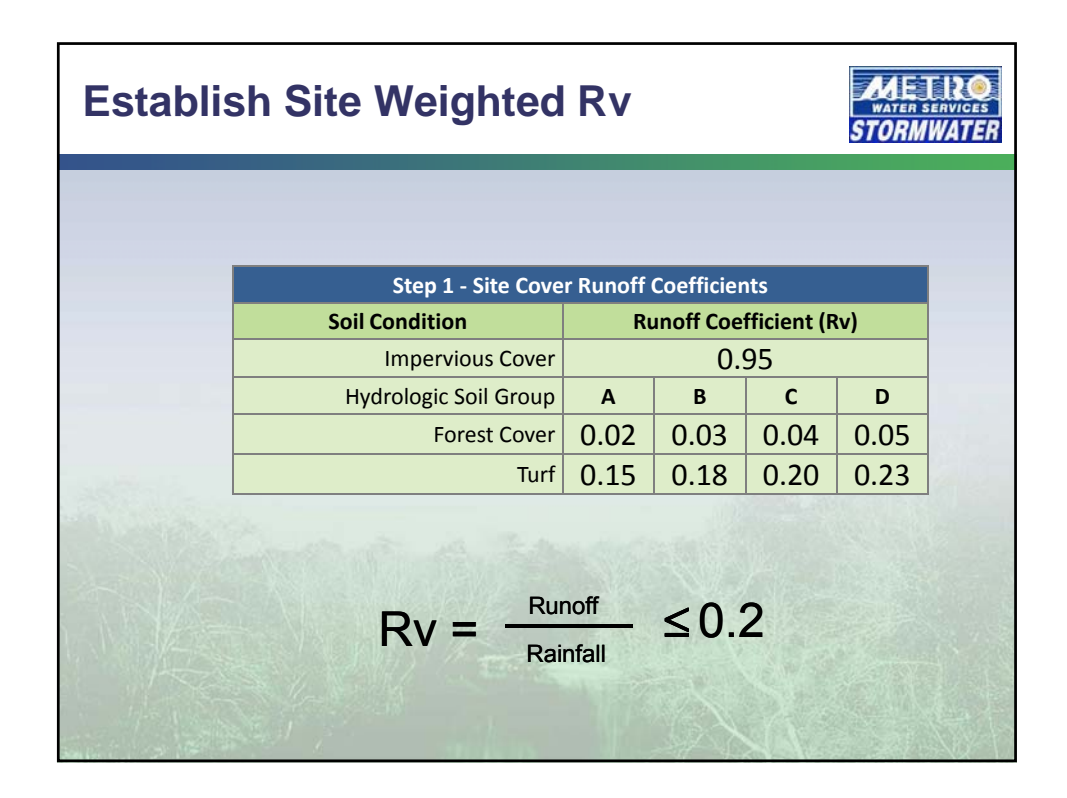

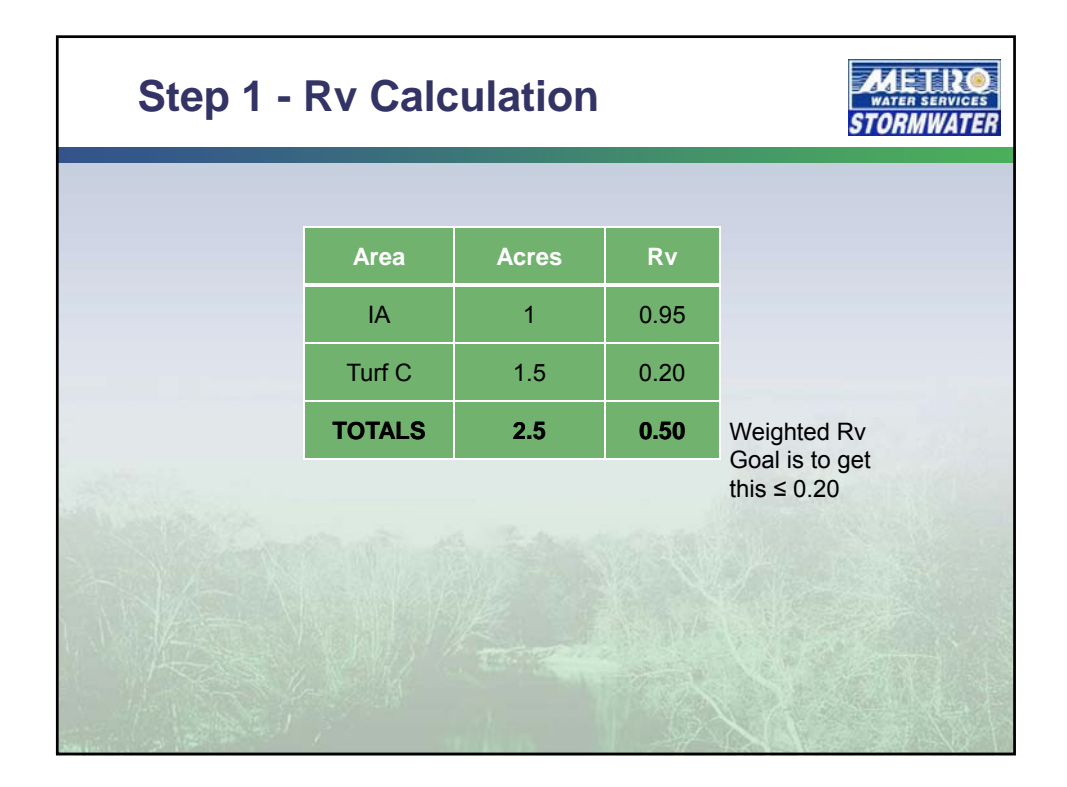

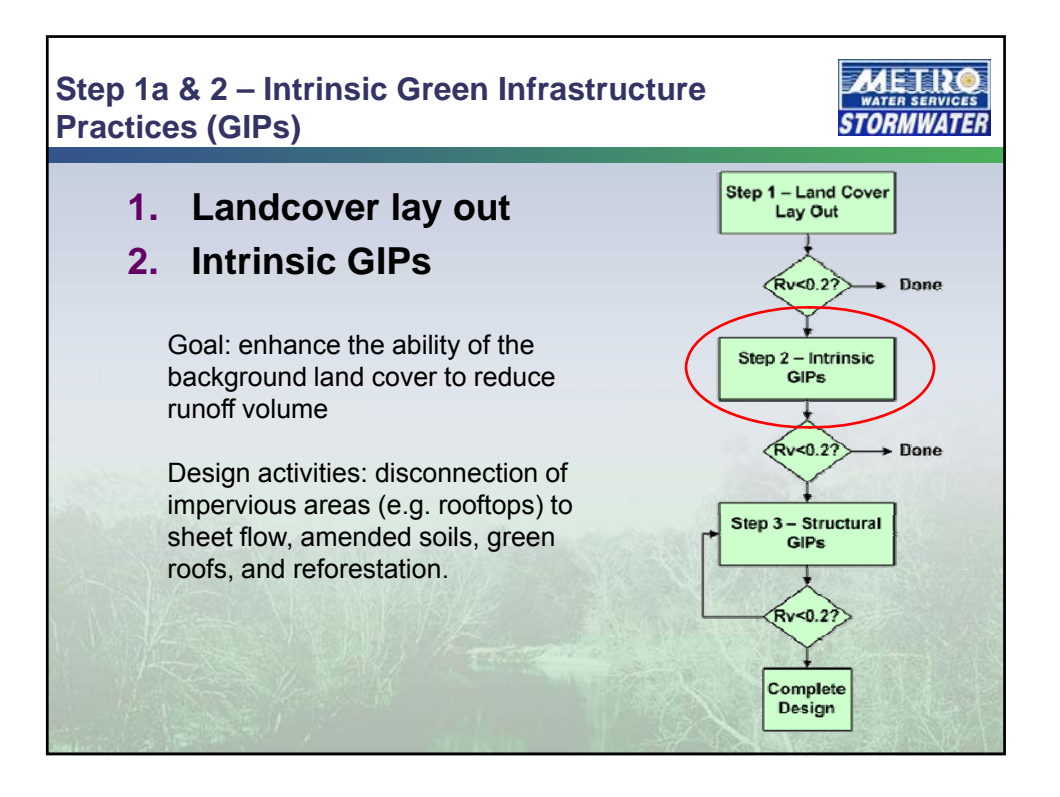

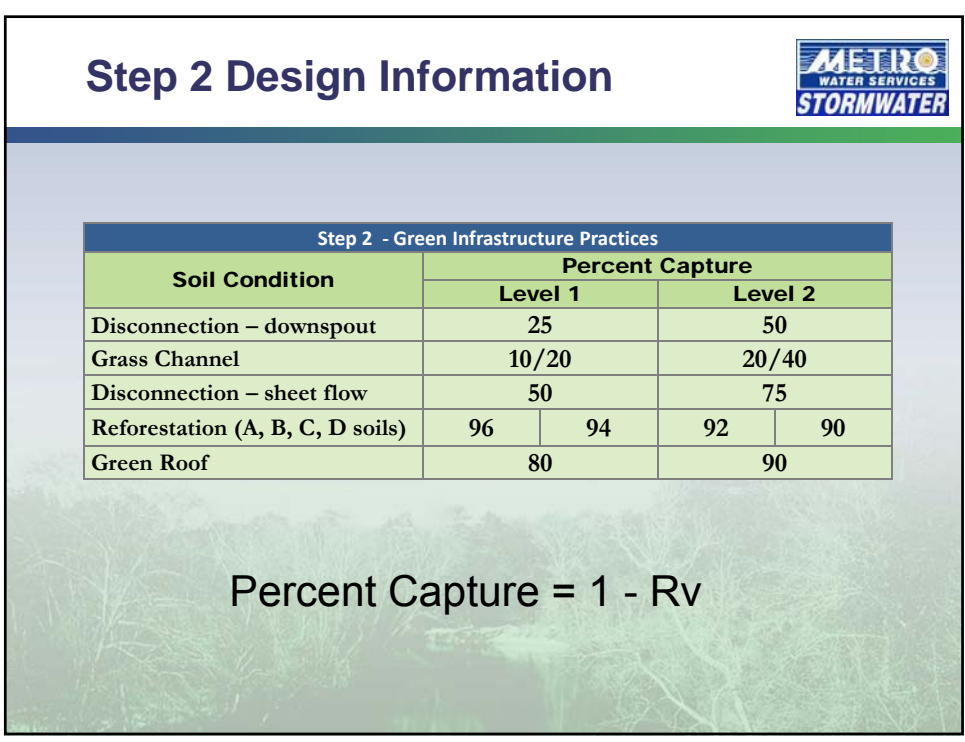

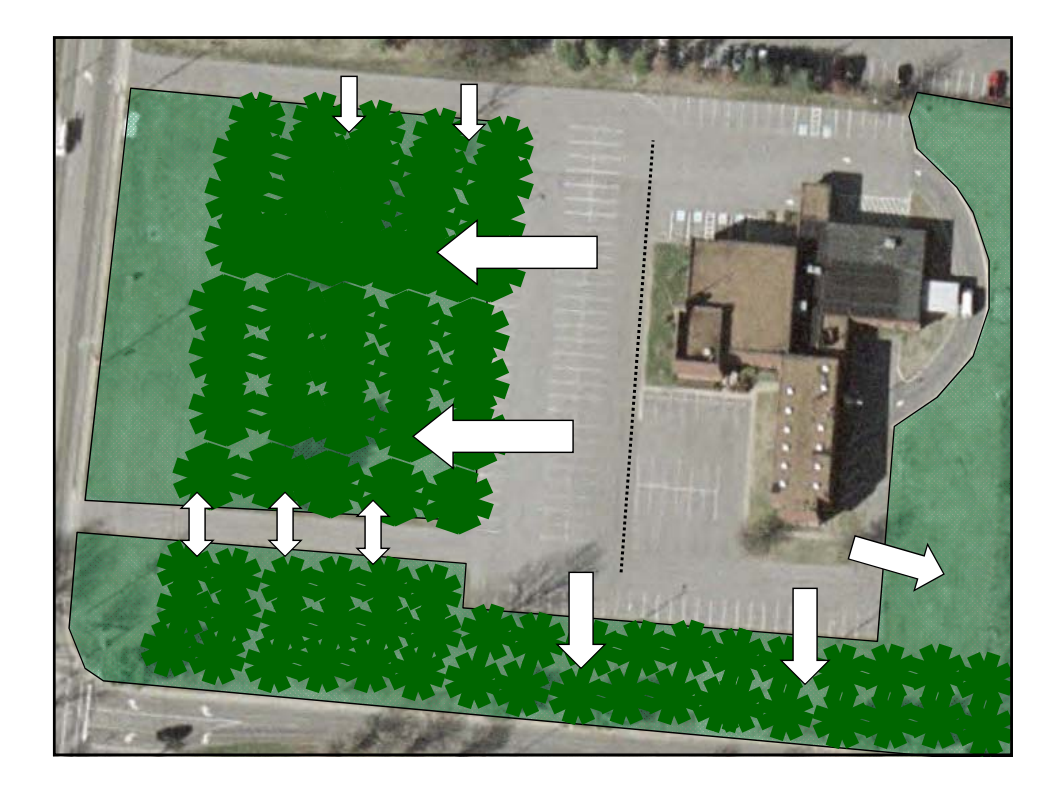

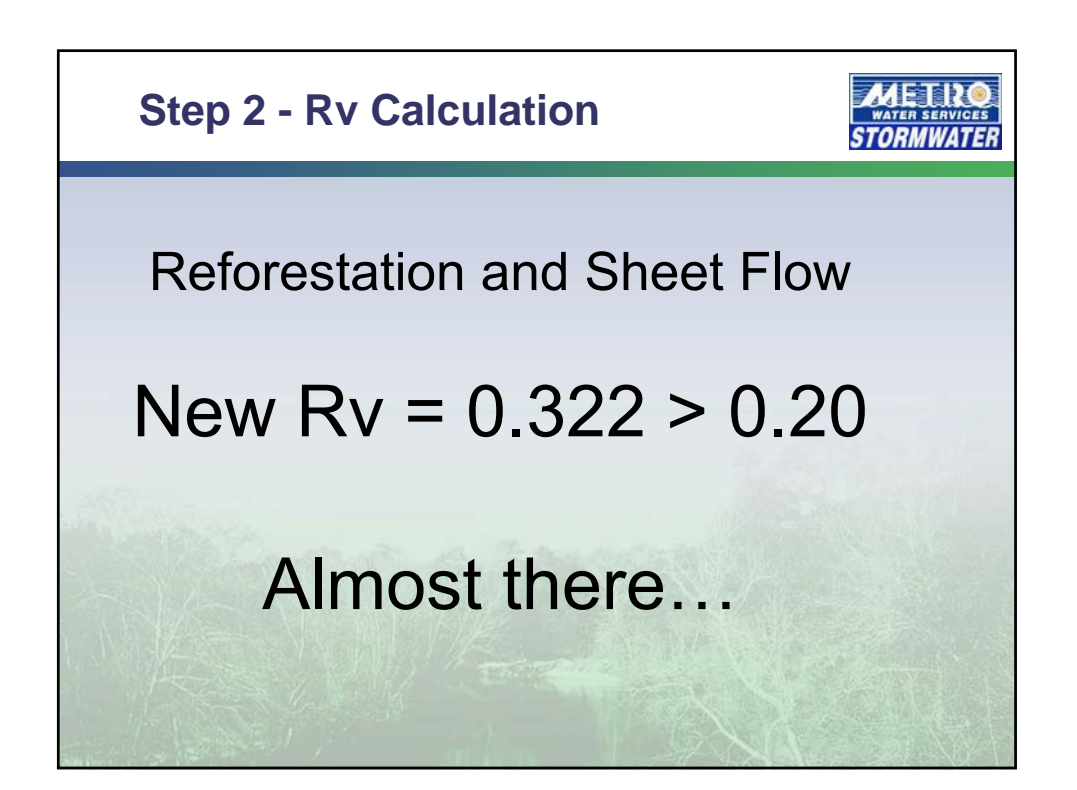

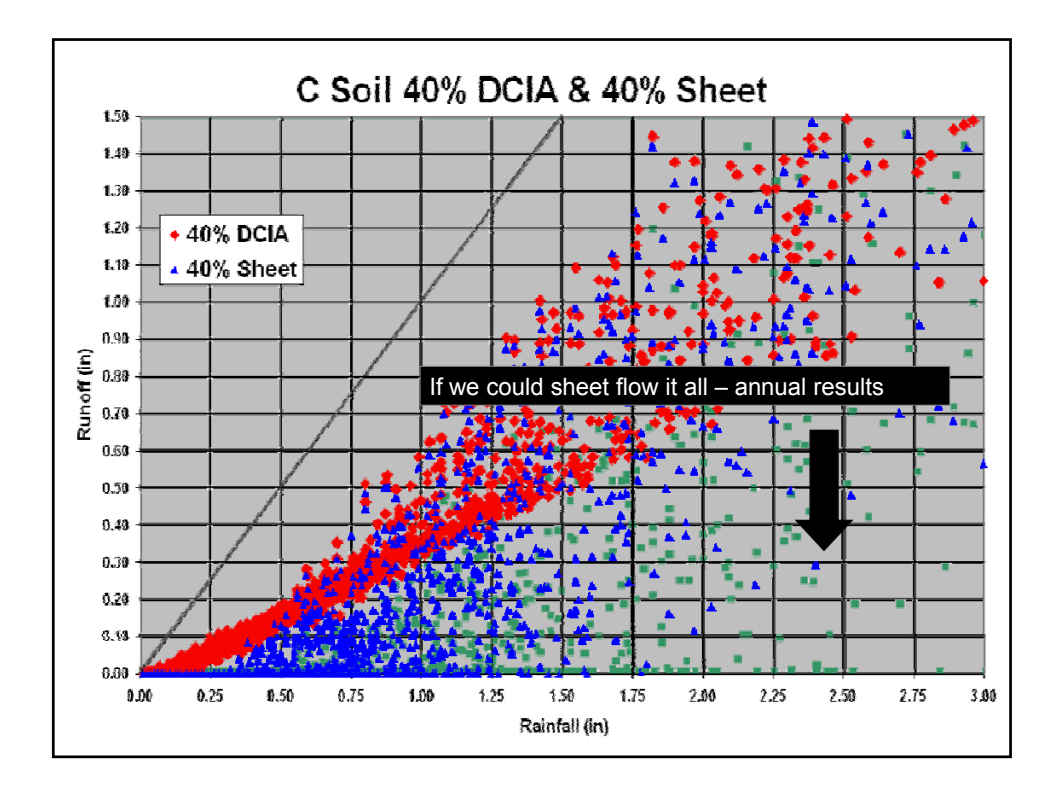

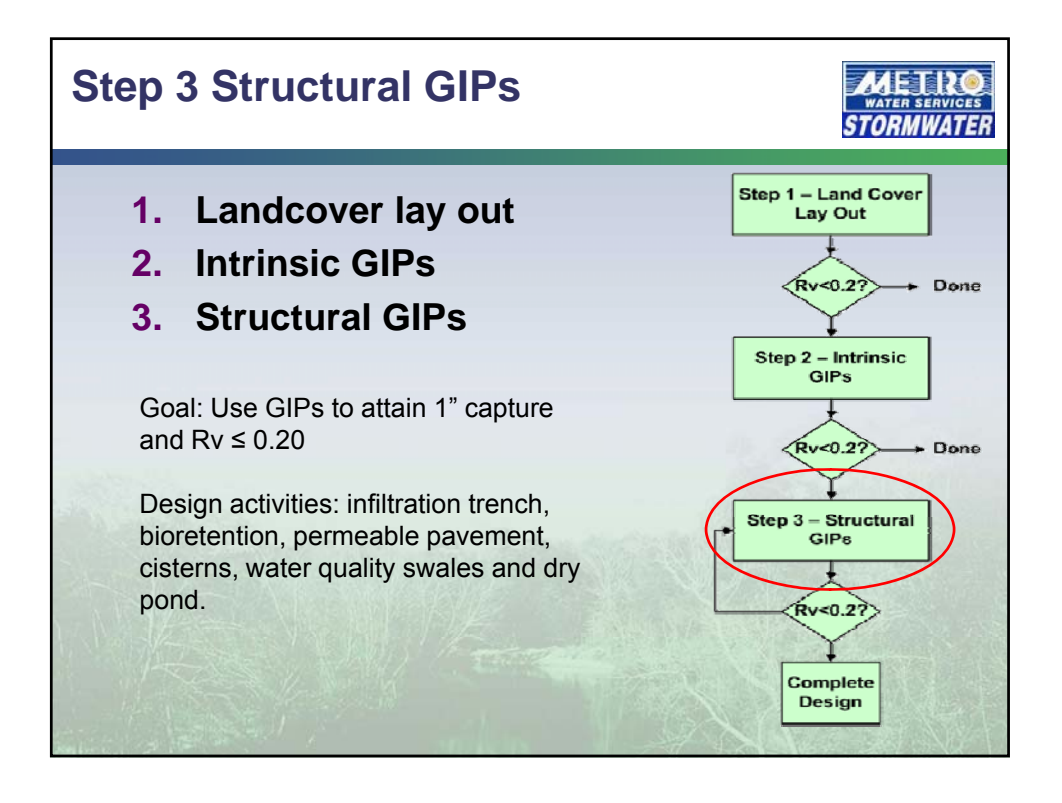

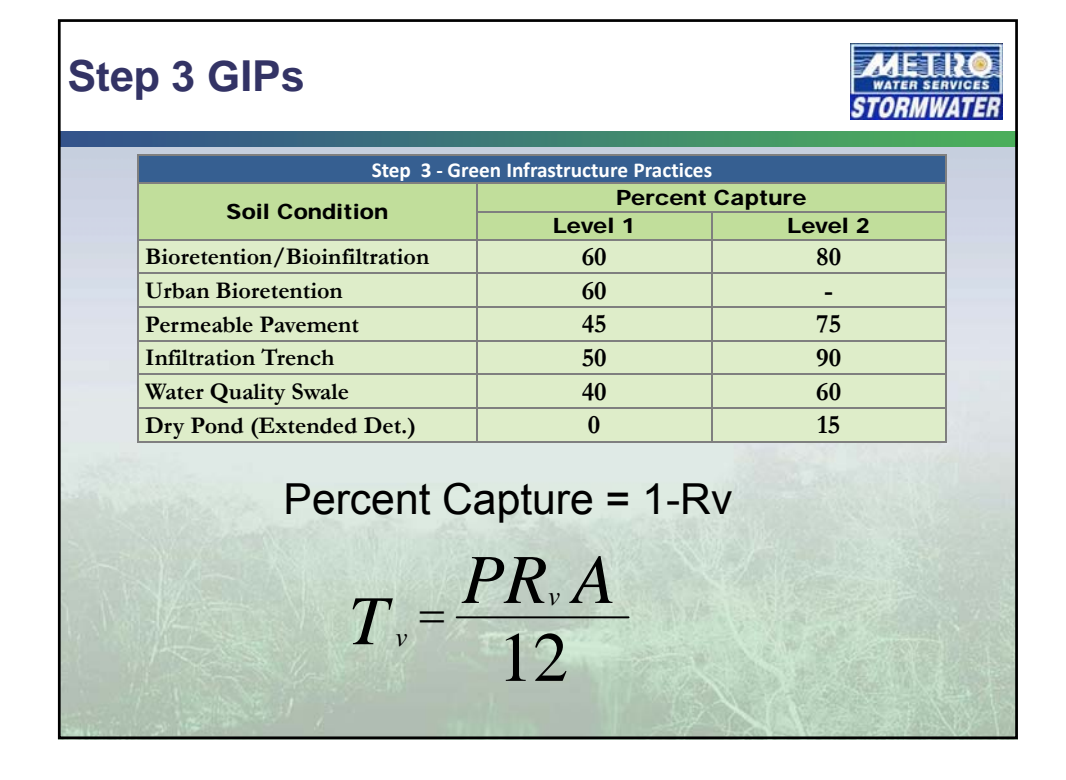

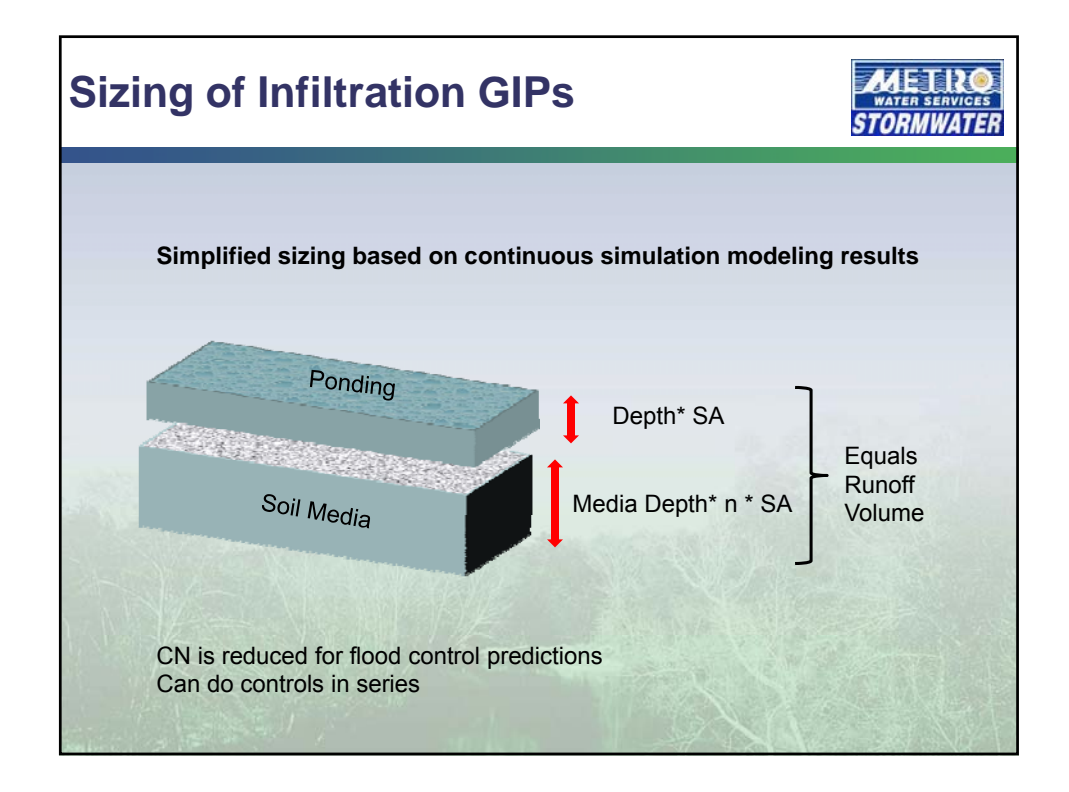

# **Design Modifications for Volume**

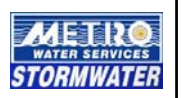

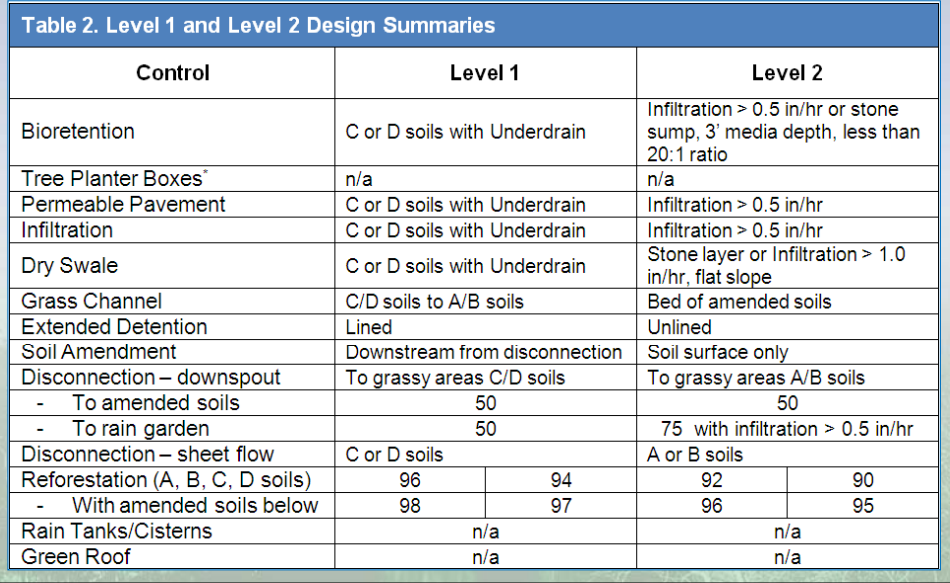

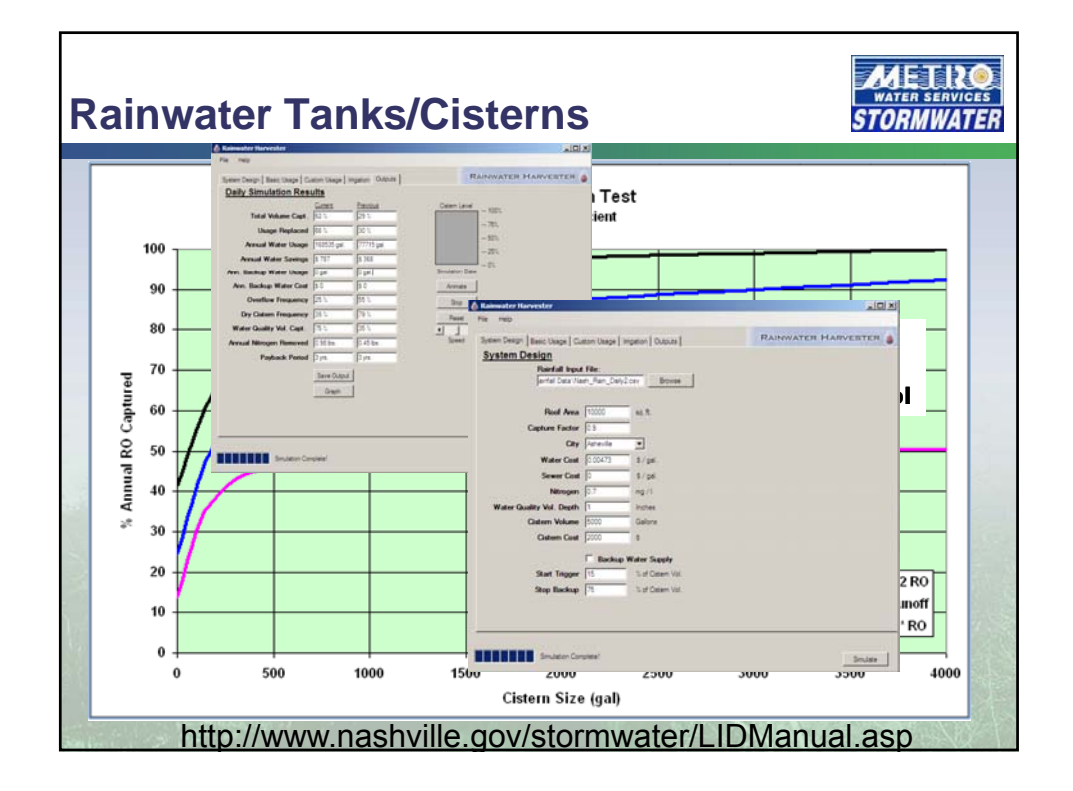

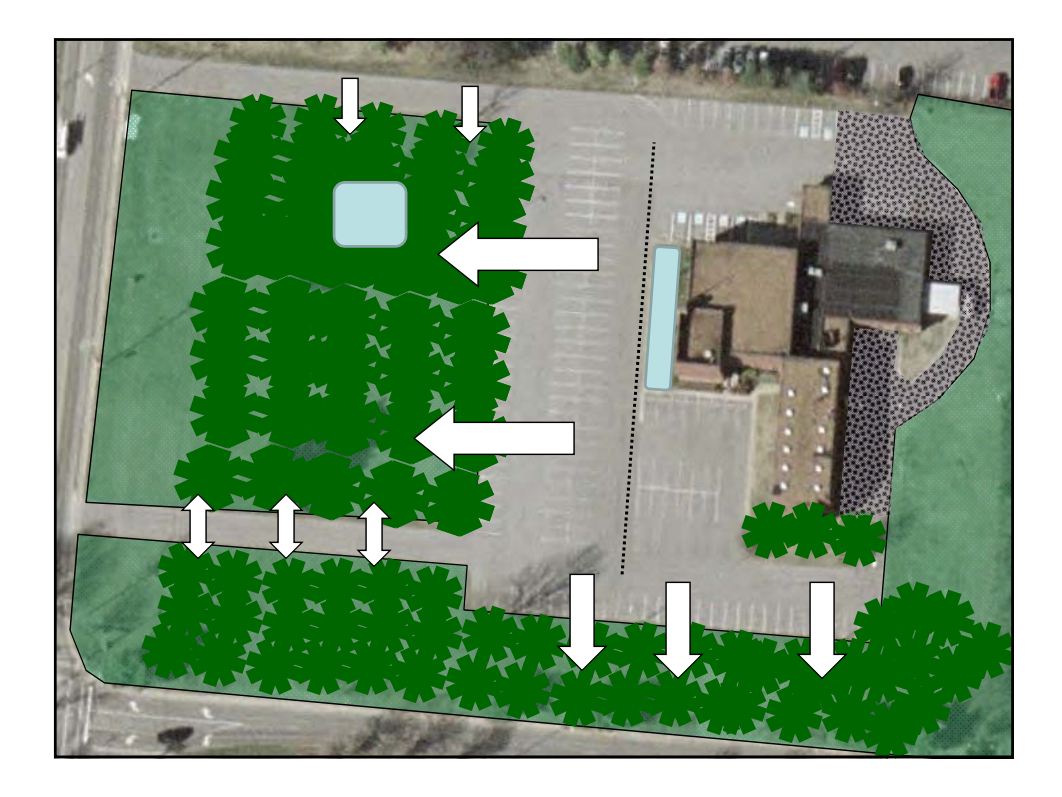

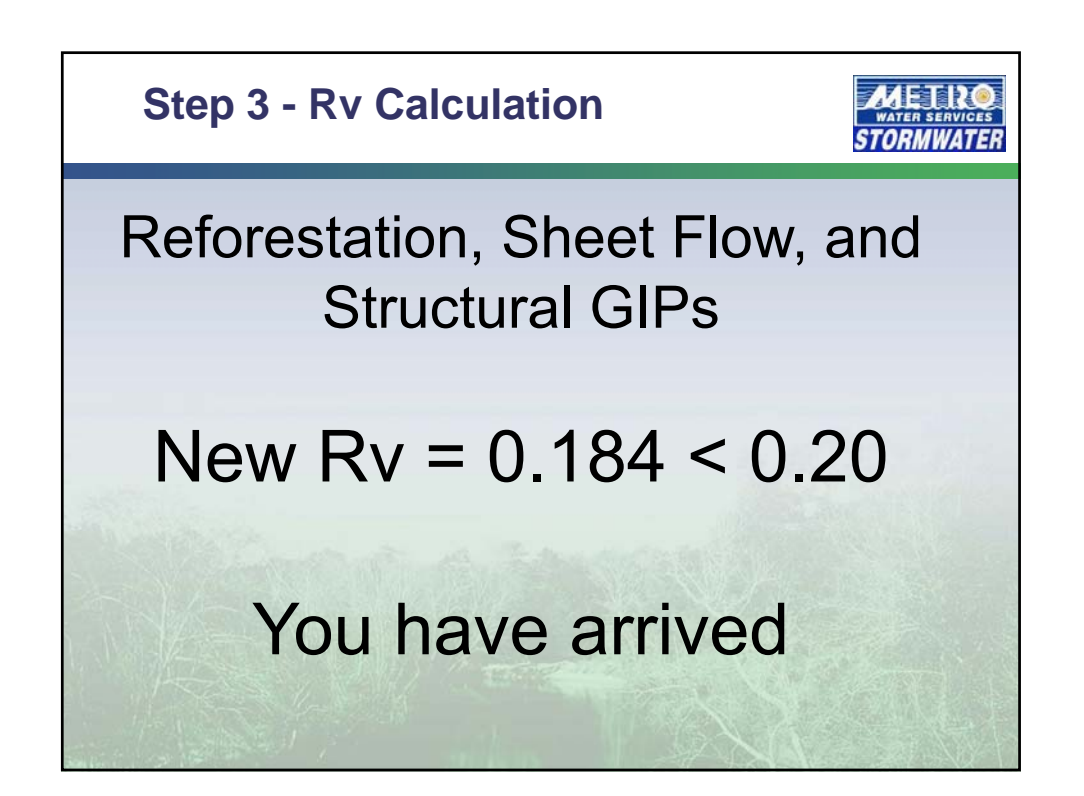

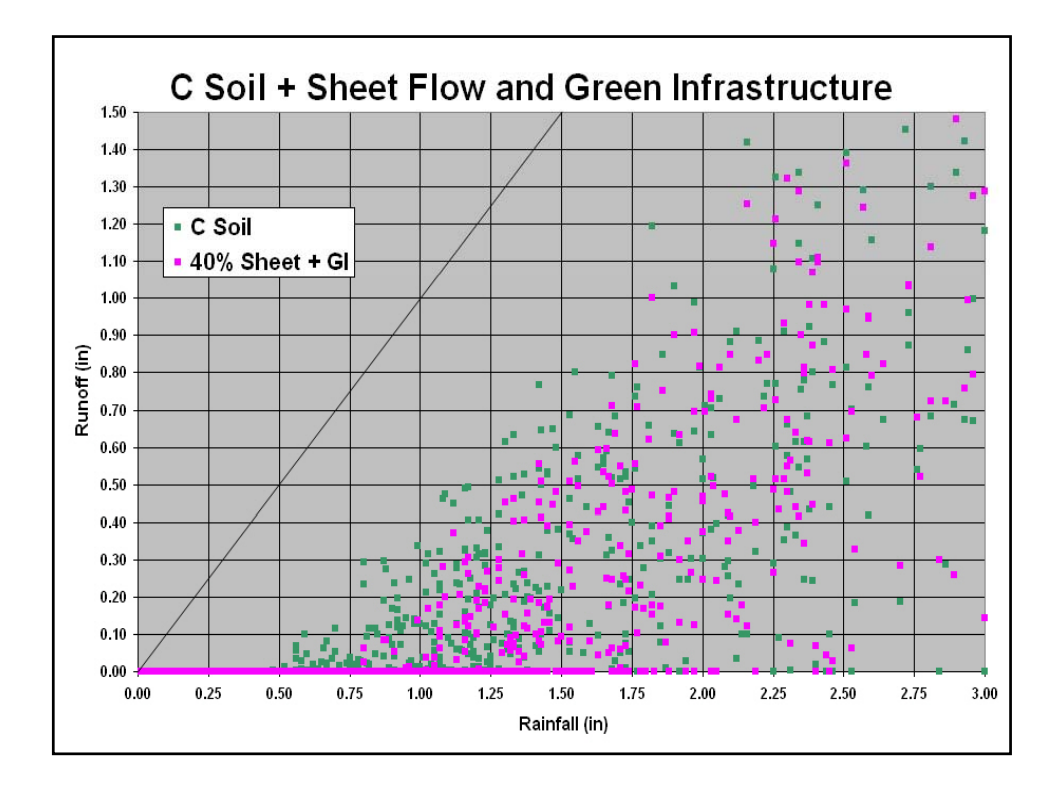

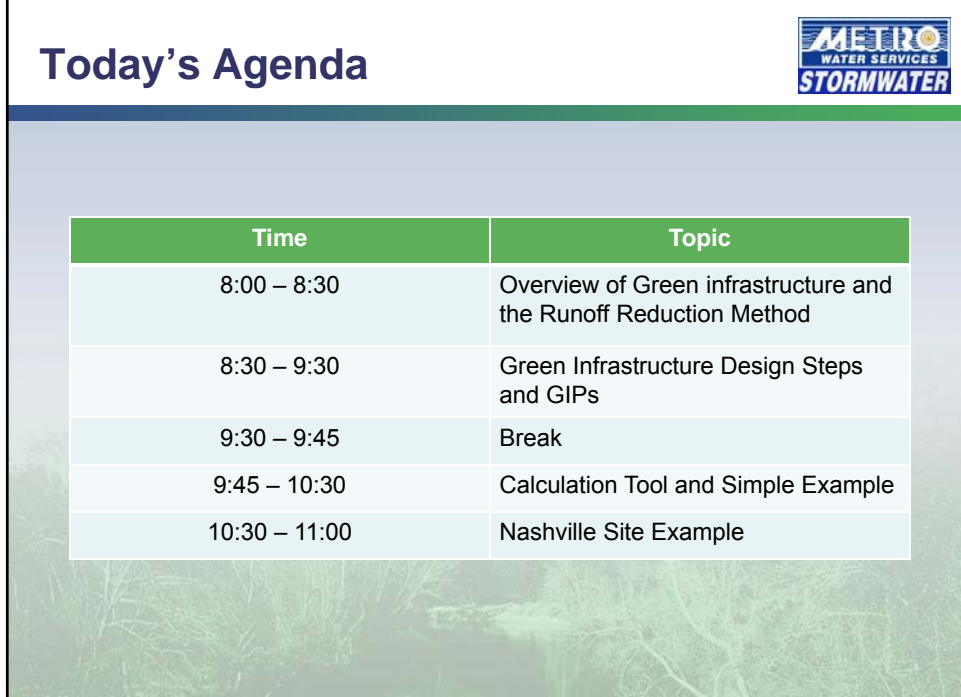

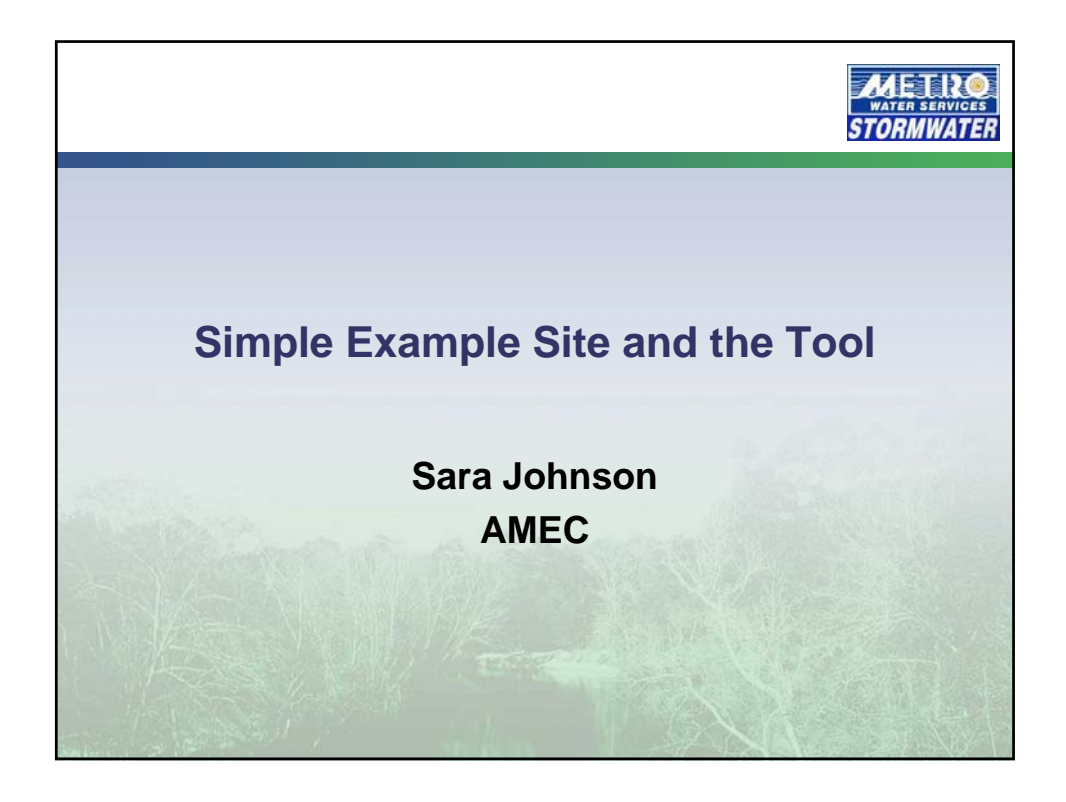

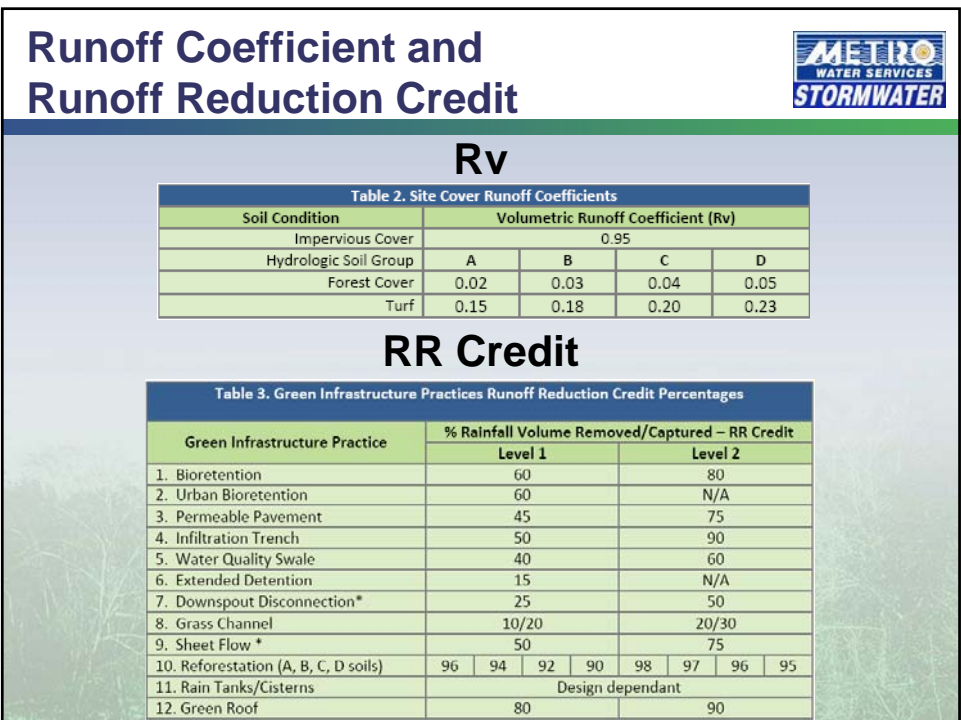

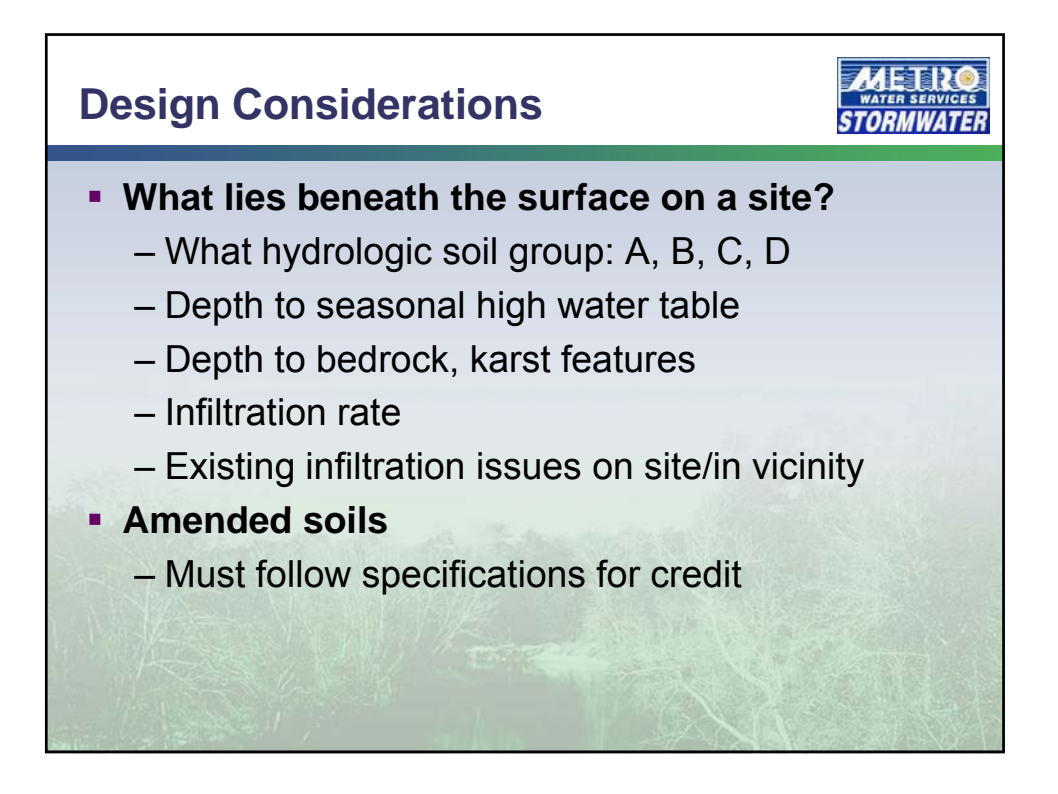

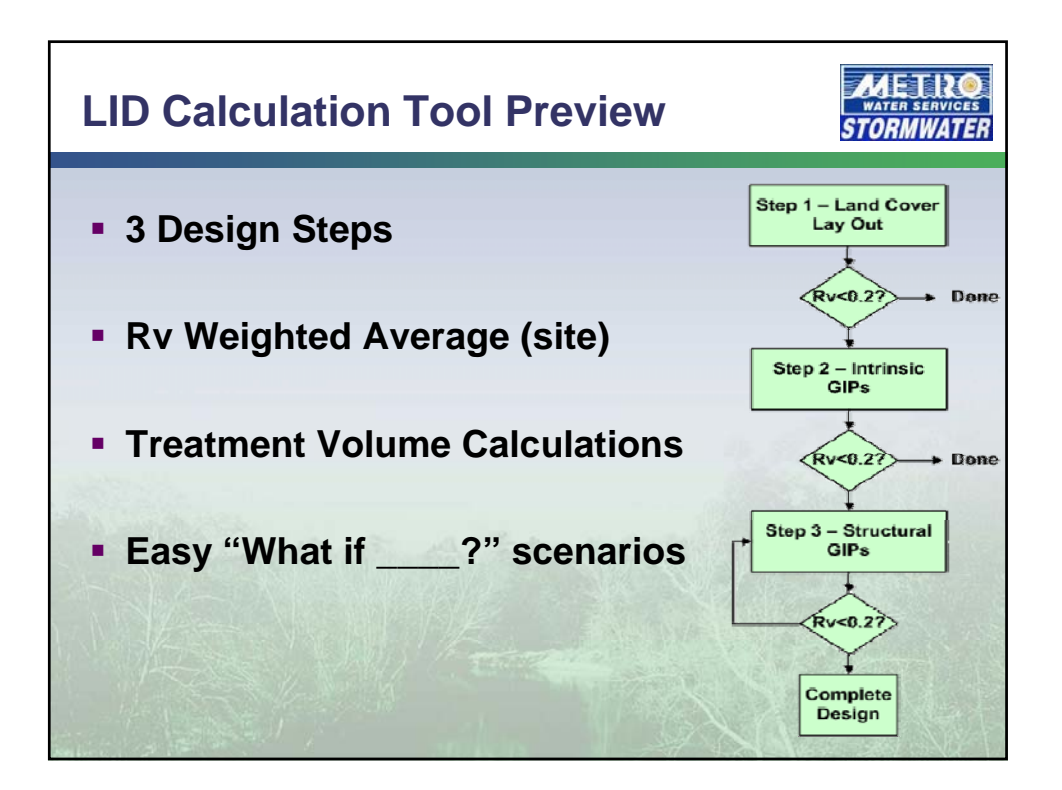

# **MWS Green Infrastructure Site Worksheet**

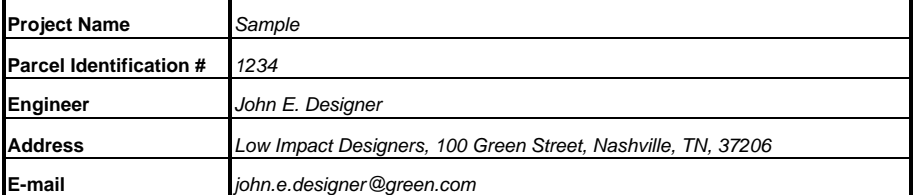

## **Instructions**

### 1. Input cells are in **Green**

2. Break Site Into Sub areas by single soils and land use type combinations

- 3. Assign <sup>a</sup> code to each subarea and input the code into column R
- 4. Input the subarea drainage area in column S

5. Input treatment credit code (Column U) for the first tier of treatments 6. Input additional treatment code as desired (Column X) for any subarea

7. Adjust until you reach 80% reduction or better (**Cell AC34** turns green if 80% reached) 8. If 80% reduction is not reached and it has been decided that GIPs in series is an option use Step 3a to place GIPs in series . Their respective treatment volumes are calculated in column AL. This volume is separate from GIPs upstream.

9. When using GIPs in Series the user will look to **Cell AI34** for confirmation the 80% goal has been met.

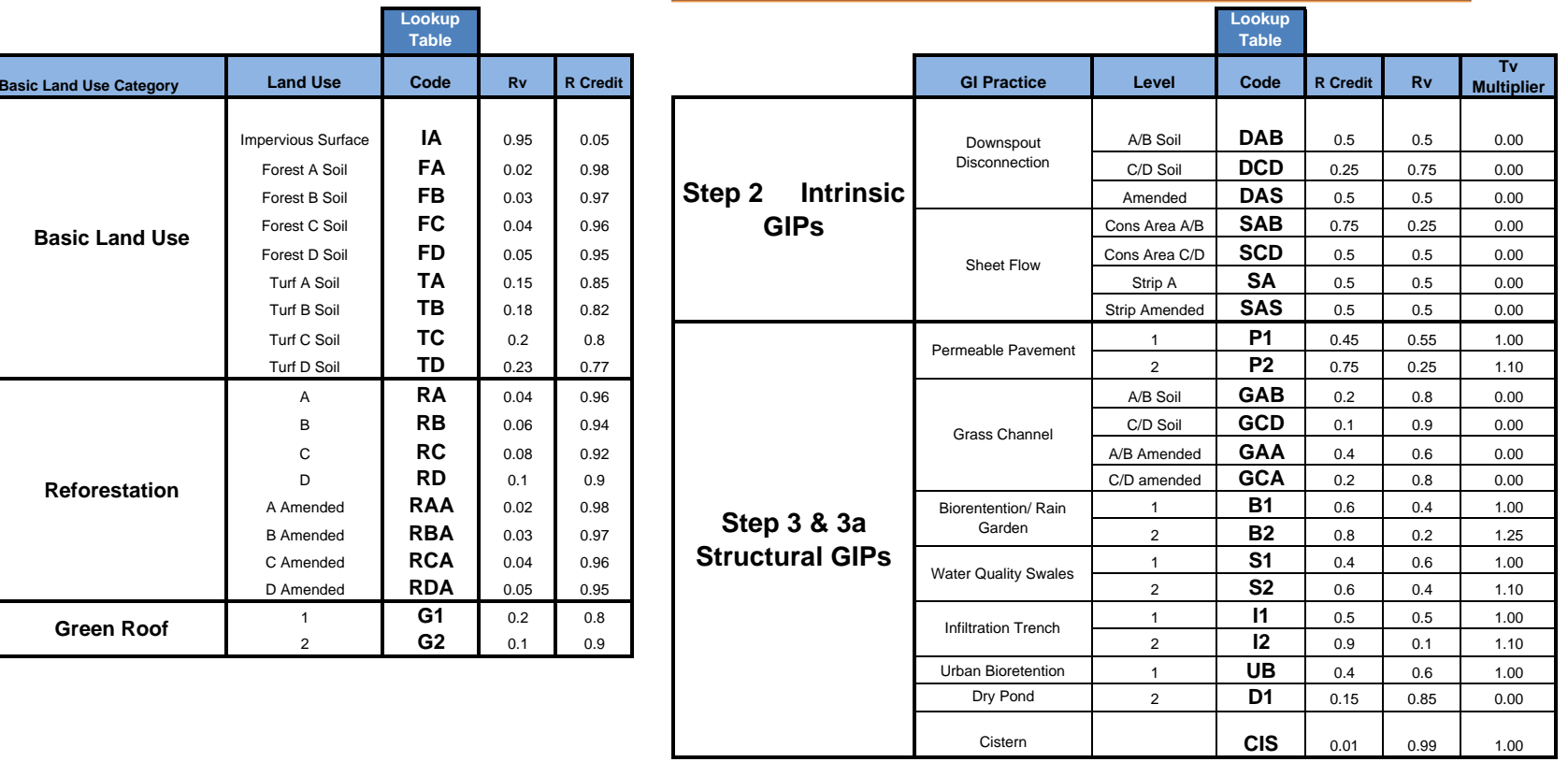

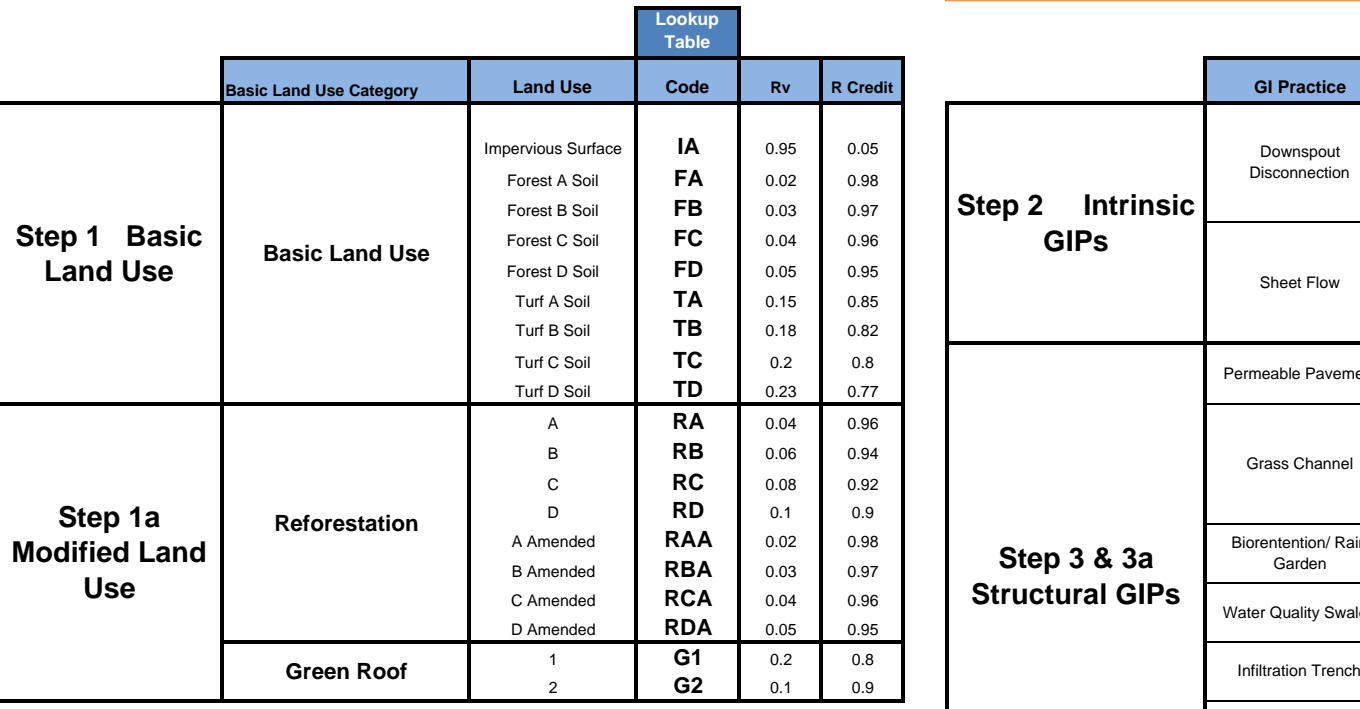

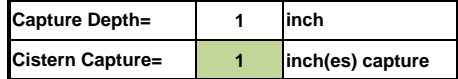

#### **Percent Volume Reduction-Based Calculations**

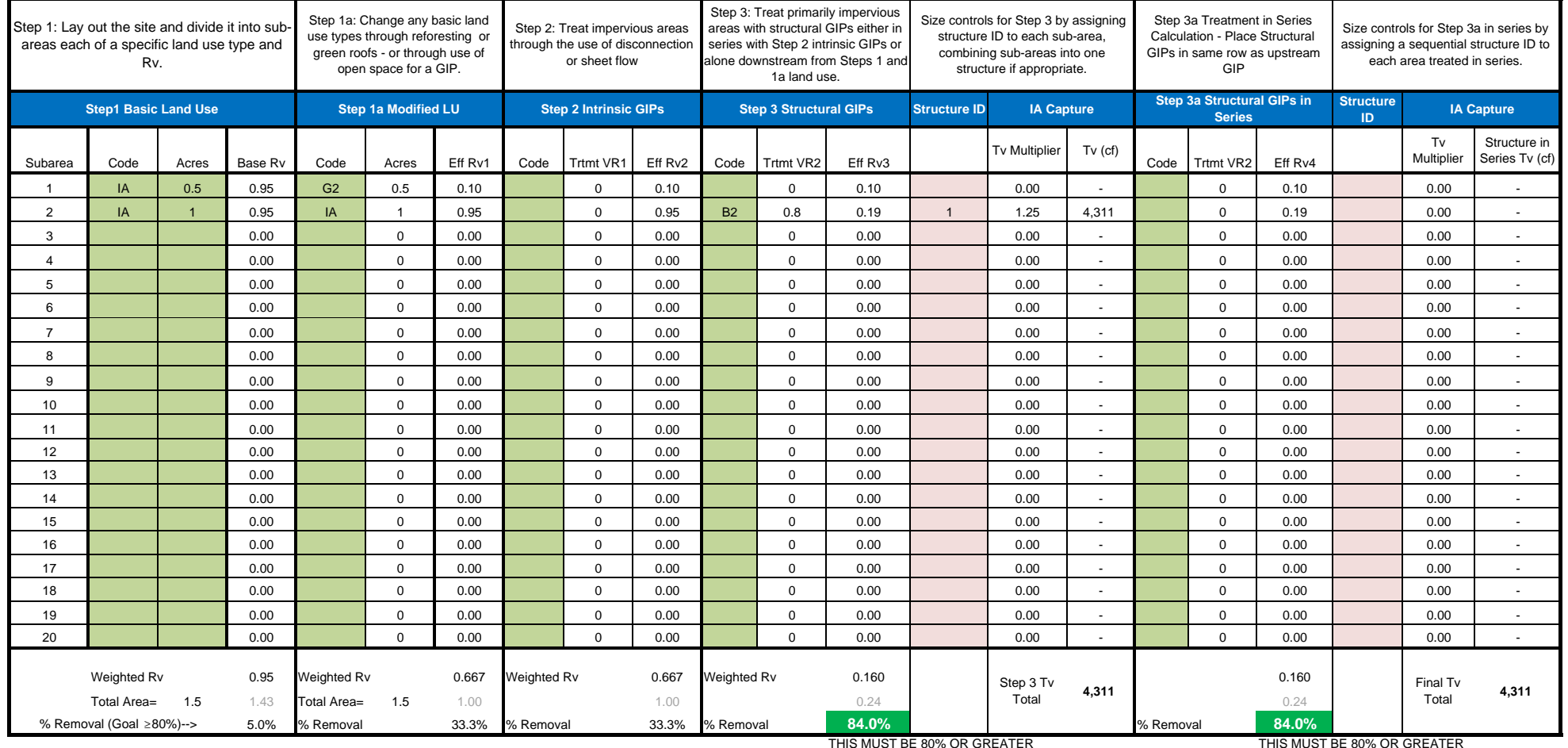

IT WILL TURN GREEN WHEN IT IS **IT WILL TURN GREEN WHEN IT IS** 

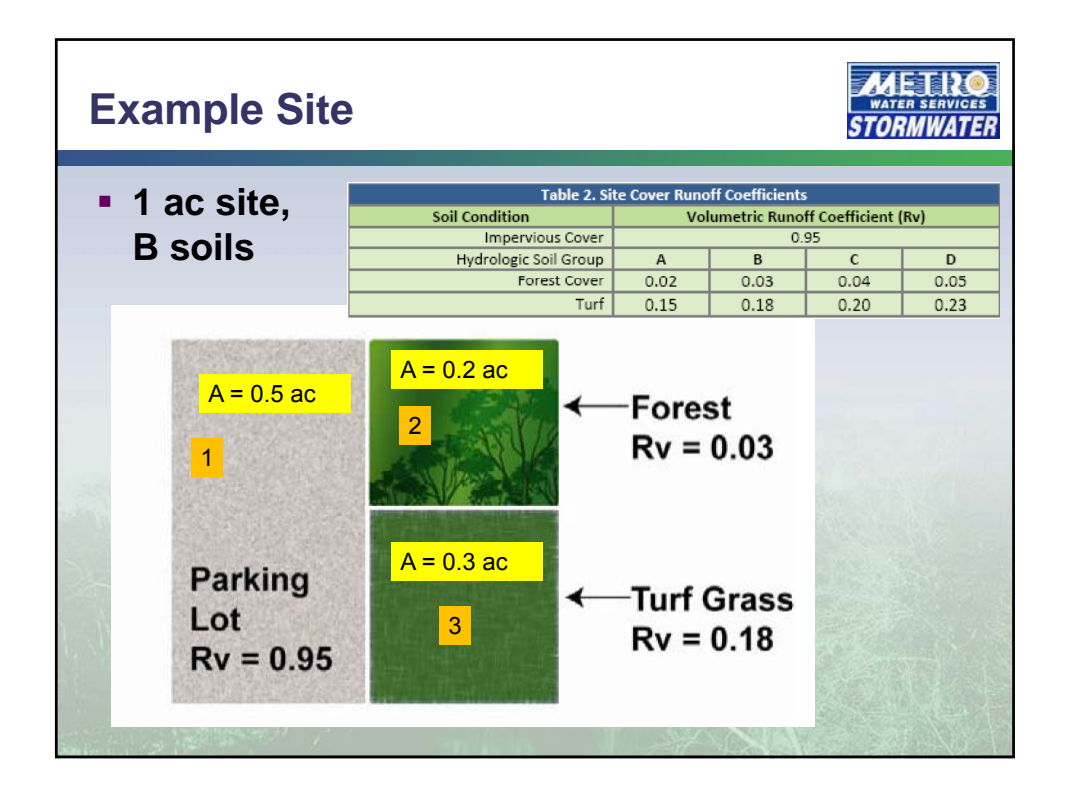

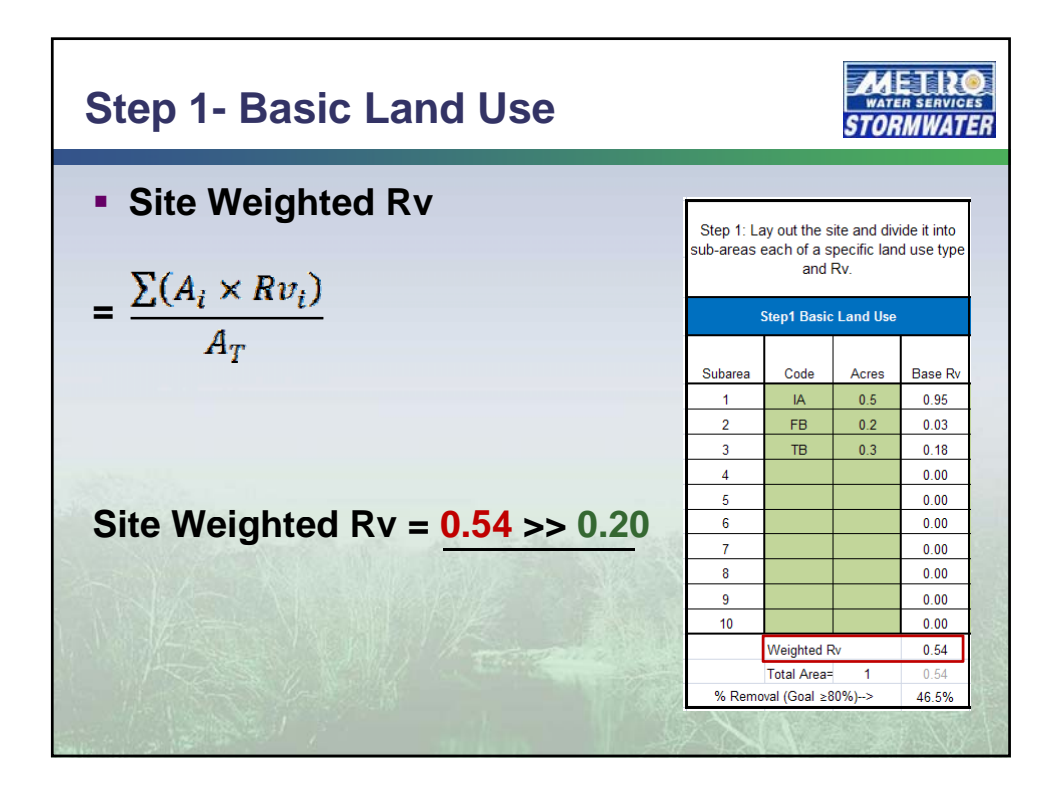

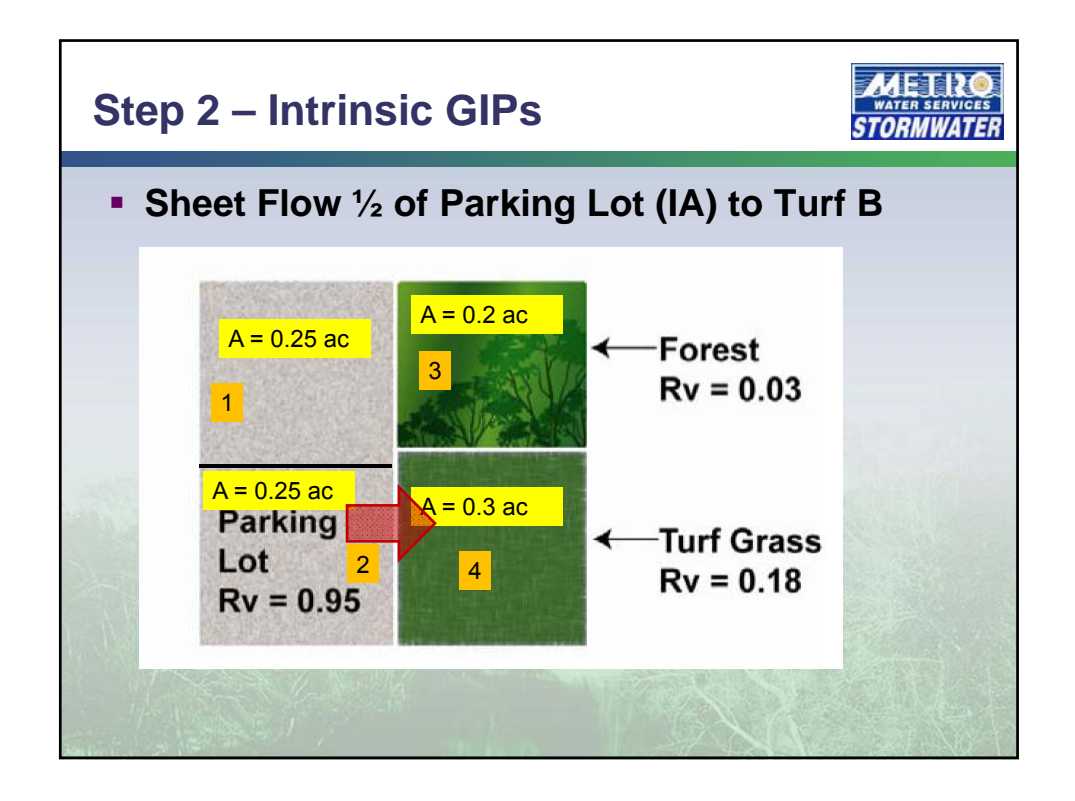

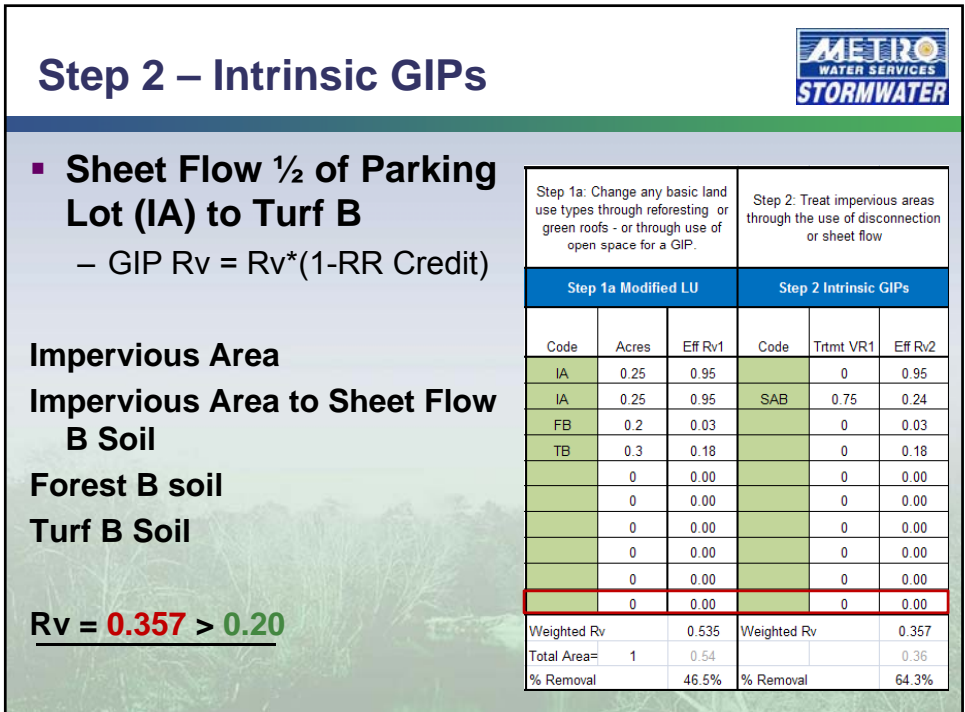

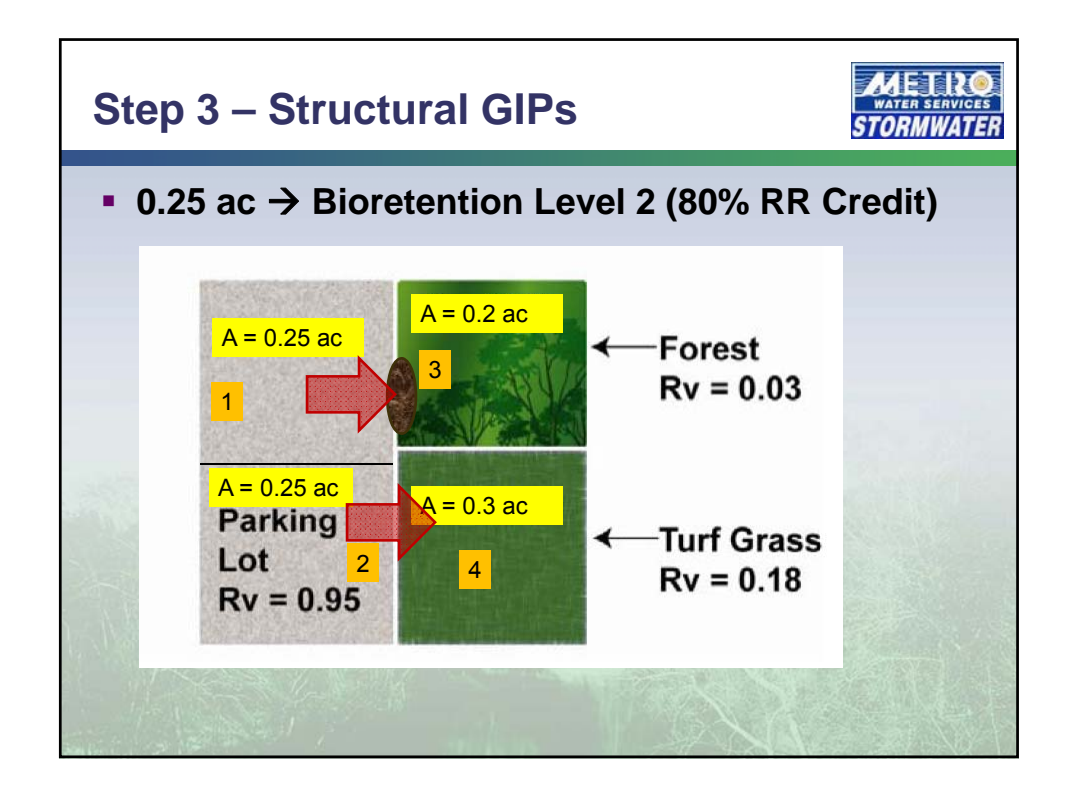

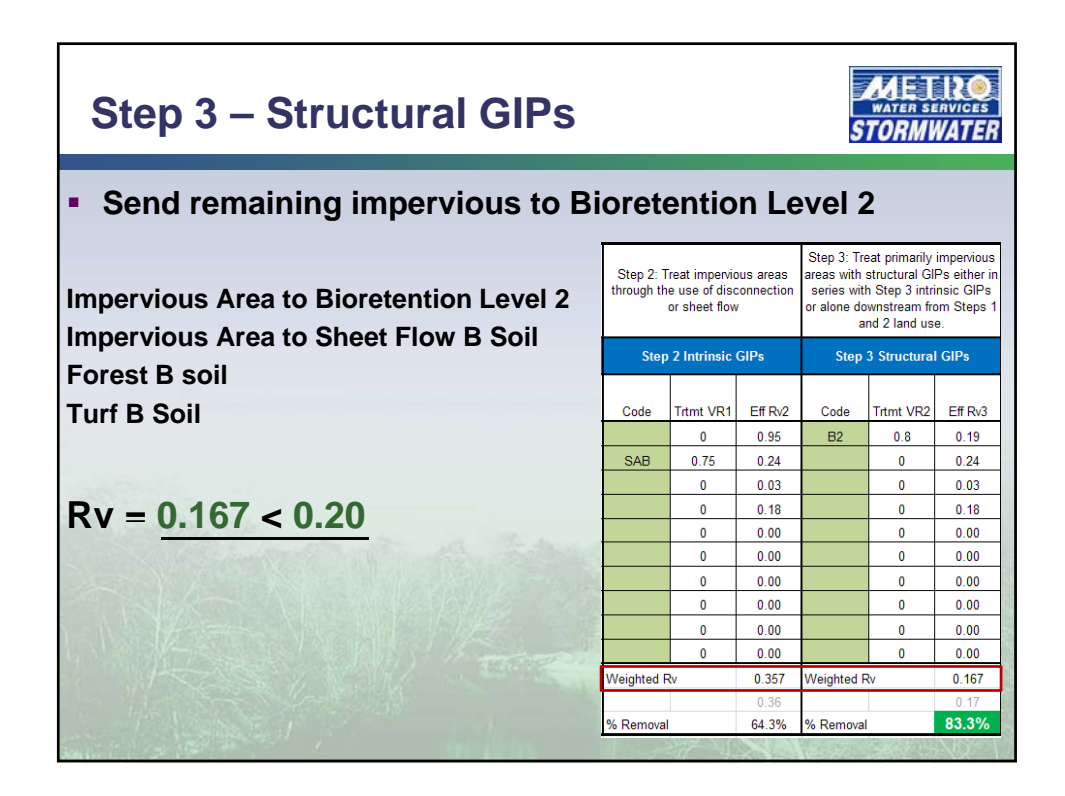

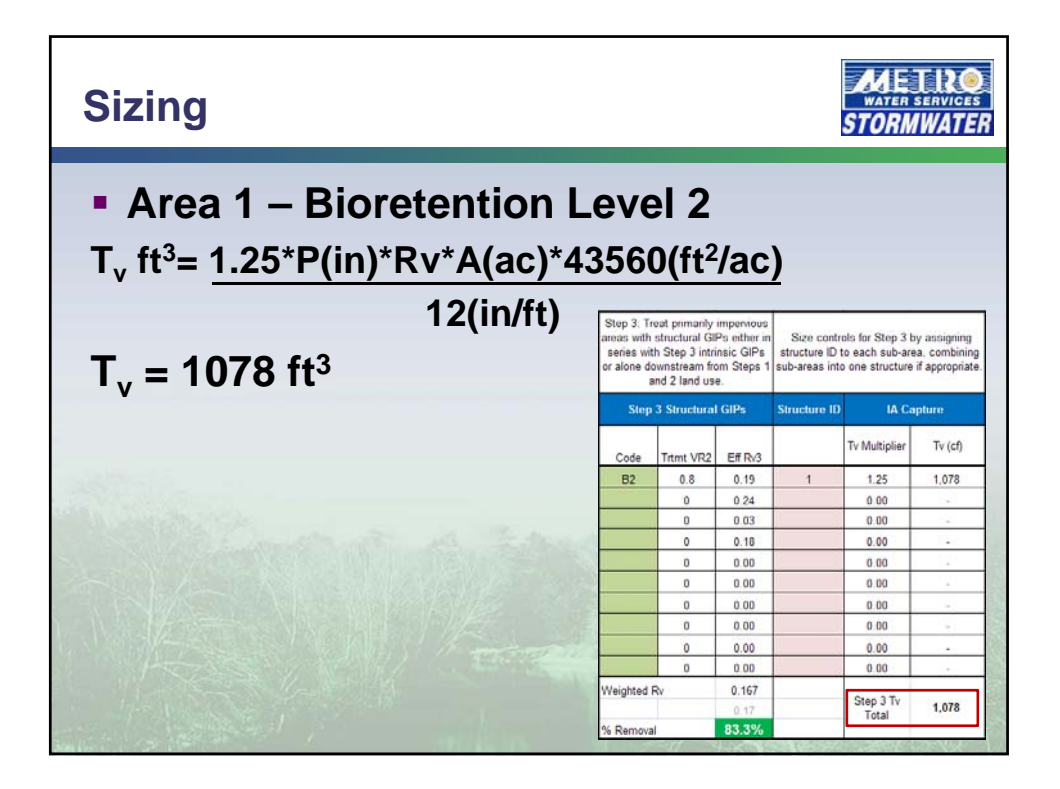

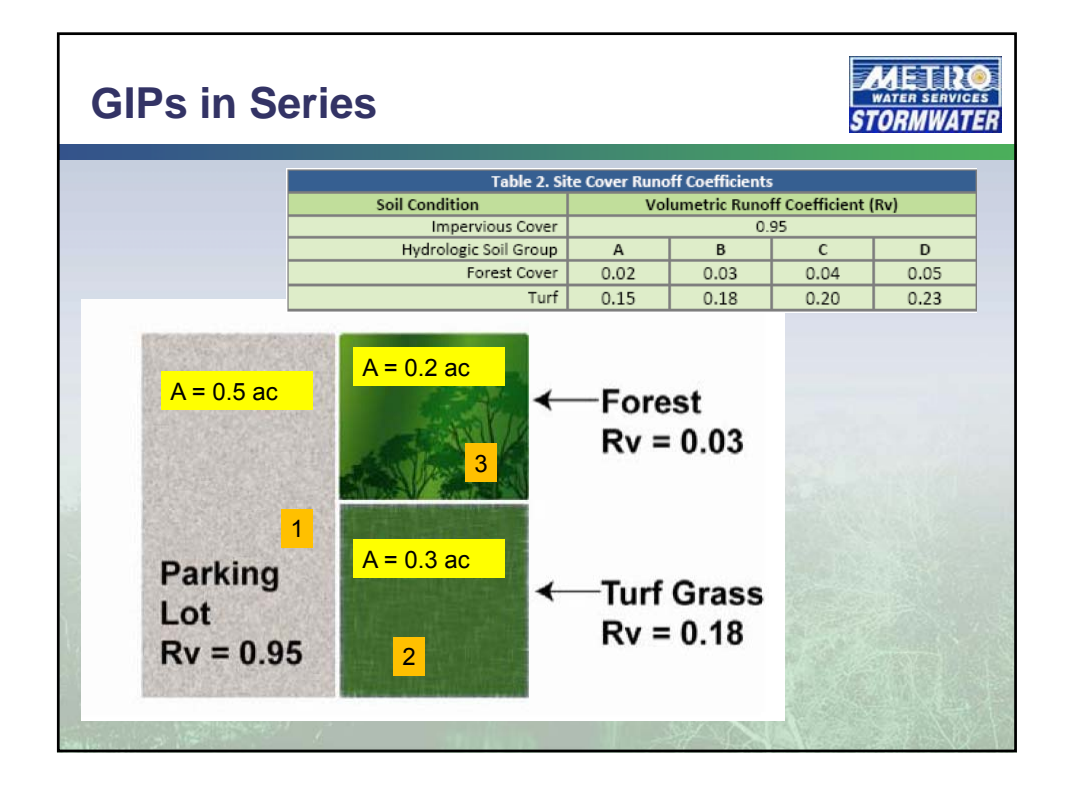

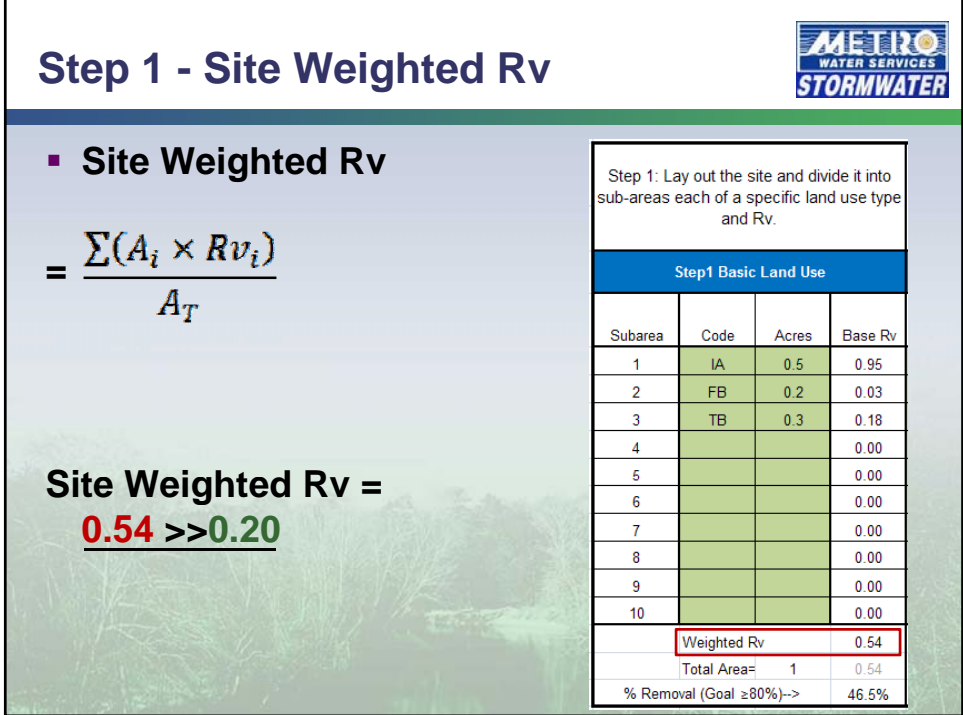

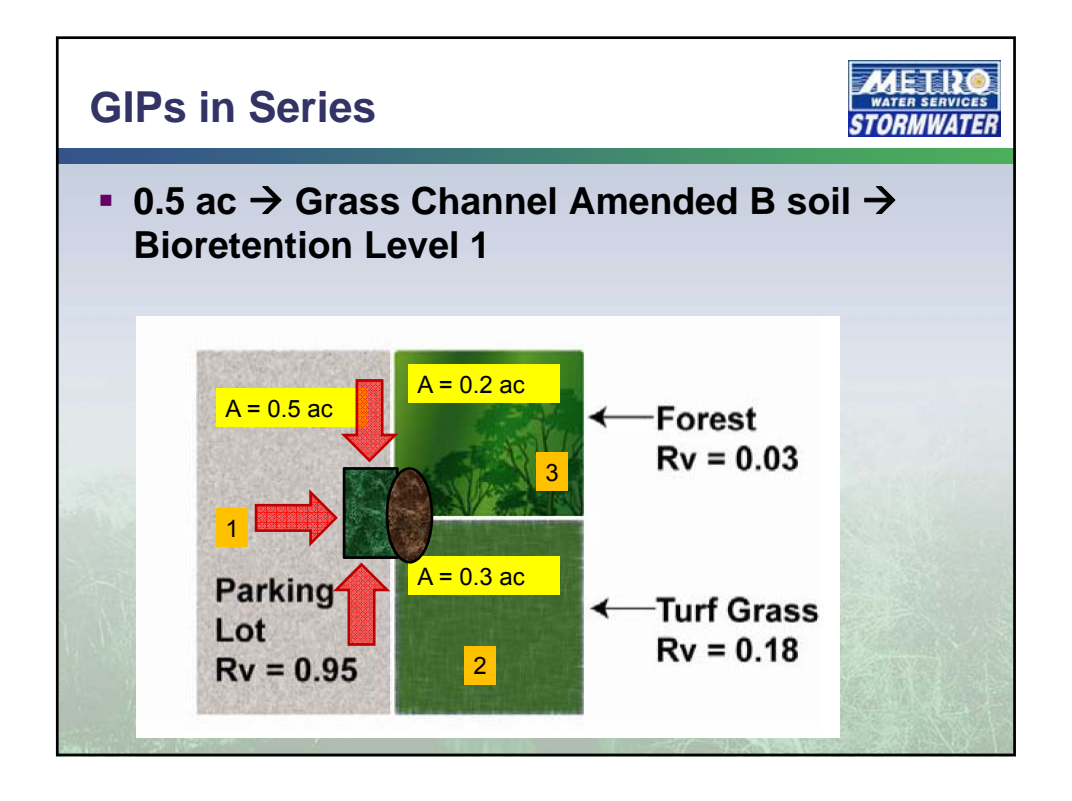

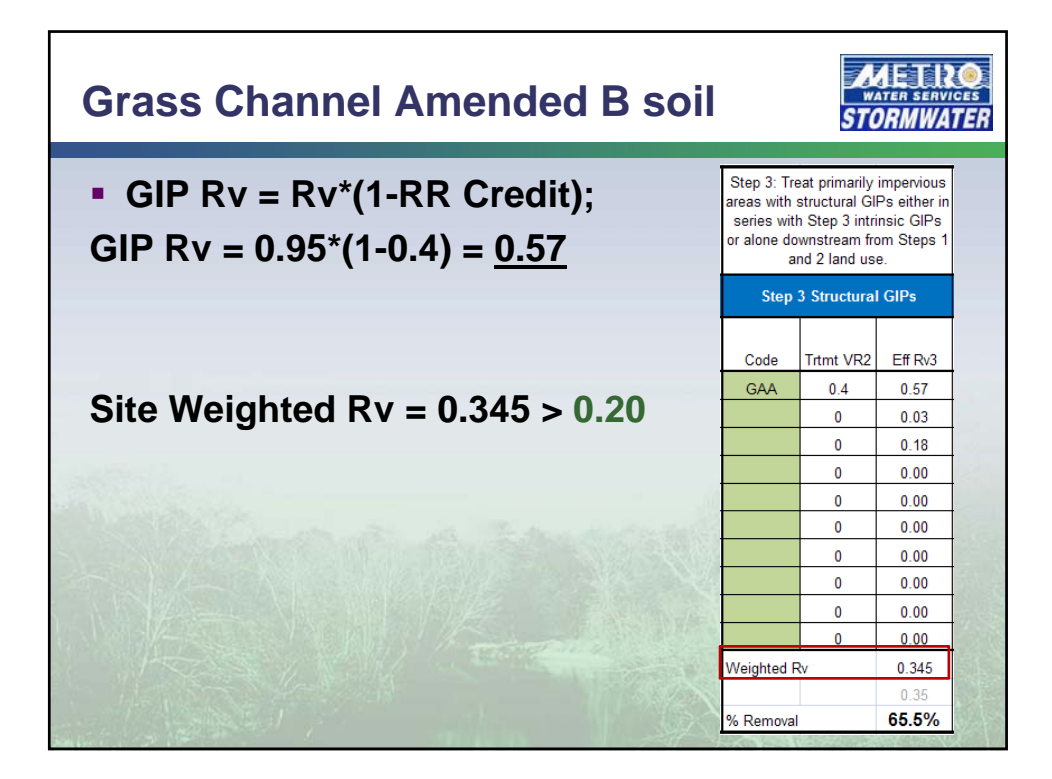

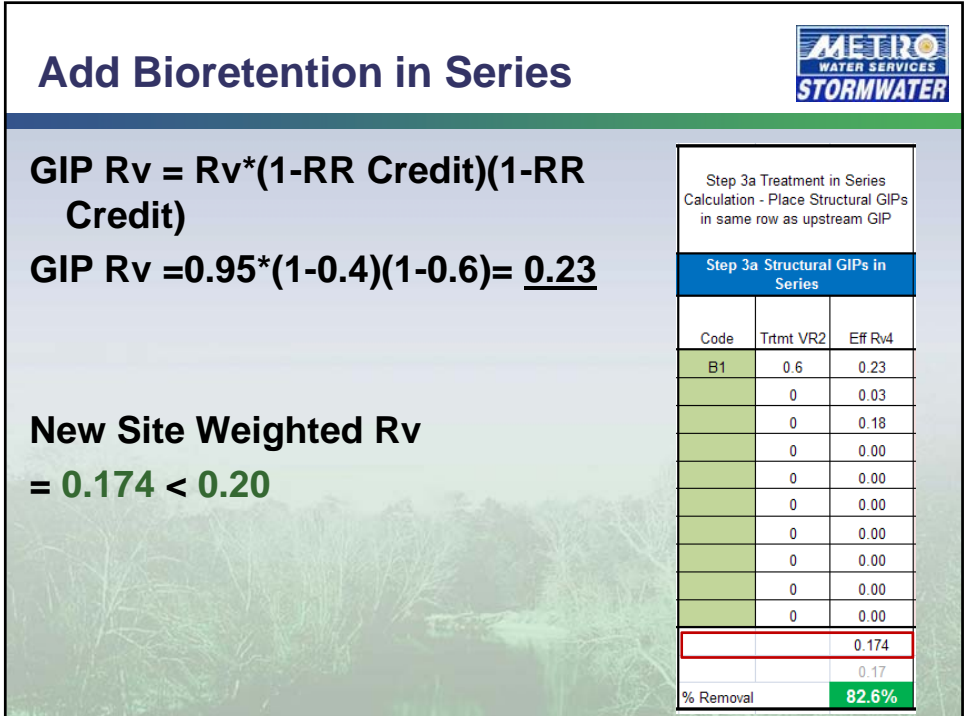

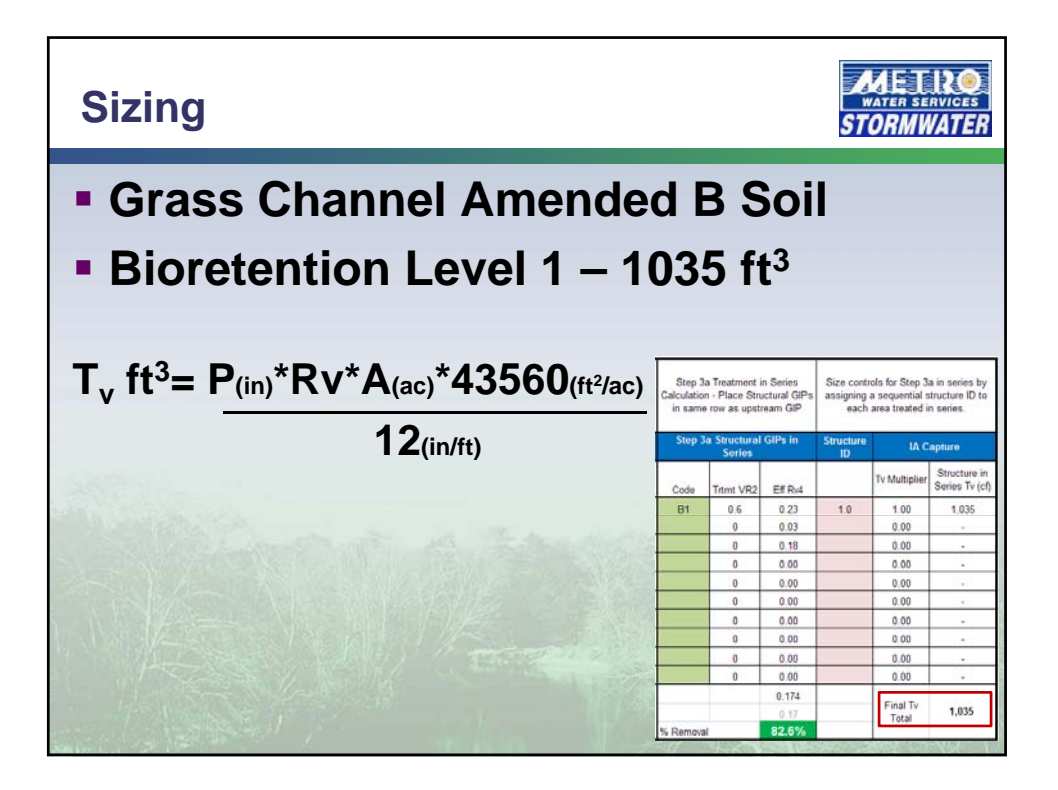

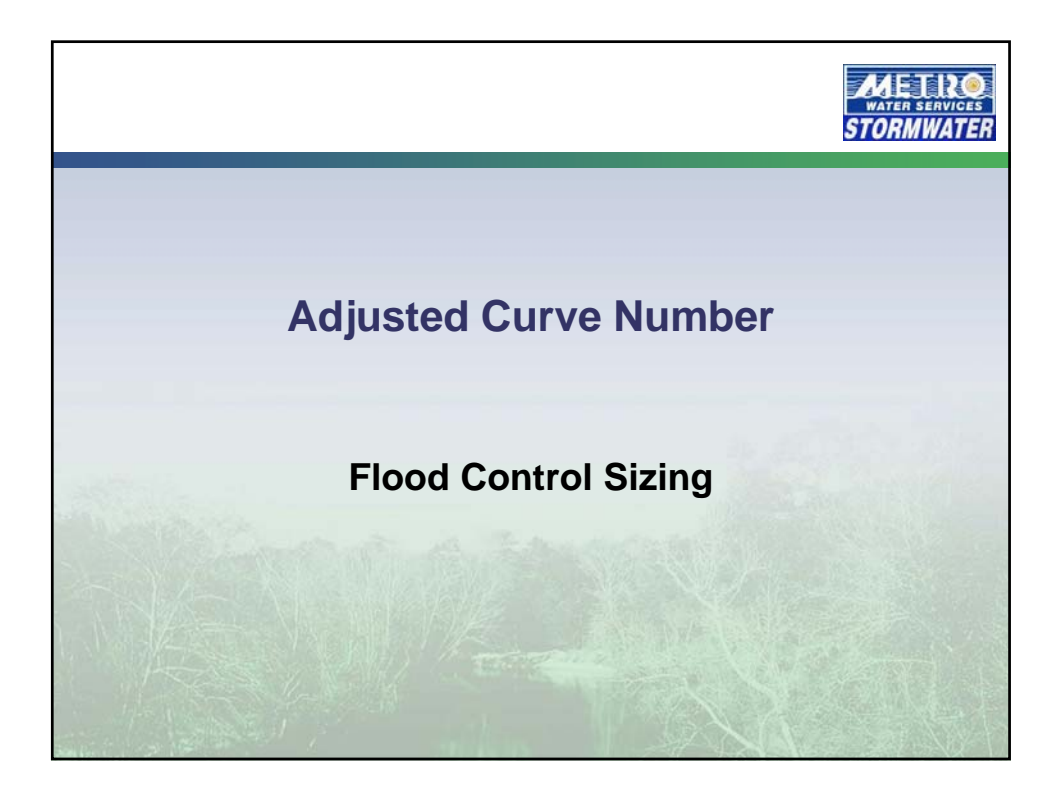

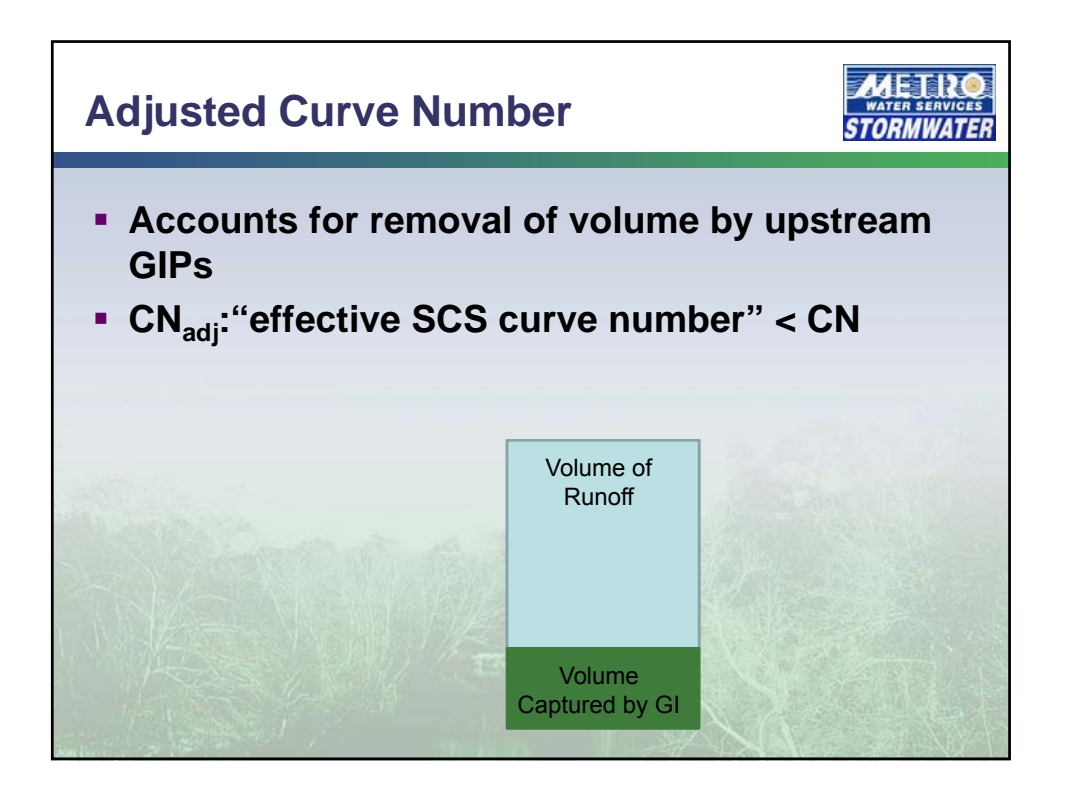

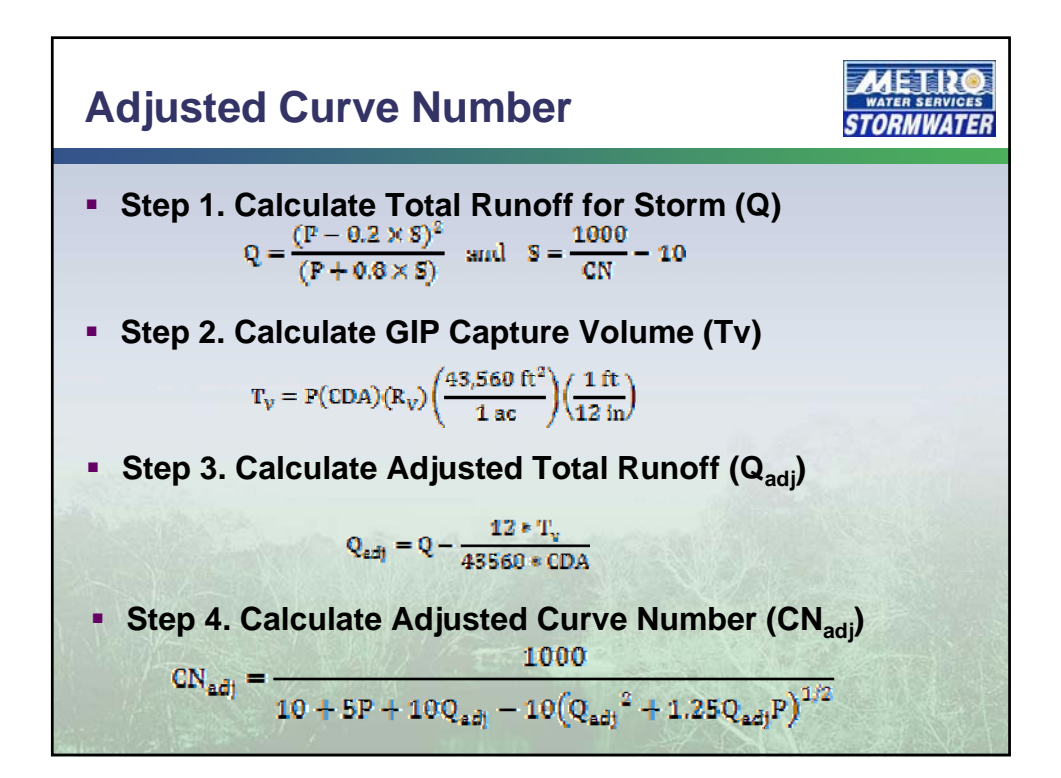

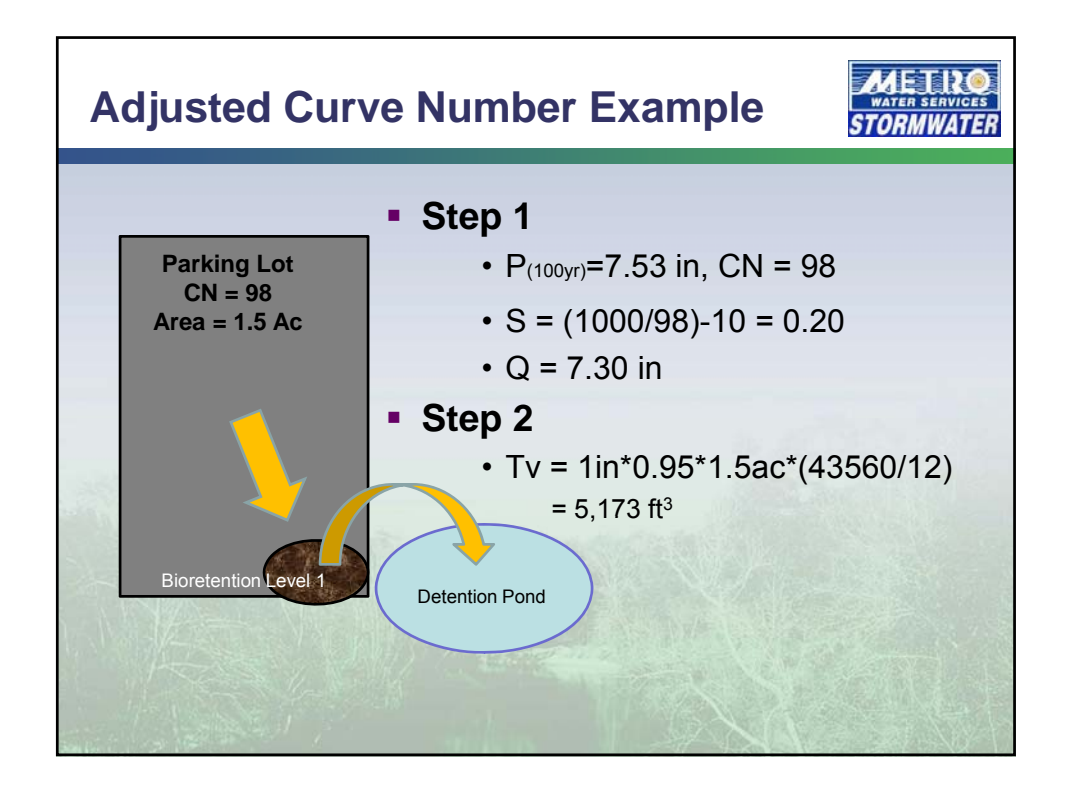

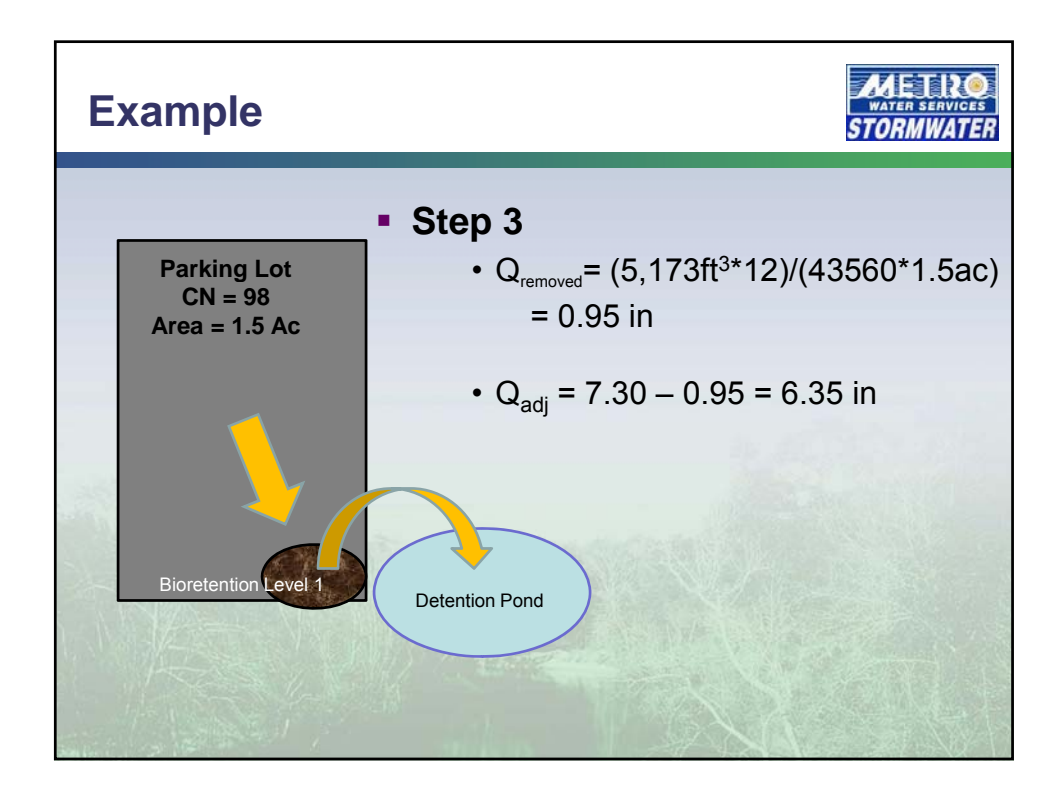

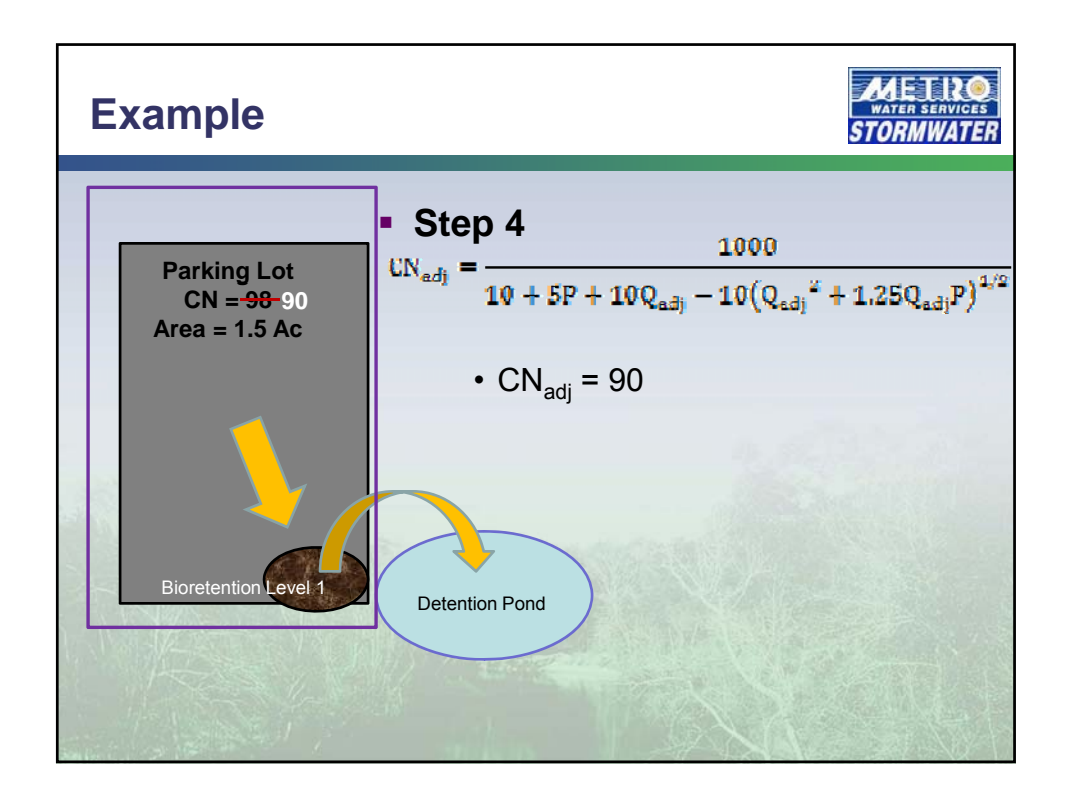

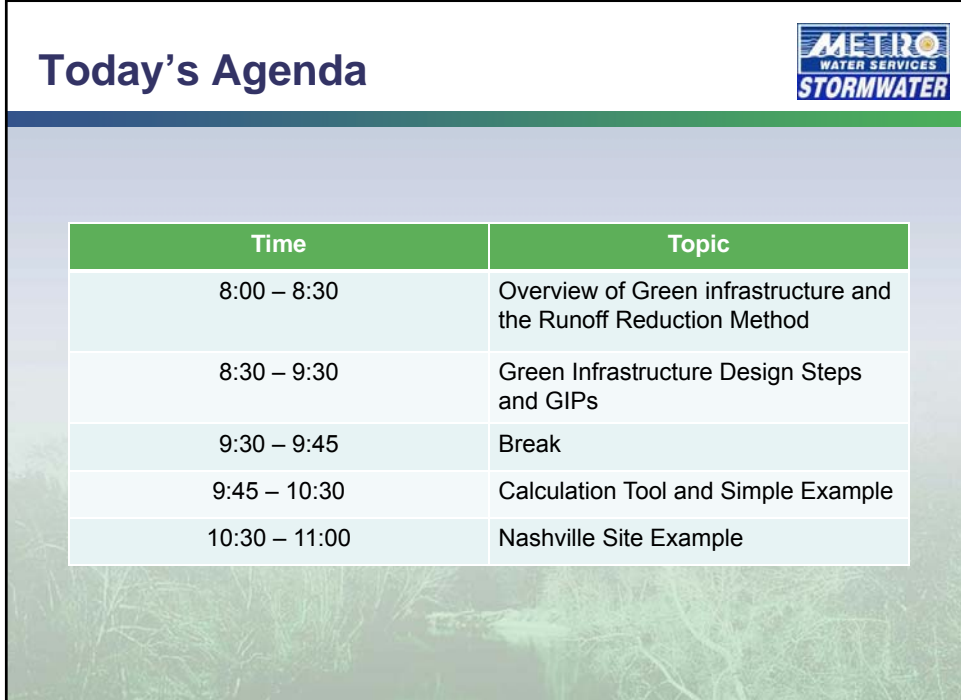

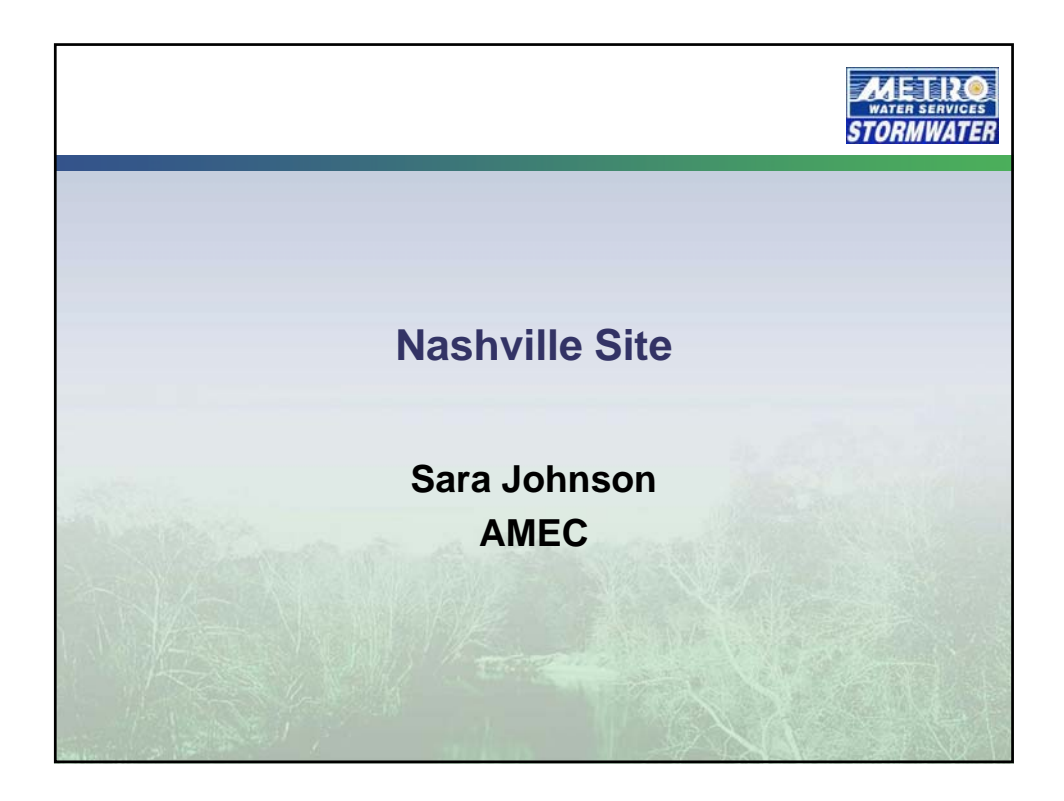

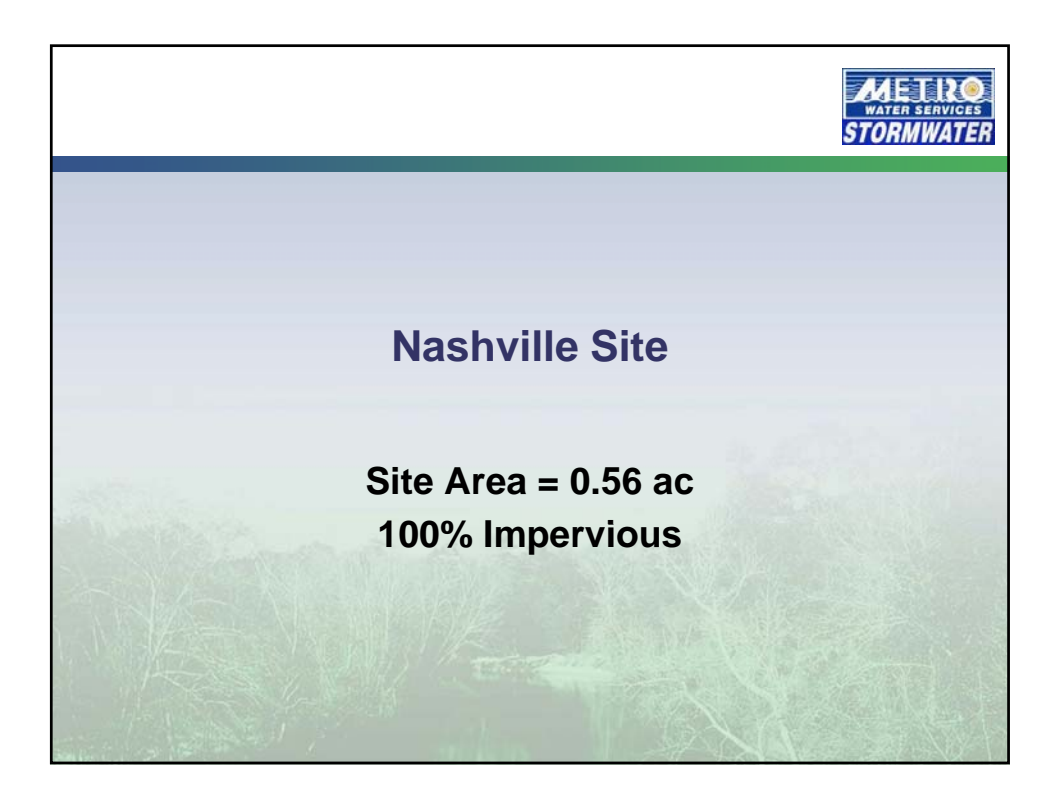

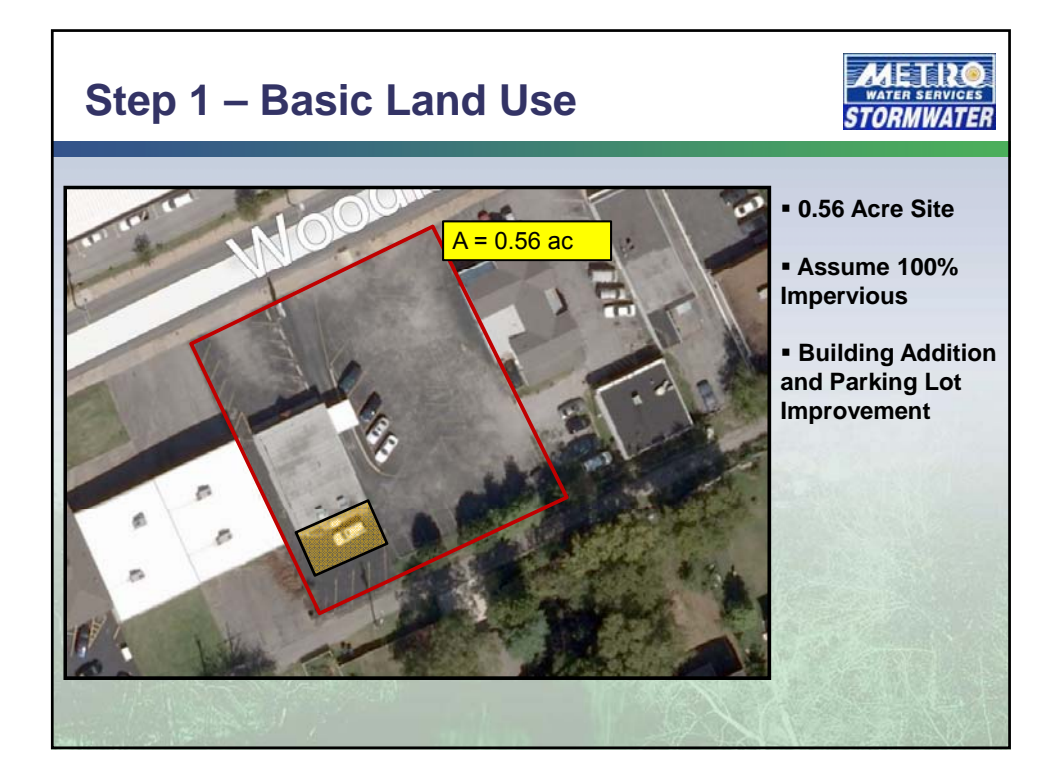

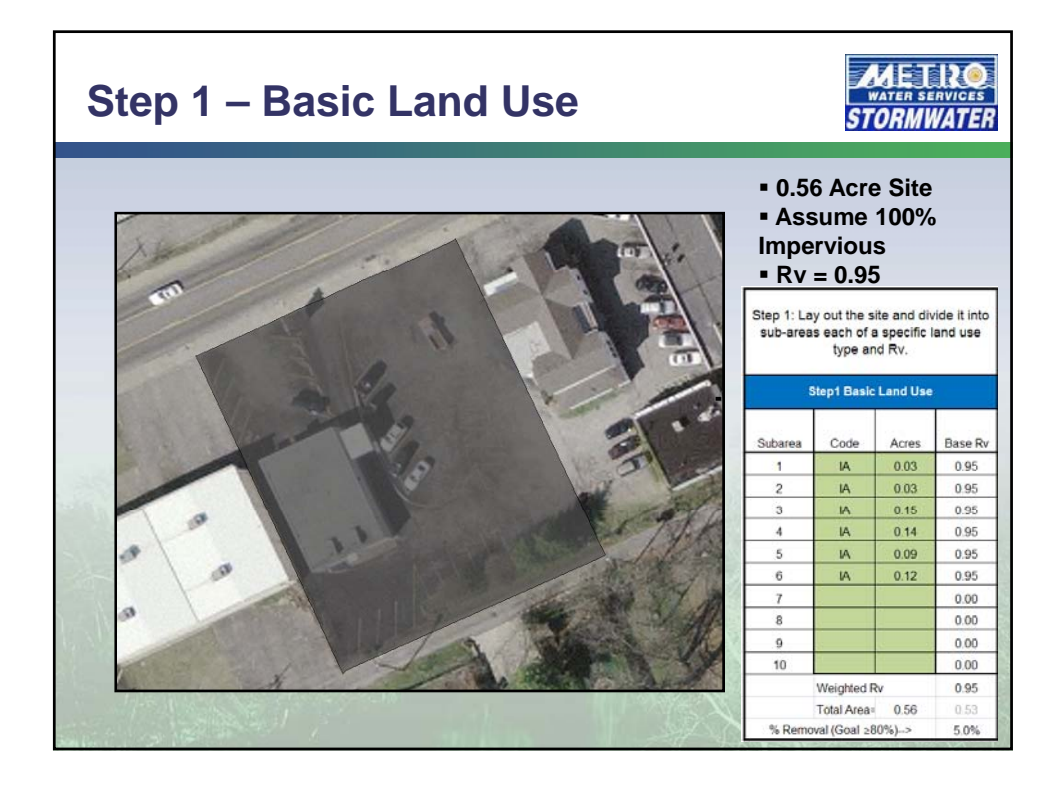

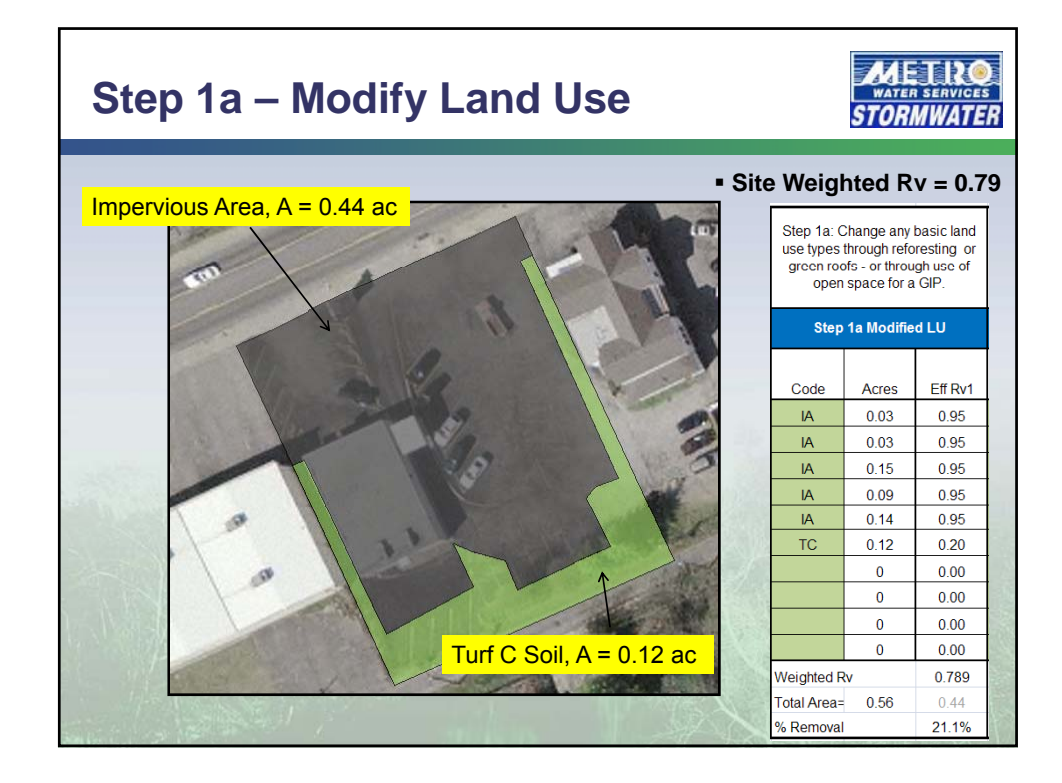

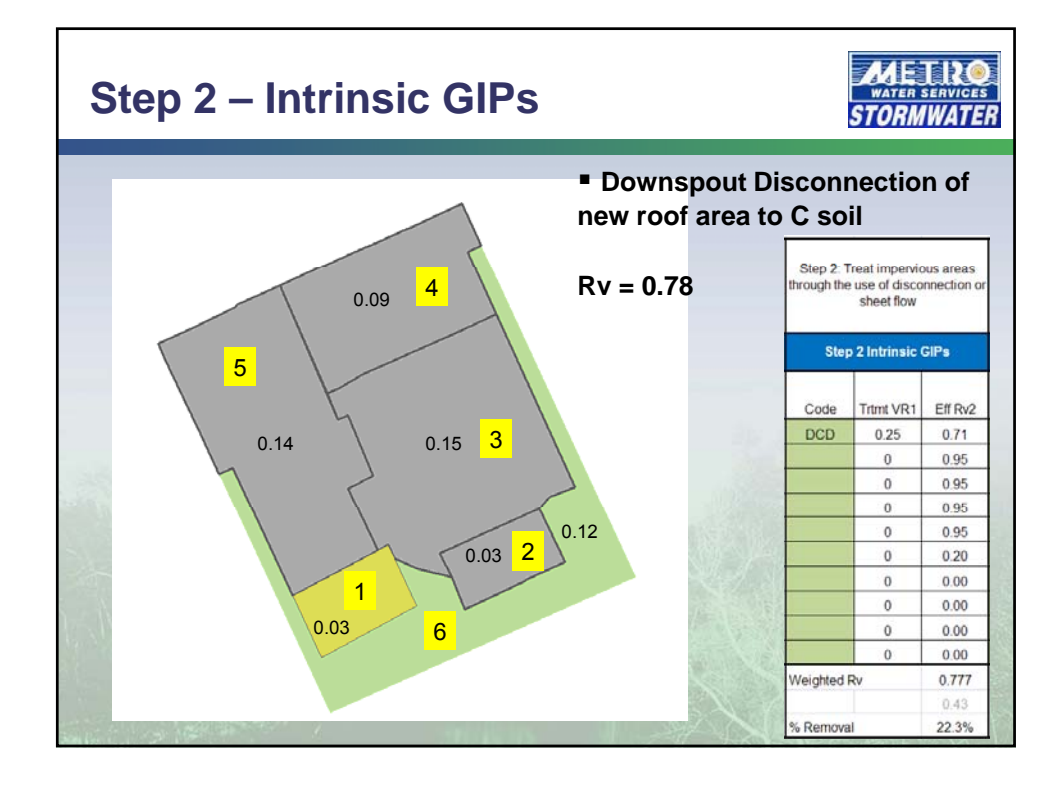

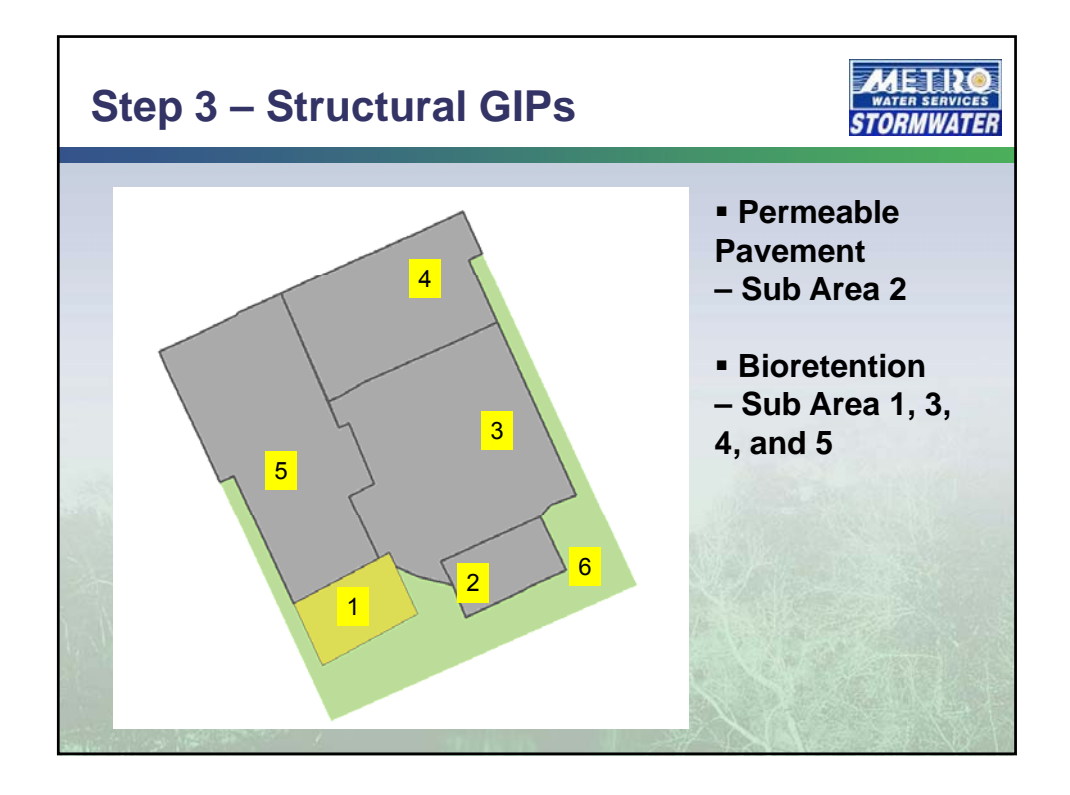

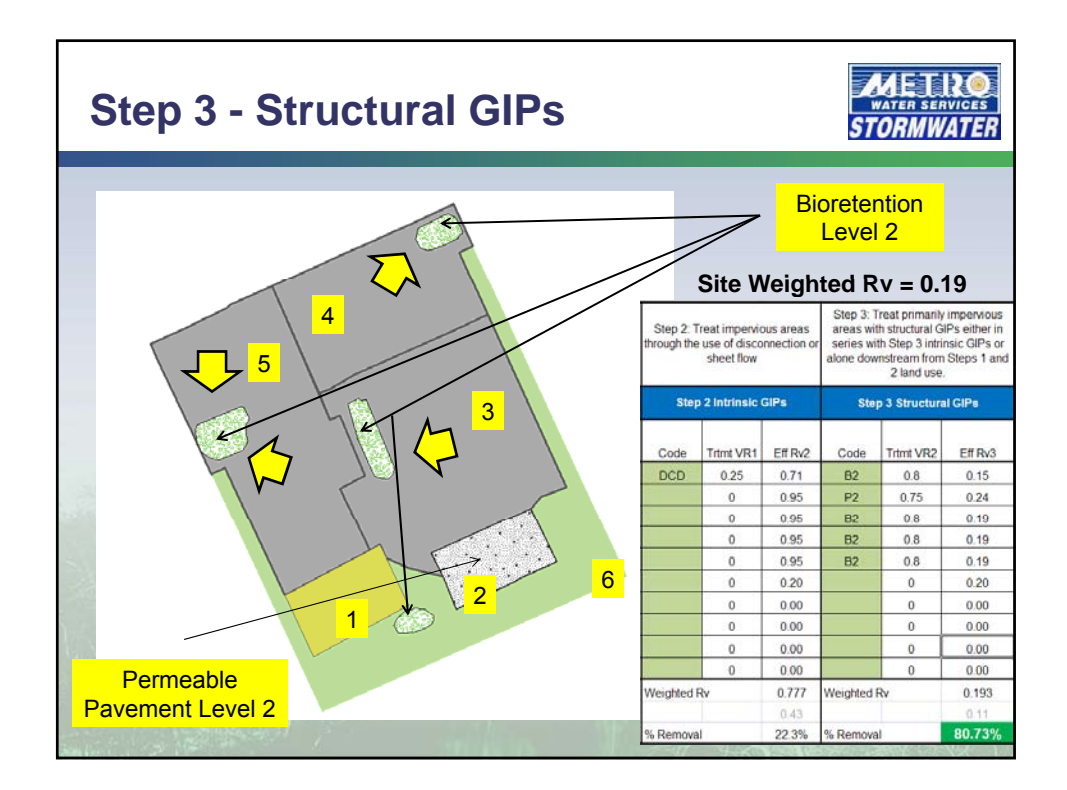

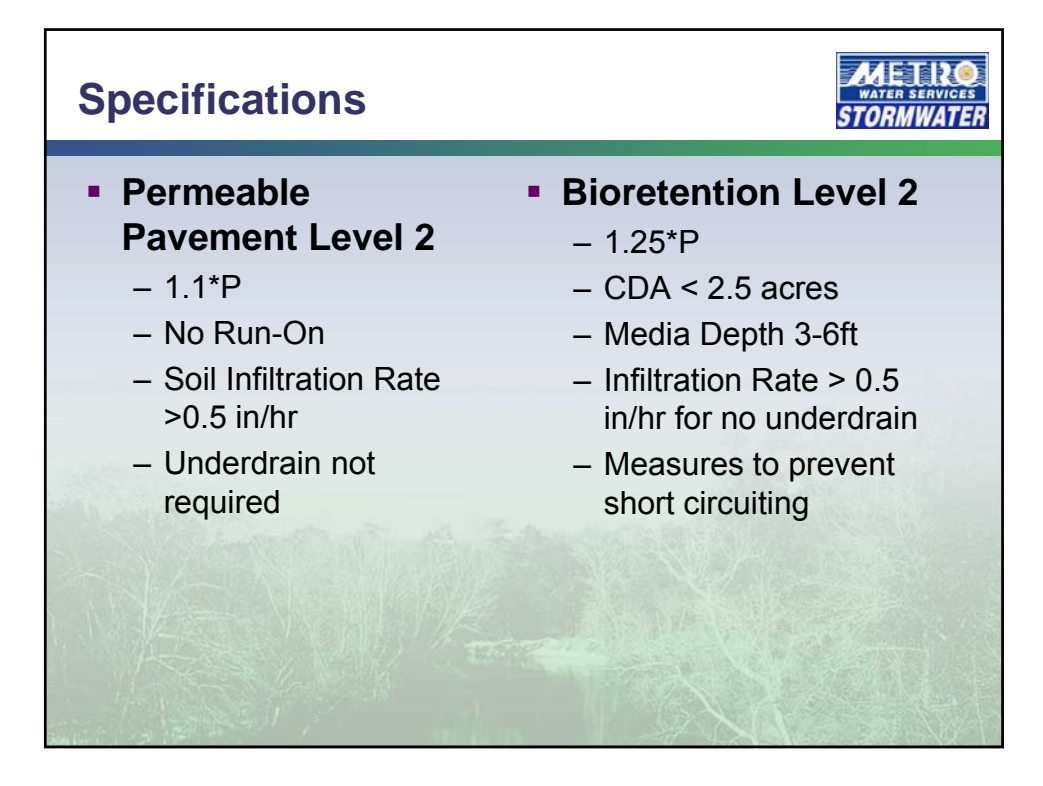

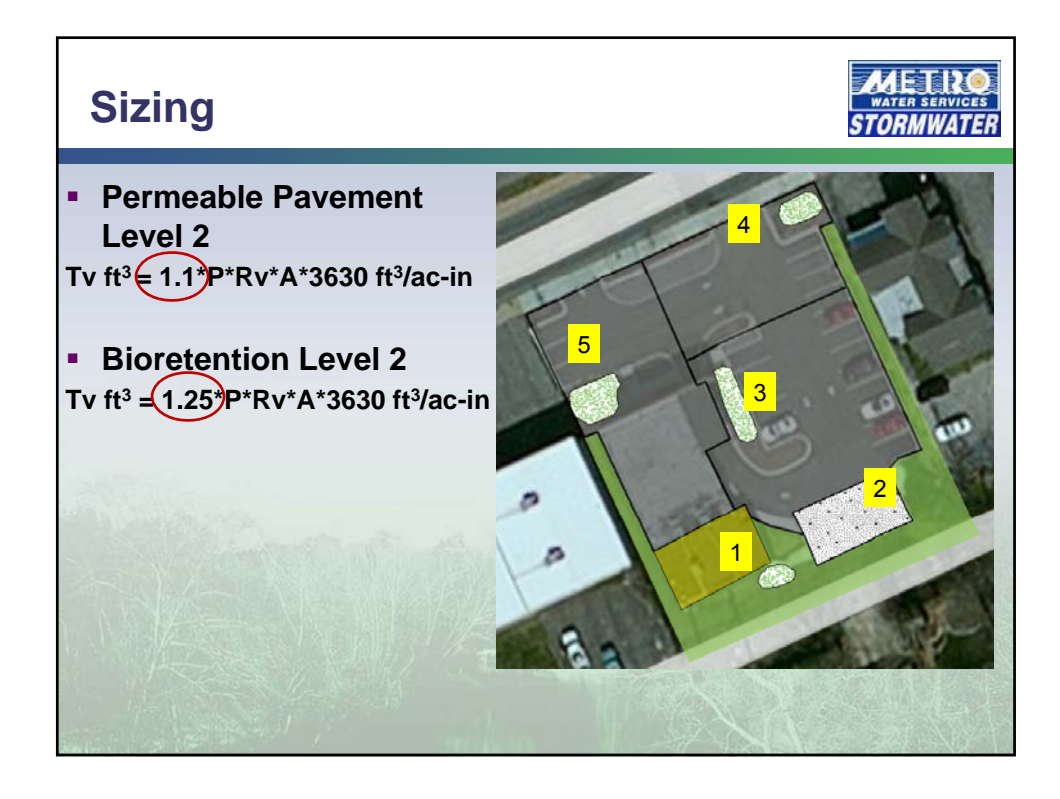

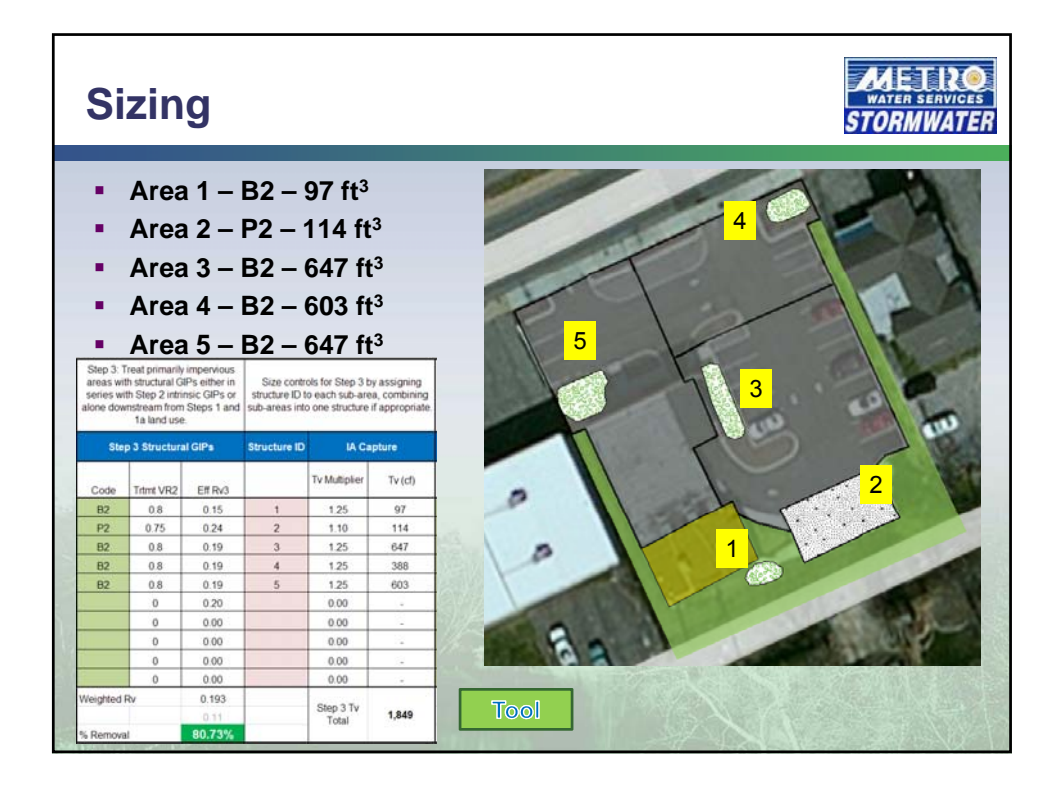

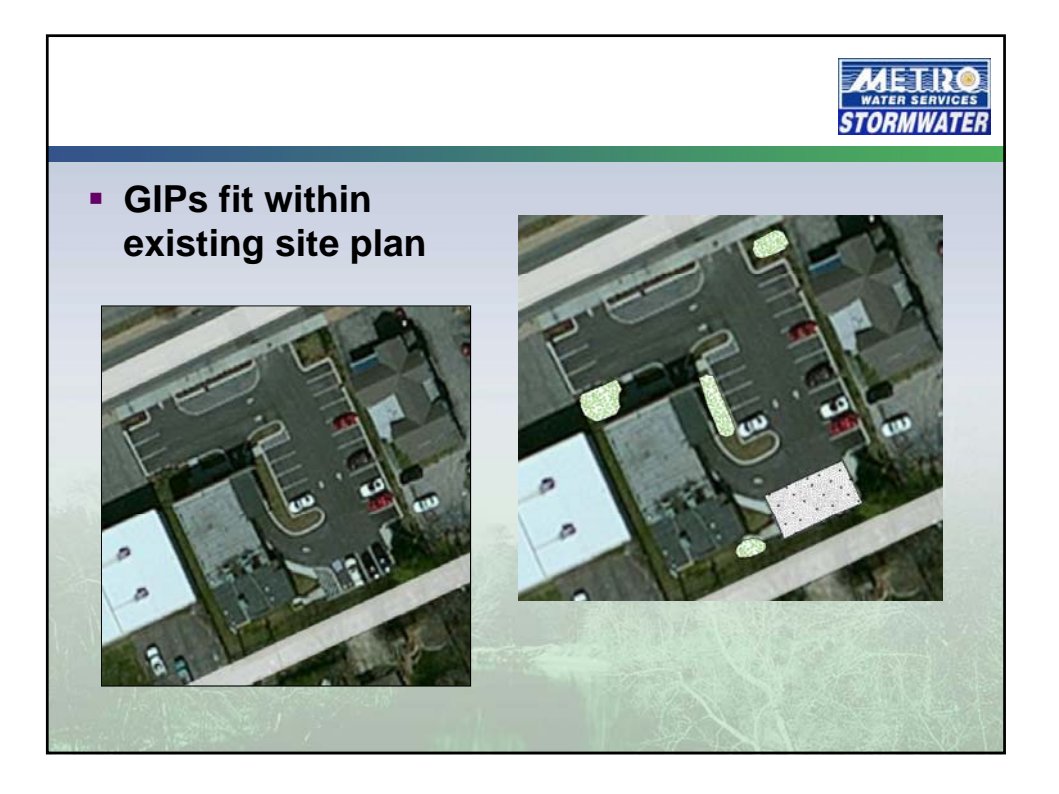

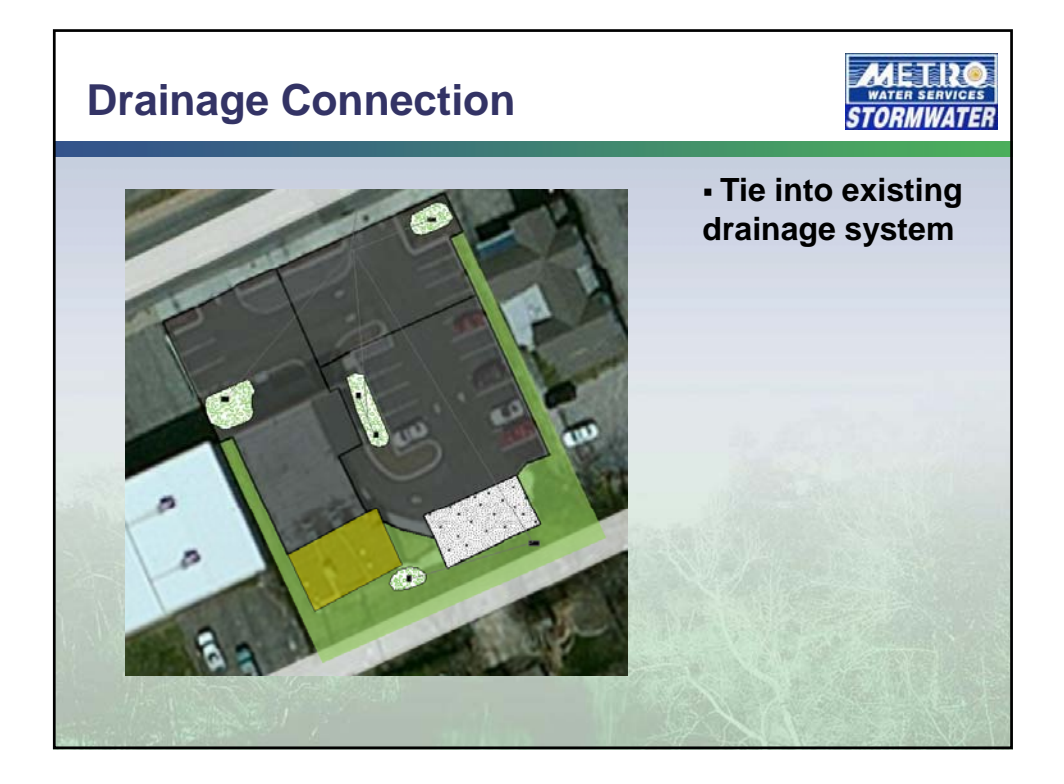

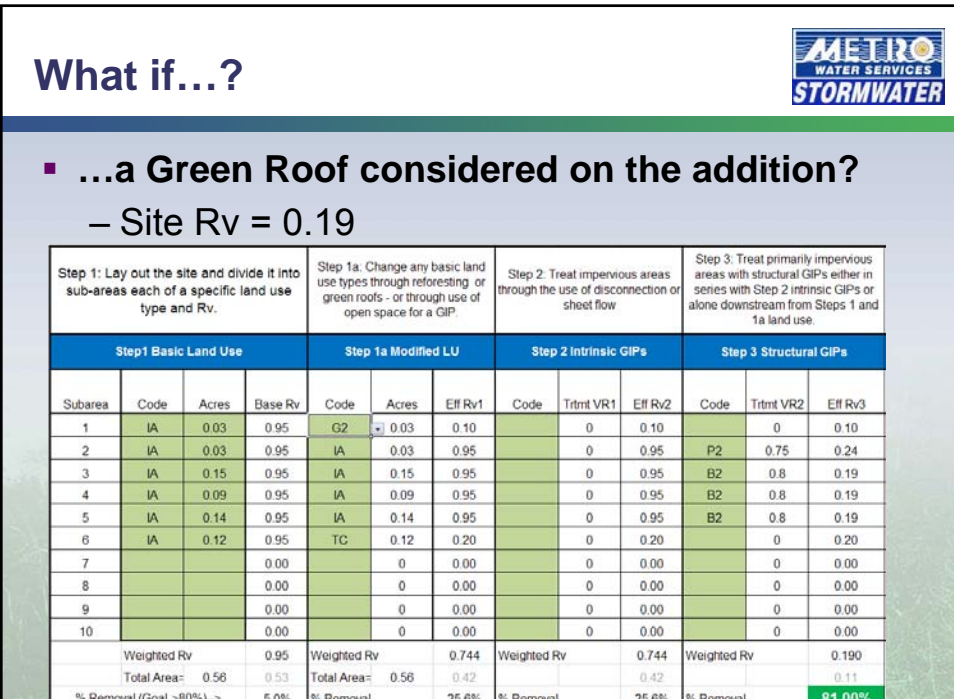

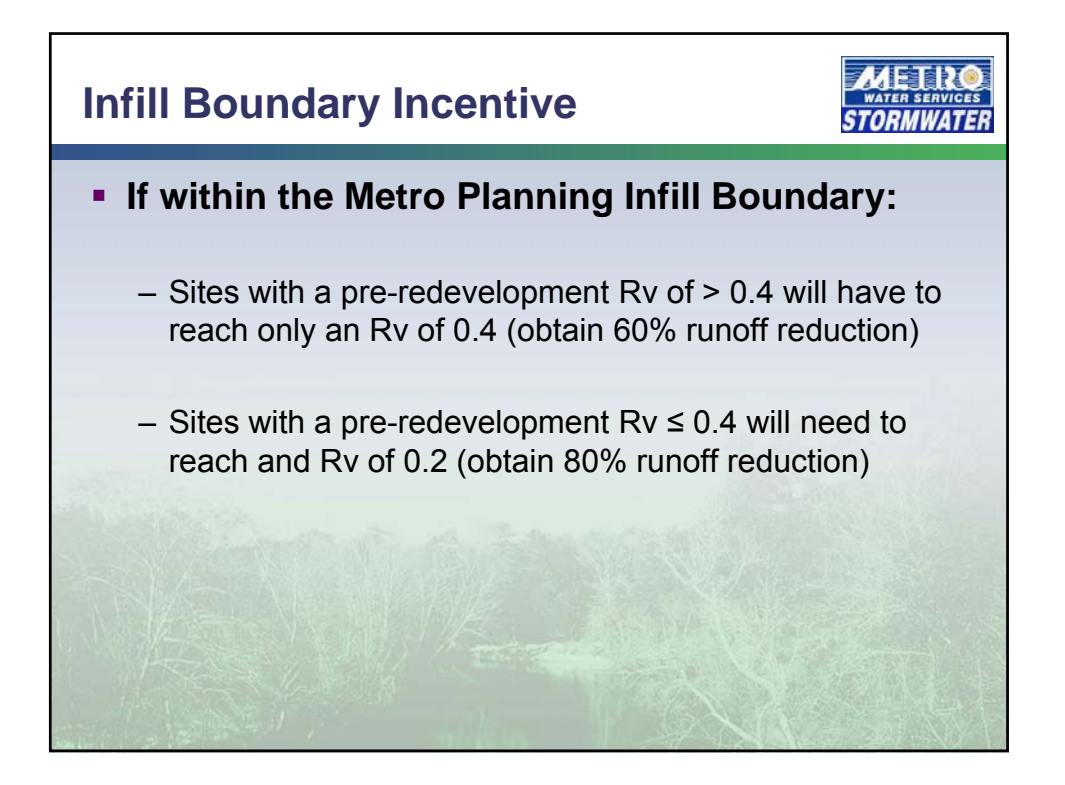

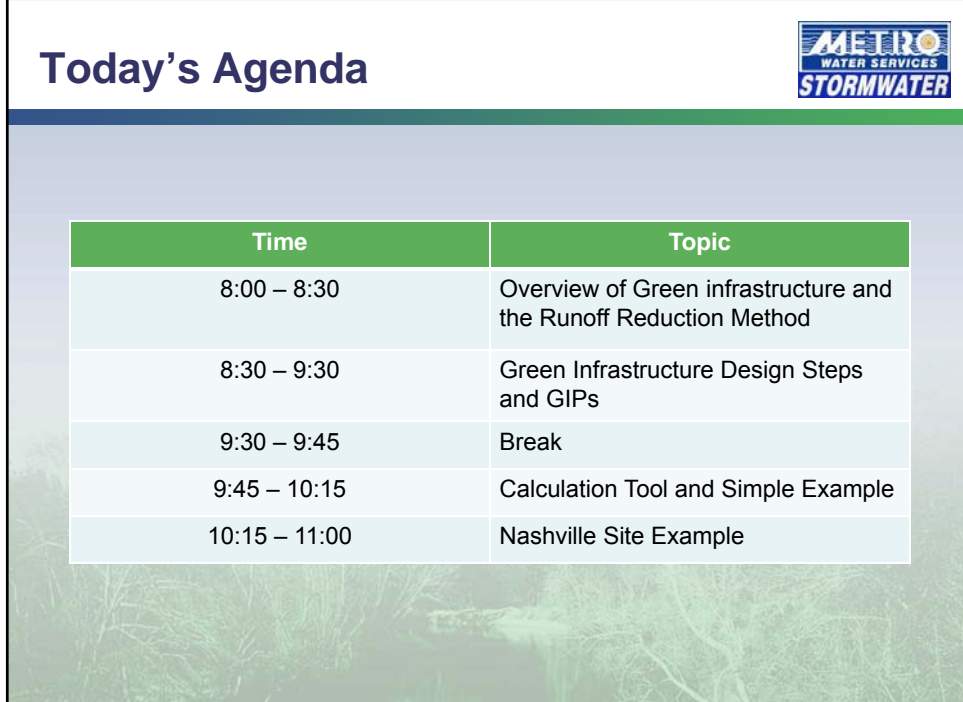